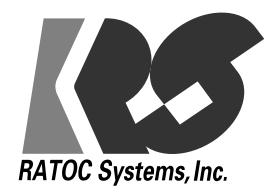

# IEEE 1394/Ultra Wide SCSI PCI Board REX-PCIFS3

1999 10 第 1.0 版

#### $\leq$  REX-PCI FS3

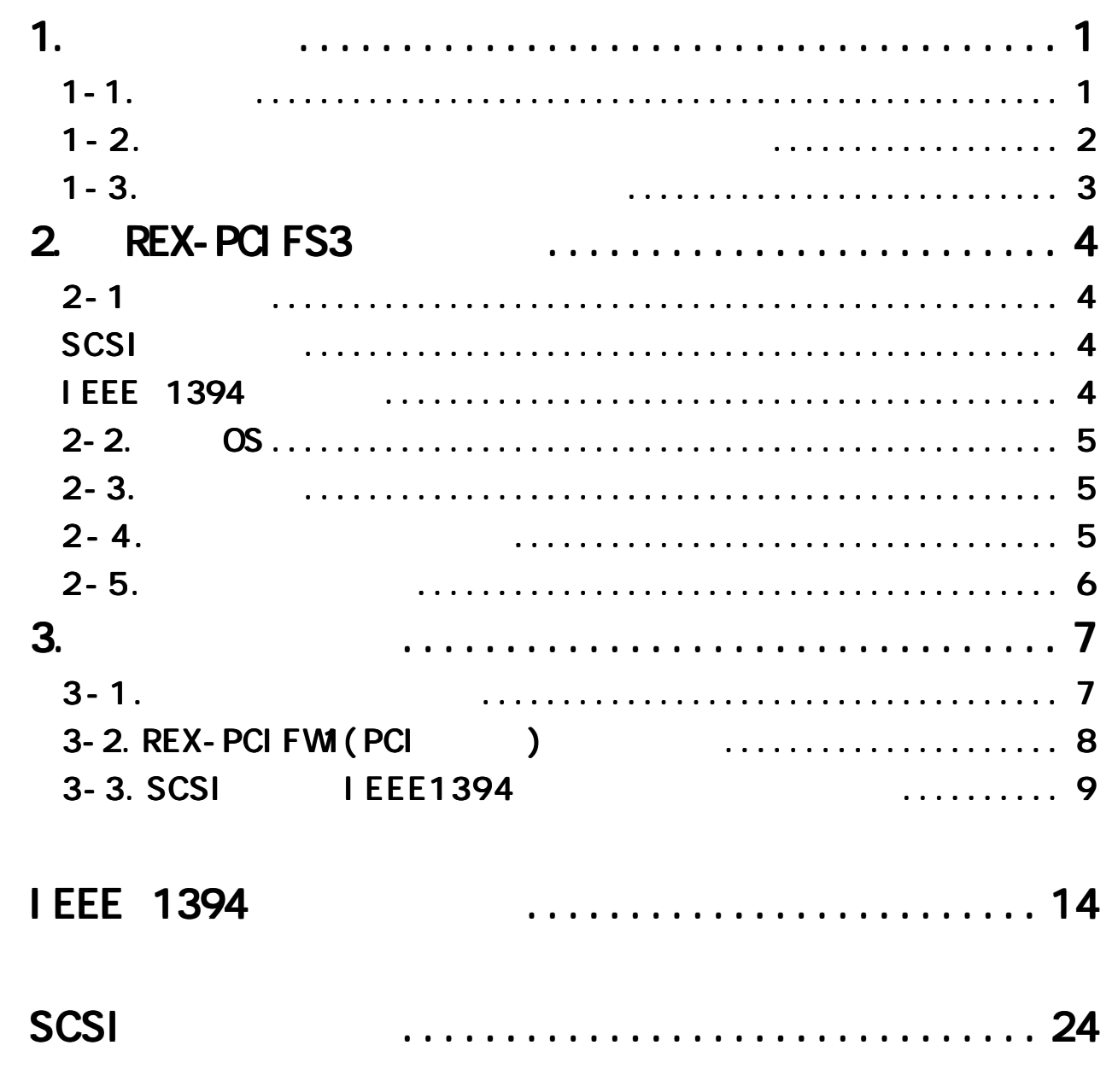

 $\geq$ 

## REX-PCIFS3 IEEE 1394 / Ultra SCSI PCI Board REX-PCIFS3 CD-ROM(RATOC IEEE 1394/FireWire Series) README イルには本書に記載できなかった最新情報がありますので、あわせてご覧ください。 1-1. ご注意

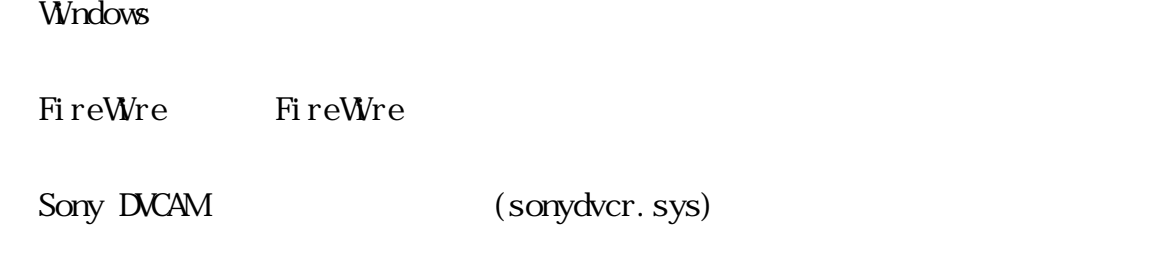

 $\overline{R}$  - TM TM the state state state state state state state state state state state state state state state state state state state state state state state state state state state state state state state state state state state state

 $\boldsymbol{\alpha}$  REX"

<u>1.</u>

1-2. 本製品を安全にお使いいただくために 本製品を安全にお使いいただくために

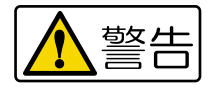

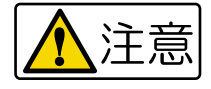

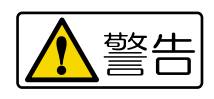

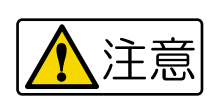

1-3. 本製品に関するお問い合わせ 本製品に関するお問い合わせ

 $FA<sub>x</sub>$ 

٦

 $FAX$ 

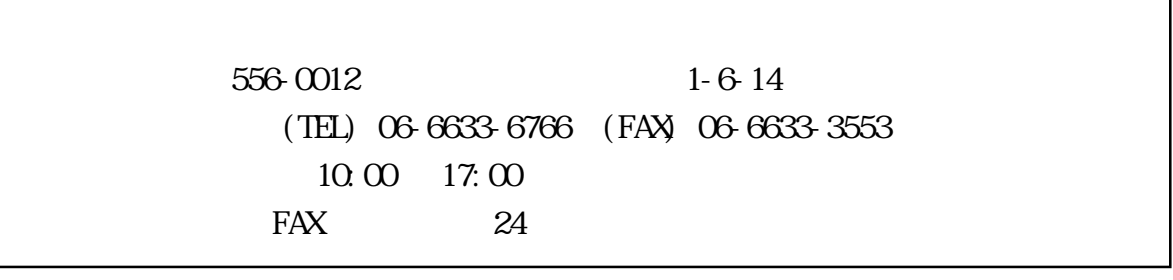

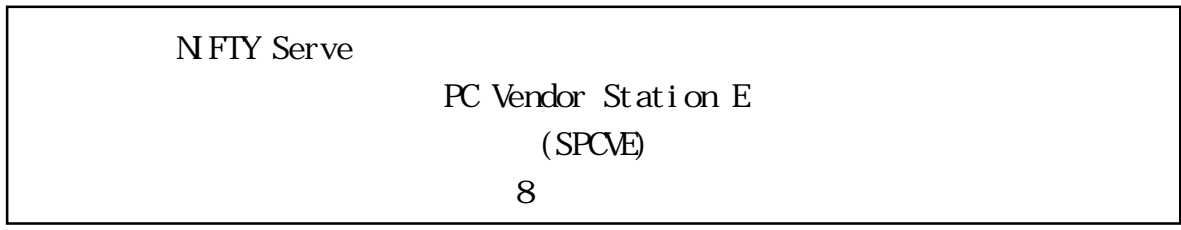

http://www.rexpccard.co.jp

### 2. REX-PCIFS3

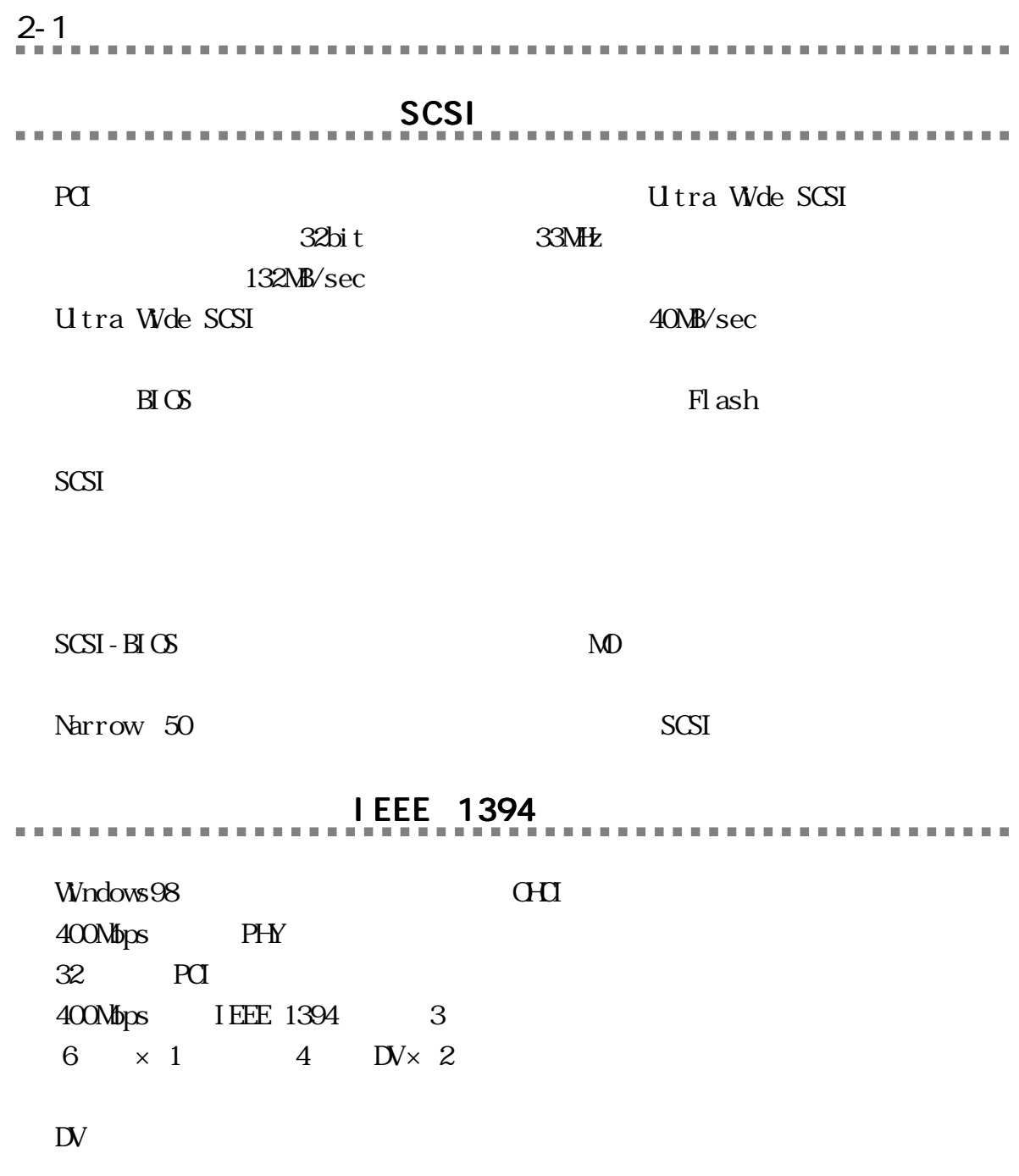

Video Studio DV U ead

 $2-2.$  OS 

 $\alpha$ 

Windows98 Windows98 Second Edition, Windows 2000(  $\lambda$ IEEE 1394 DV (HDD, MO) Windows98 Second Edition, Win $dows2000$ 

2-3. 対応機種

**PCI**  $\blacksquare$  $PC/AT$   $DS/V$ NEC PC98-NX

2-4. パッケージ内容の確認 パッケージ内容の確認

REX-PCIFS3 PCI 50pin SCSI (70cm) SCSI Setup FDD 2 RATOC IEEE 1394 / FireWire CD-ROM Ulead VideoStudio DV(CD-ROM)  $($ 

 $\mathcal{M}$  , and  $\mathcal{M}$  , and  $\mathcal{M}$  , and  $\mathcal{M}$  , and  $\mathcal{M}$  , and  $\mathcal{M}$  , and  $\mathcal{M}$  , and  $\mathcal{M}$ 

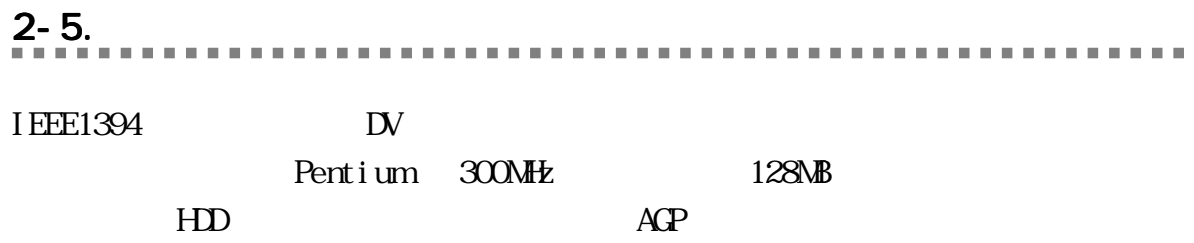

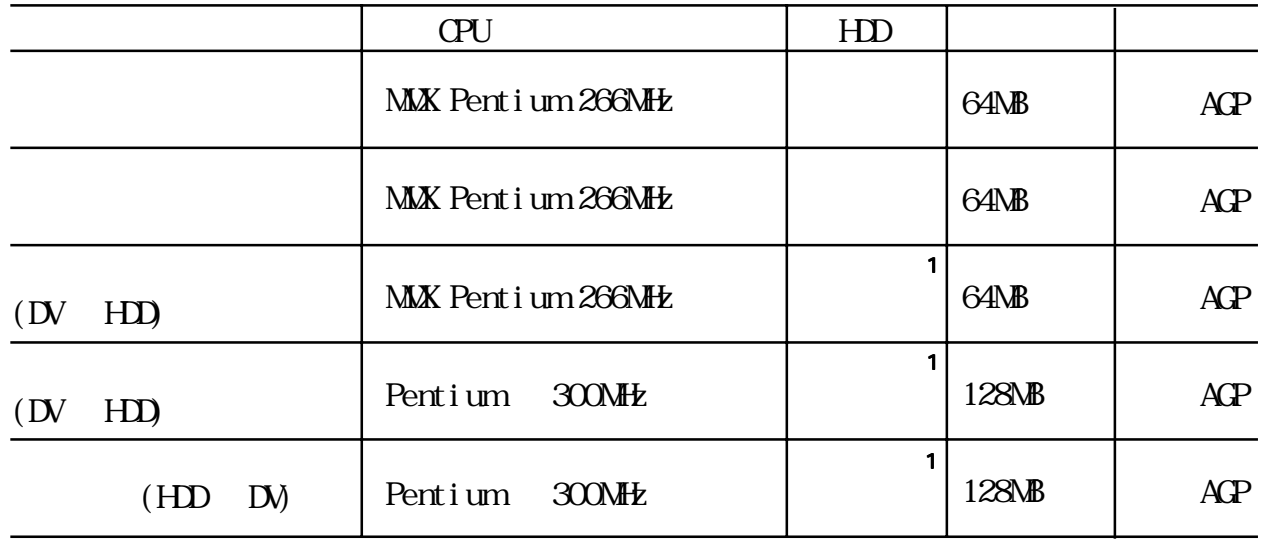

1 1  $4MB$ 

## <u>3.</u> 3-1. セットアップの概要 セットアップの概要セットアップの概要  $REX$ -PCIFS3(PCI  $)$  $SCSI$ ,  $O<sub>HCl</sub>$ Windows98 CD-ROM IEEE 1394  $\mathbf{D}$  $CD$ **IEEE 1394**  $\mathbb{D}V$ CCD  $\Box$ IEEE 1394 BY, CCD

IEEE 1394

### 3-2. REX-PCI FWI (PCI )

PCI Bus

 $\star$ 

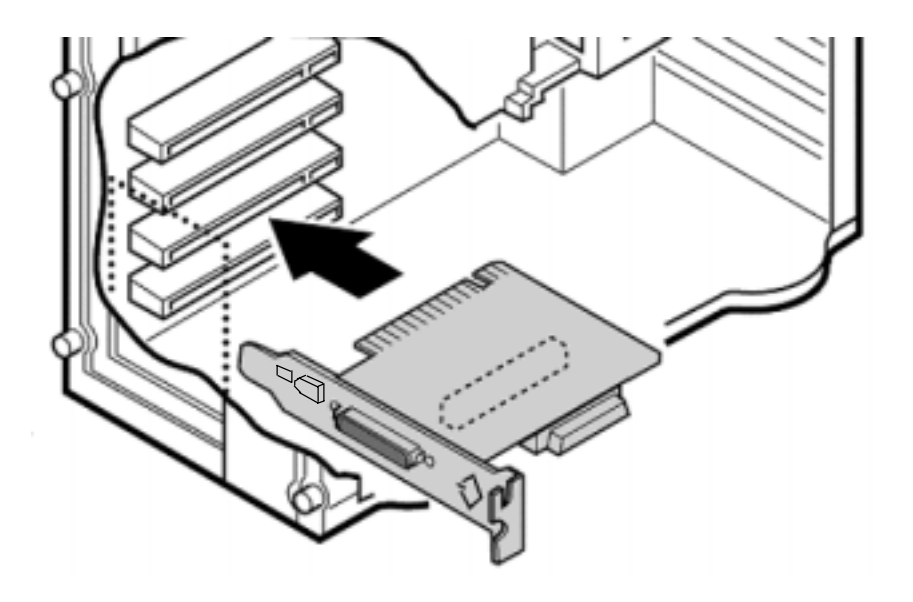

#### PCI  $\overline{C}$

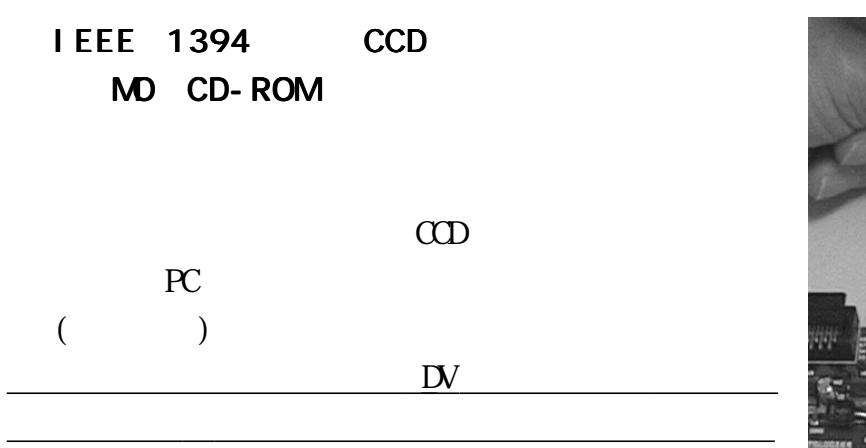

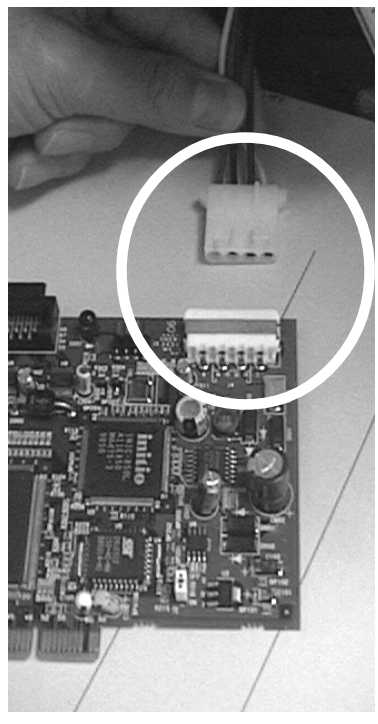

#### 3-3. SCSI IEEE1394<br>PERSONAL REFERENCE INTERNATIONAL PROGRAMMENT

 $1.$  $\begin{bmatrix} \sim \sim \end{bmatrix}$ 

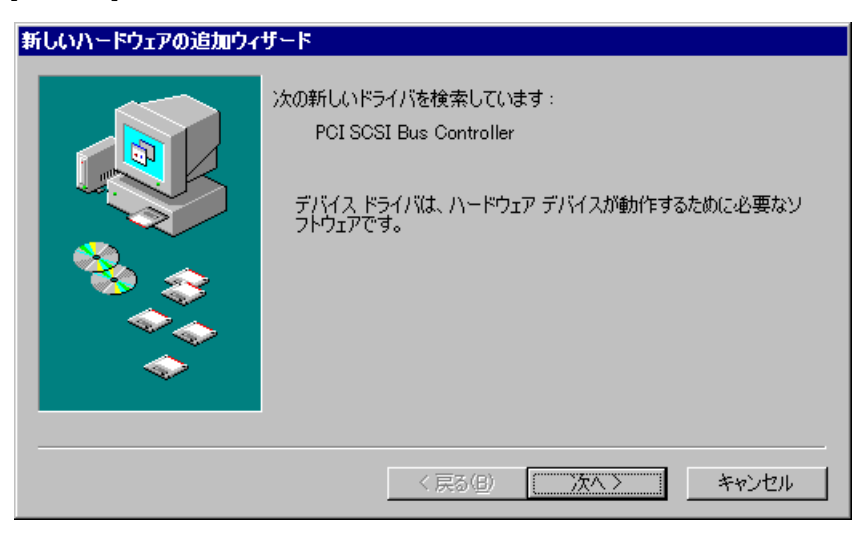

2.  $\lvert \qquad \rangle$ 

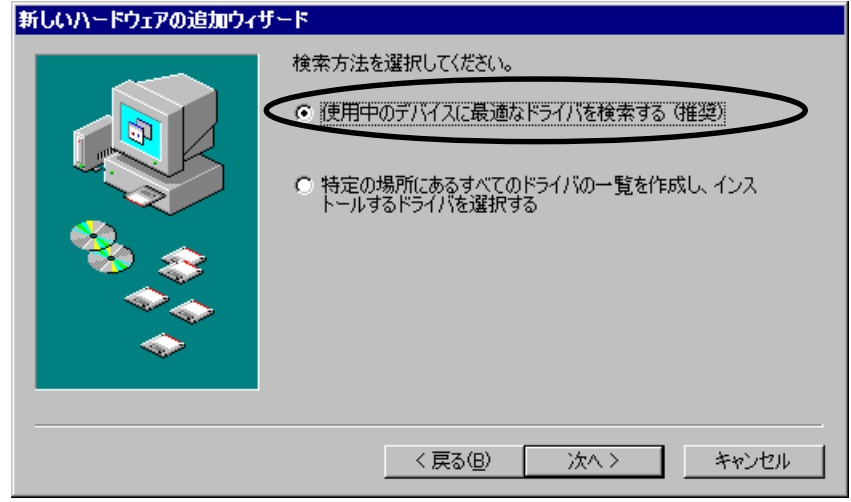

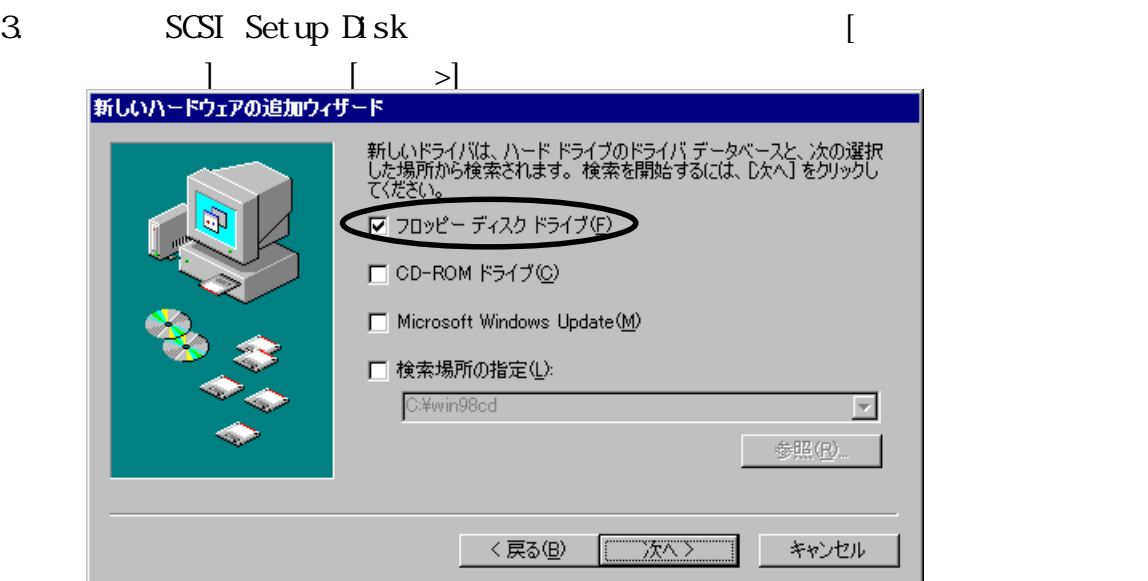

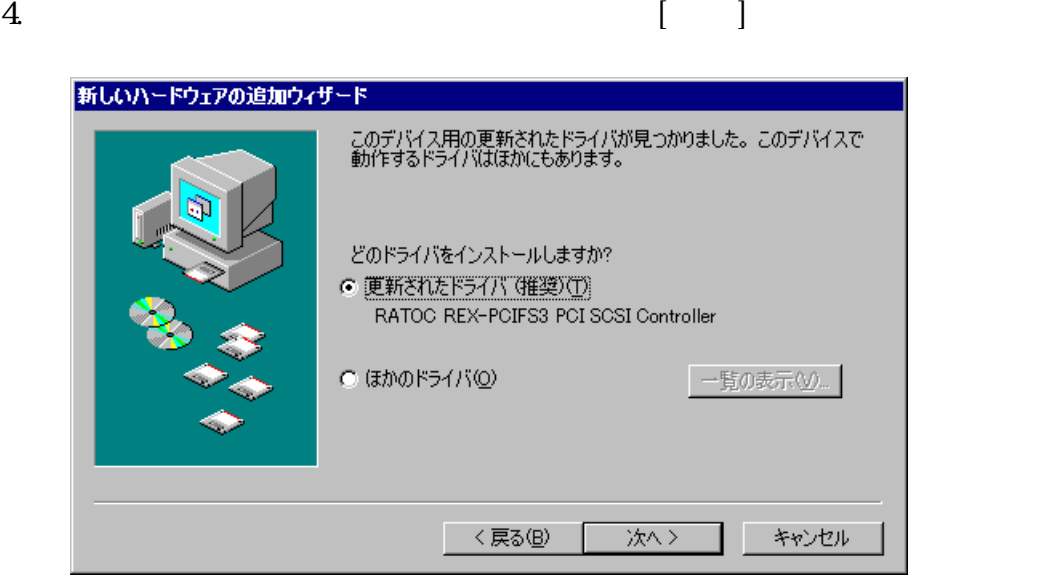

#### 5. [ ]

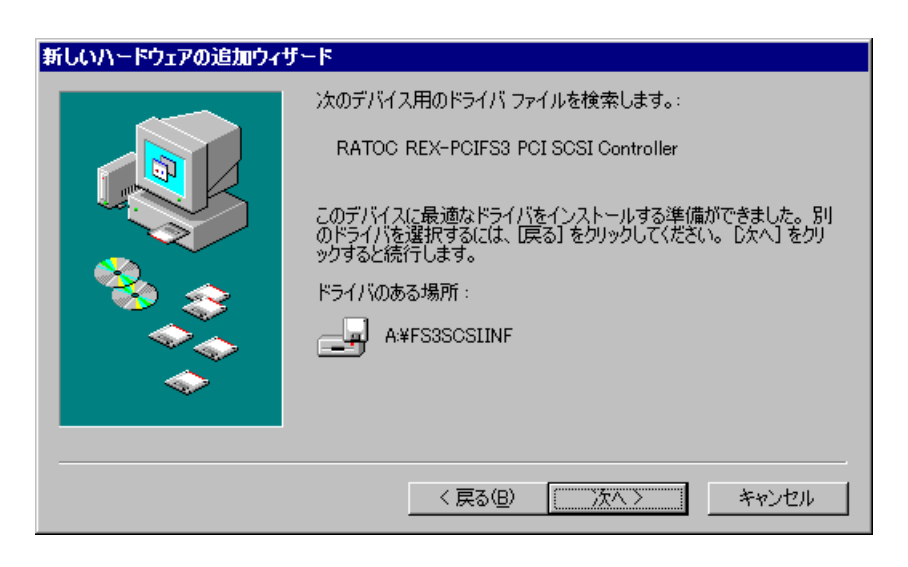

#### 6. SCSI

IEEE1394

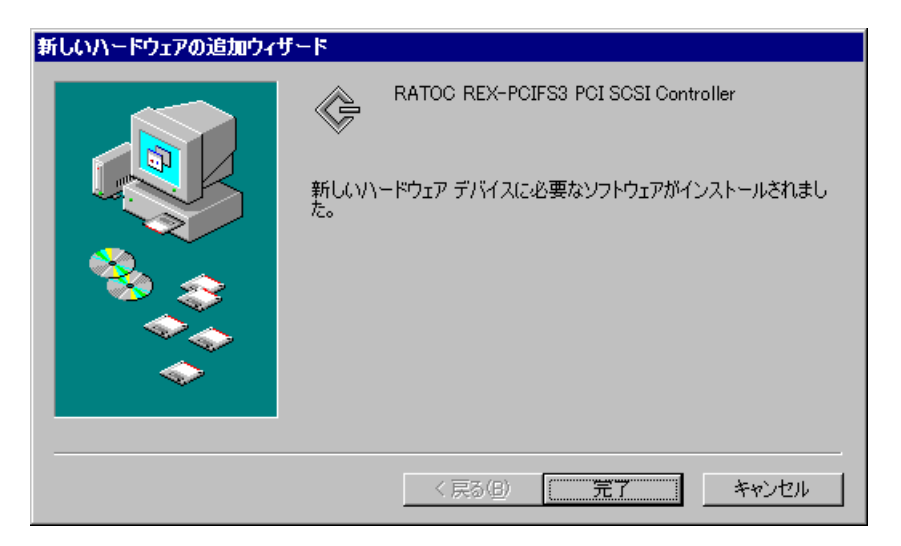

7. IEEE1394 [ ]

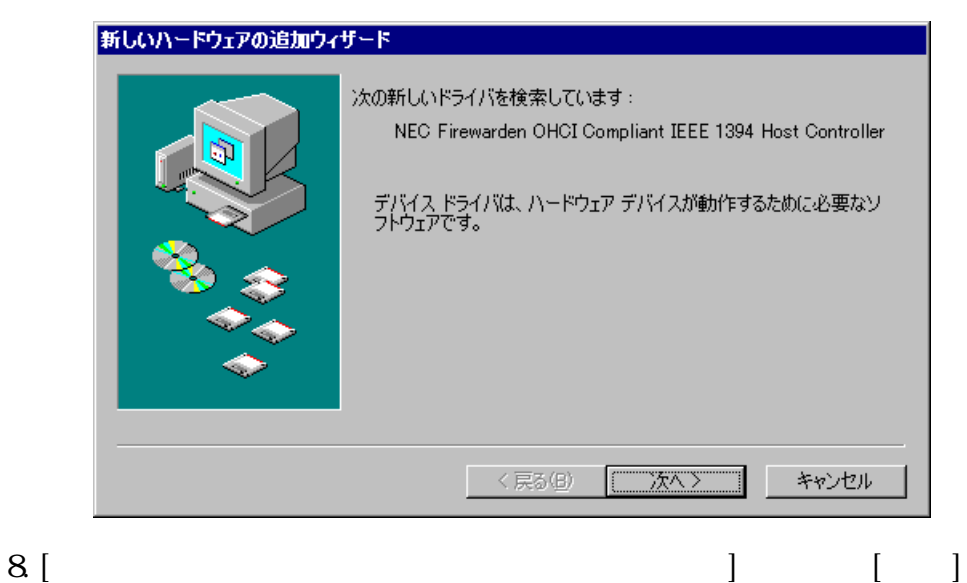

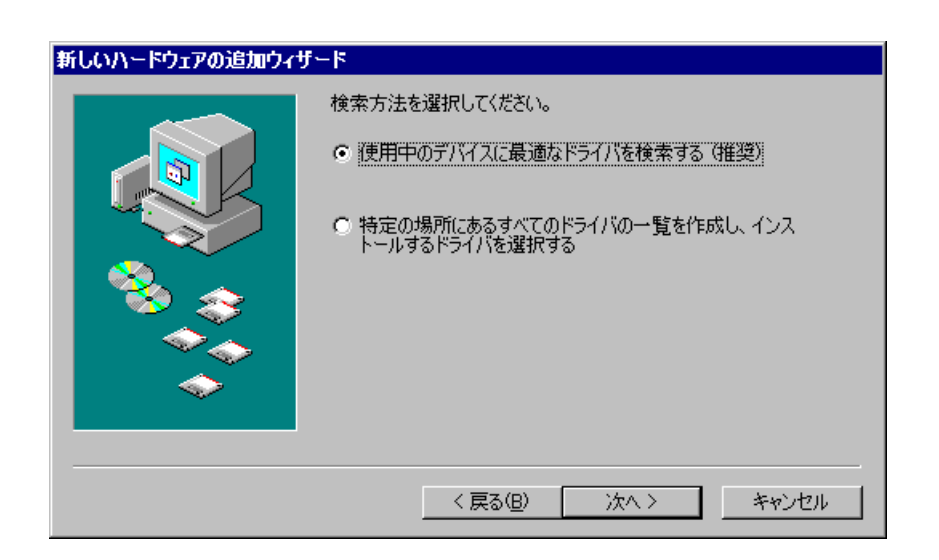

新しいハードウェアの追加ウィザード

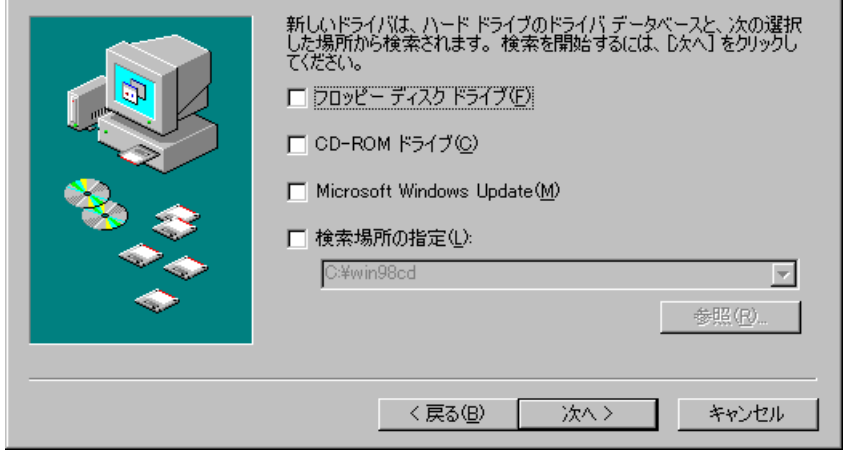

 $9.$ 

 $[ \qquad \qquad ]$ 

- 10. 「更新されたドライバ(推奨)(T) NEC Firewarden OHCI Compliant IEEE 1394 Host Controller  $\begin{bmatrix} \rightarrow \end{bmatrix}$ 新しいハードウェアの追加ウィザード このデバイス用の更新されたドライバが見っかりました。このデバイスで<br>動作するドライバはほかにもあります。 どのドライバをインストールしますか? ← 更新されたドライバ (推奨)(D) NEC Firewarden OHCI Compliant IEEE 1394 Host C (\$80P54/50) 一致0克示30。 く戻る(B) 次へン キャンセル
- 11.  $[$  >]

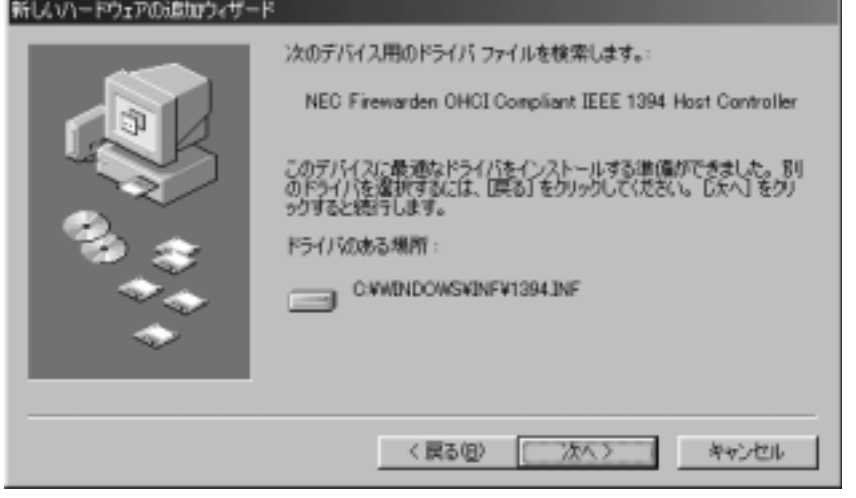

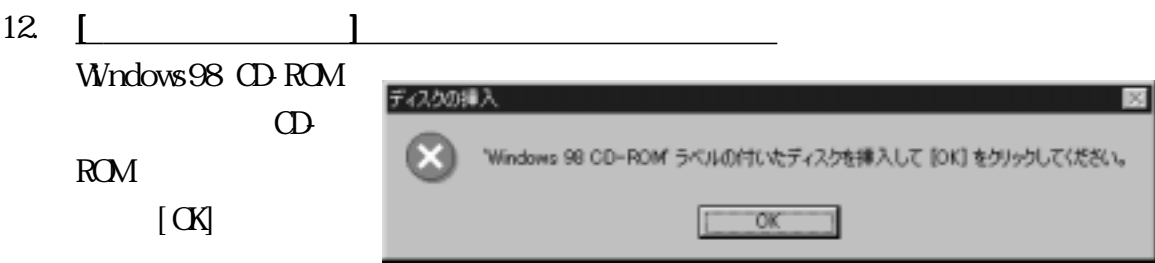

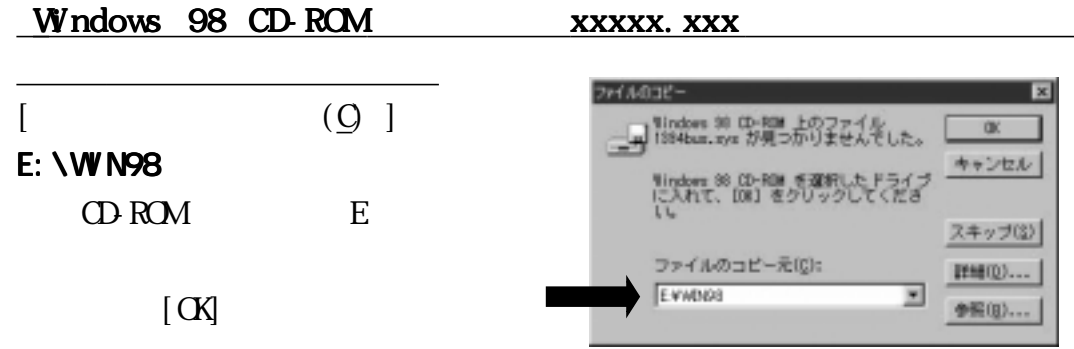

#### $13 \mid \cdot \cdot \cdot \cdot \cdot$

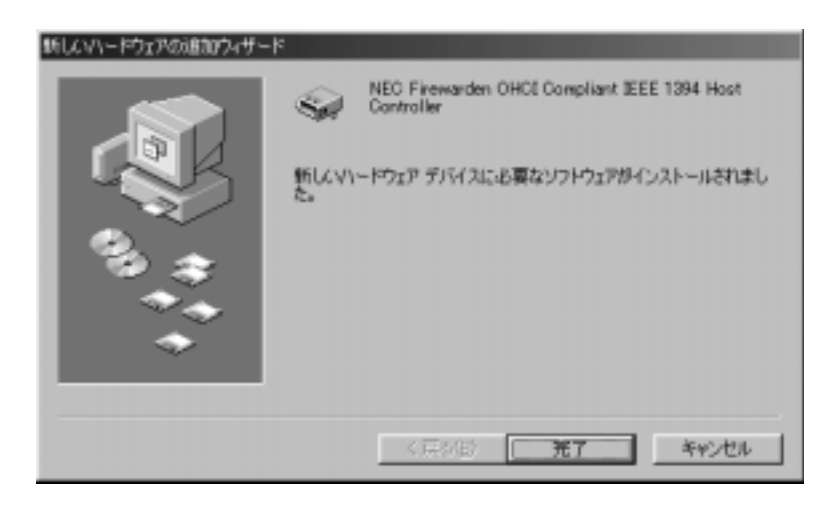

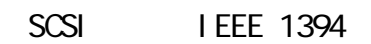

#### $\sigma$ HCI $\sigma$

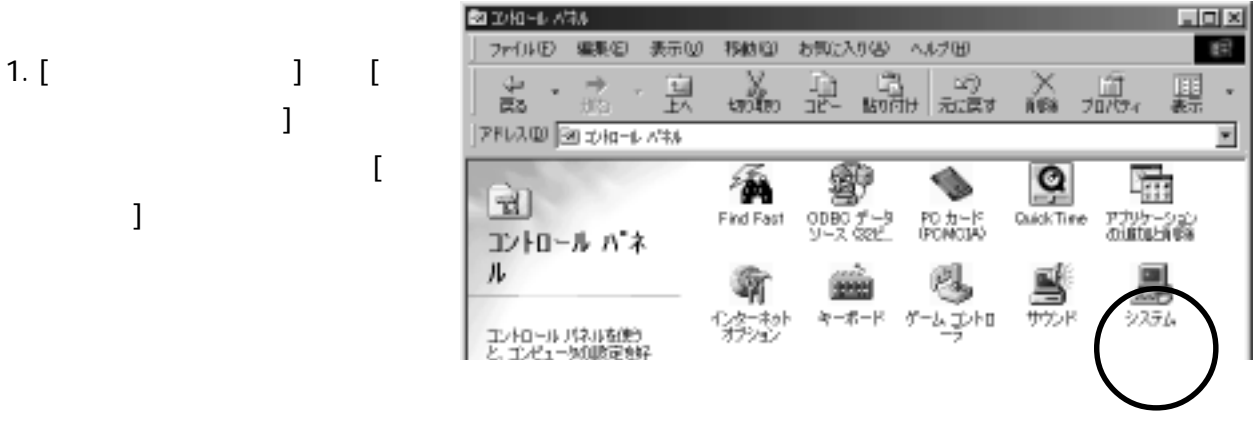

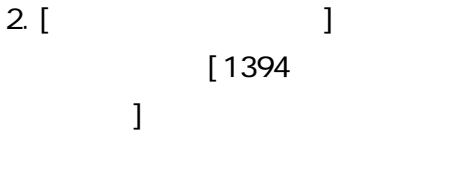

NEC Firewarden OHCI Compliant IEEE 1394 Host Controller RATOC REX-PCIFS3 PCI SCSI Controller

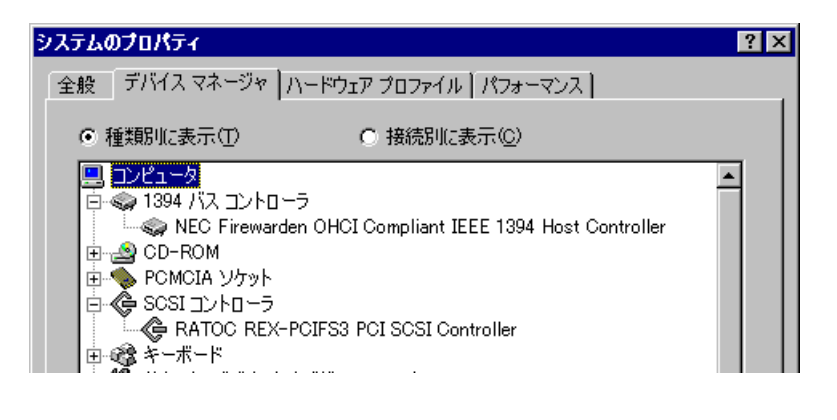

PCI-FS3

**IEEE 1394**

 $\mathbb{D}$ V  $\mathbb{D}$ 

 $\mathbb{D}V$  RsDvCap RsDvCap

## < REX-PCIFS3IEEE 1394 >

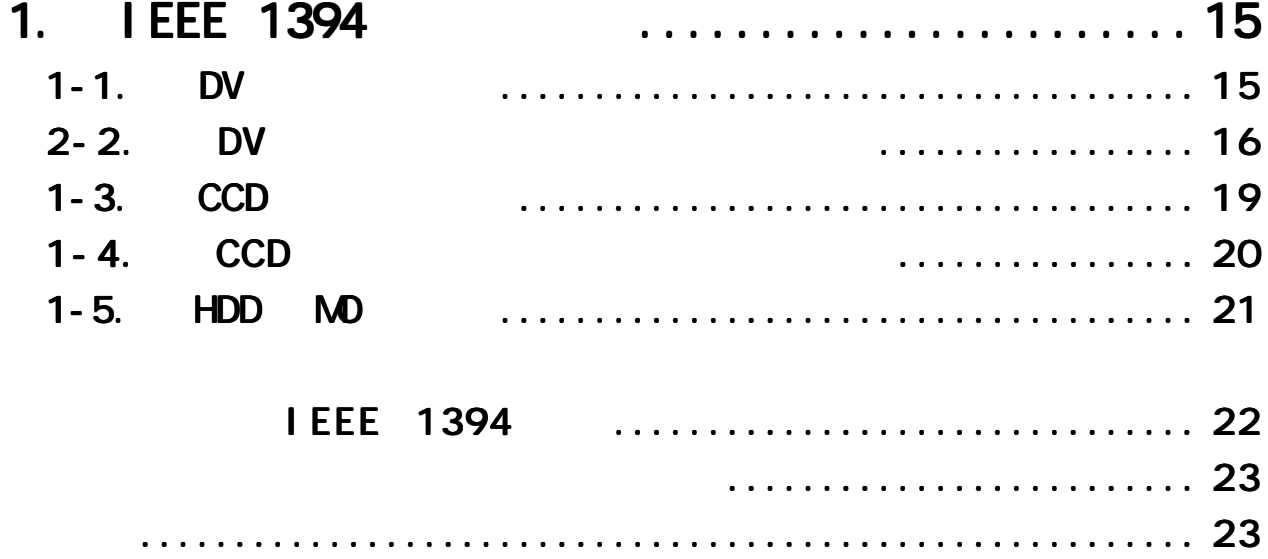

#### 1. IEEE 1394

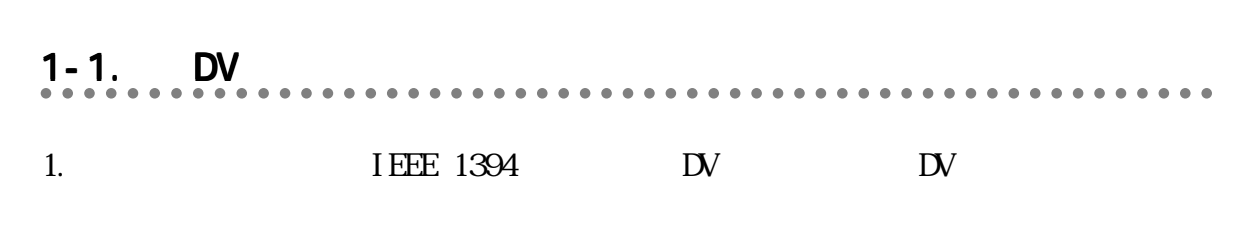

#### IEEE 1394 DV

 $\mathbb{D}V$  and  $\mathbb{D}V$  $\mathbb{D}$   $\mathbb{D}$   $\mathbb{$ 

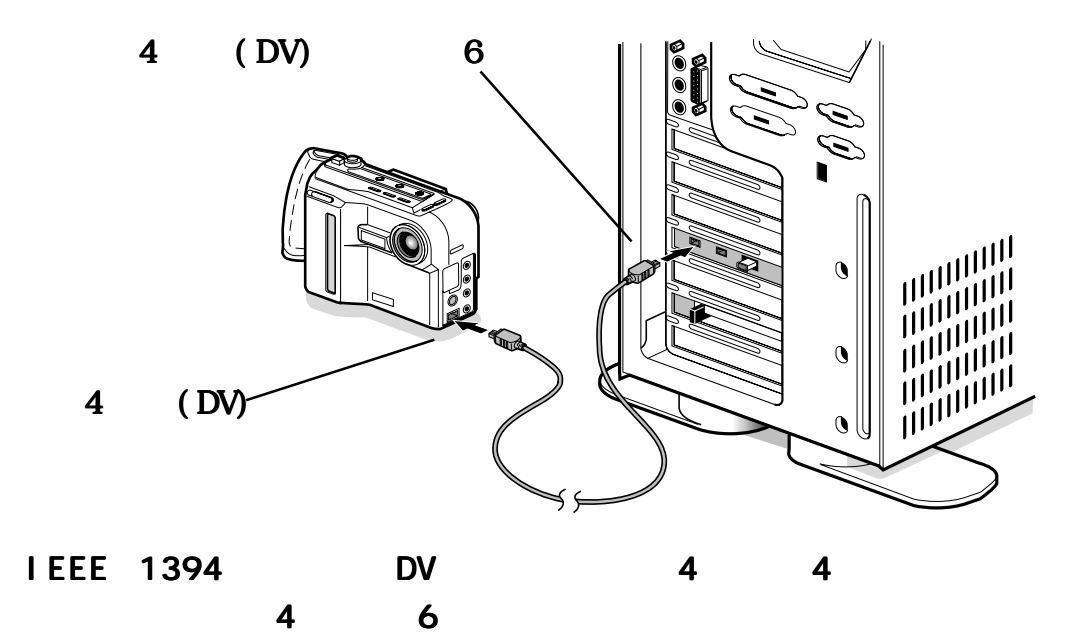

IEEE 1394 DV

 $\mathbb{D}$  $\mathbb{D}$ V

aaaaaaaaaaa aaaaaaaaaaaaaaaaaaaaaaaaaaaaaaaaaaaaaaaaaaaa  $2 - 2$ . DV

1. 
$$
W
$$
  $W$   $W$ 

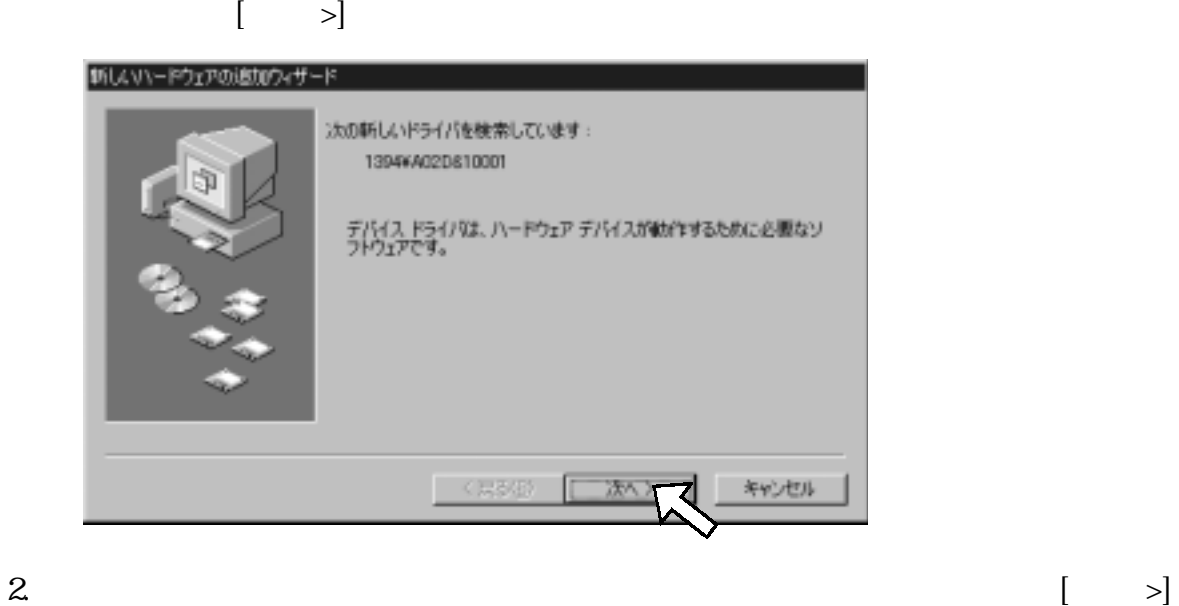

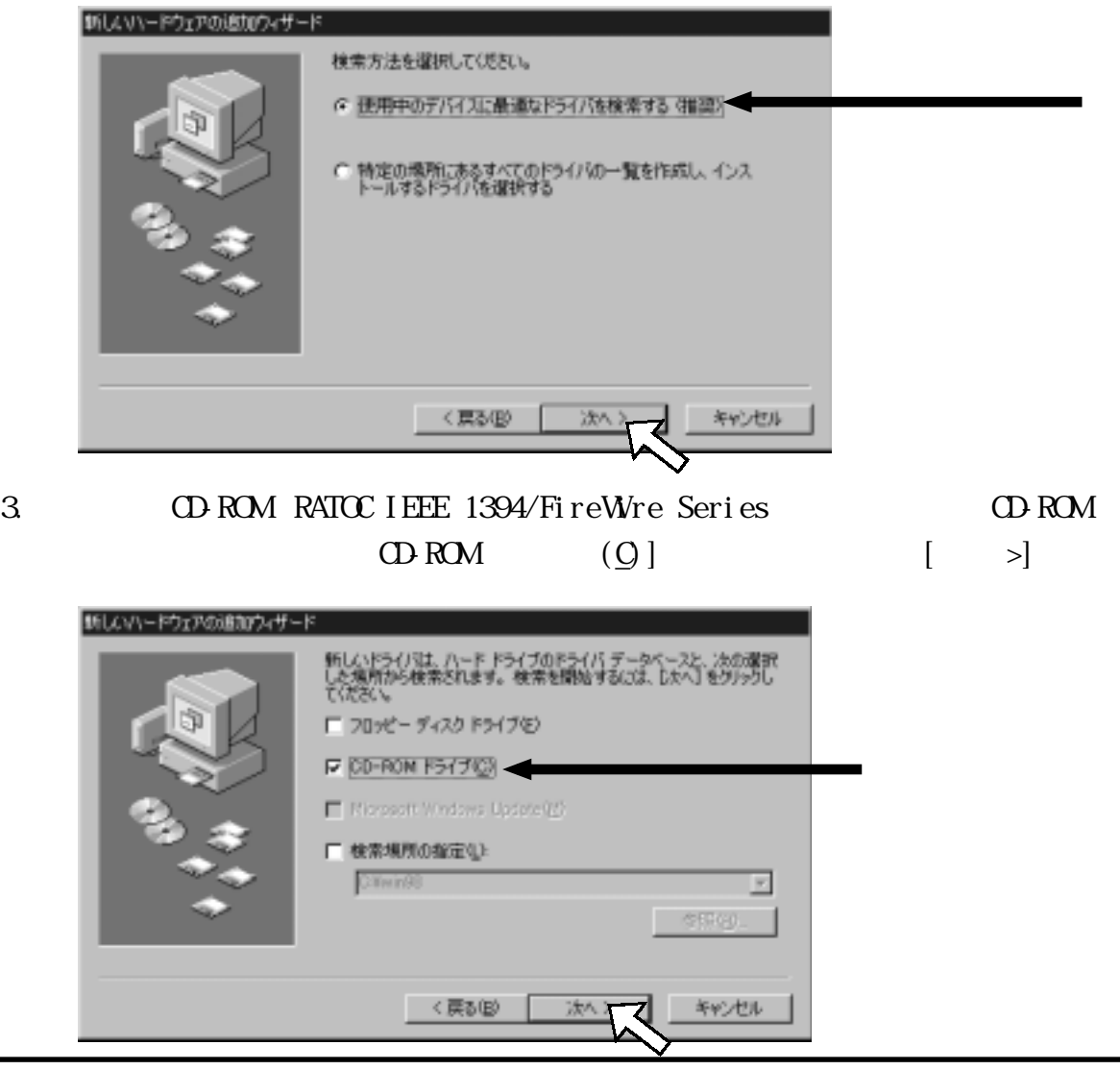

 $4 \mid \; | \; |$ 

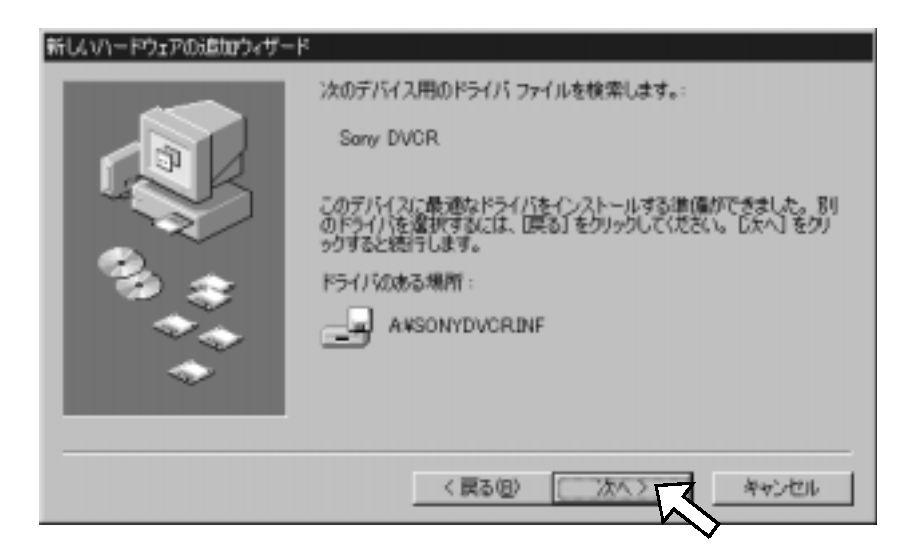

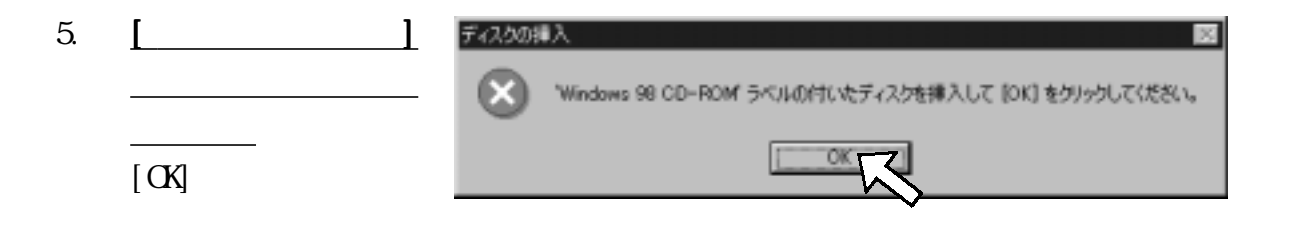

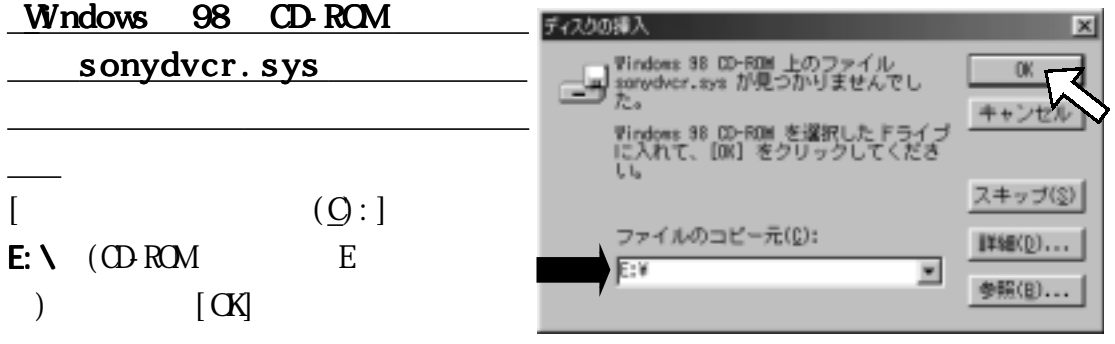

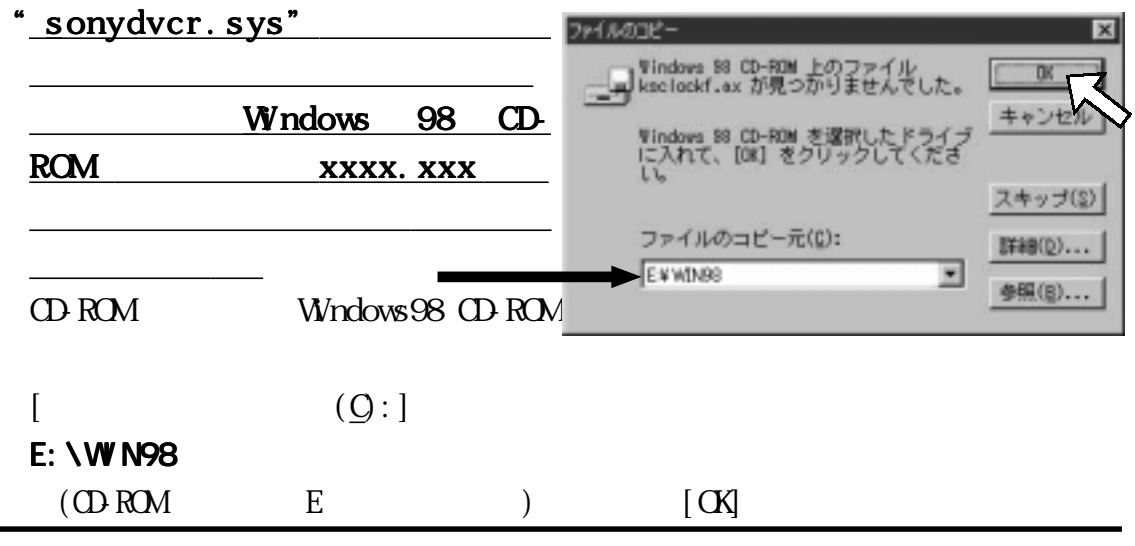

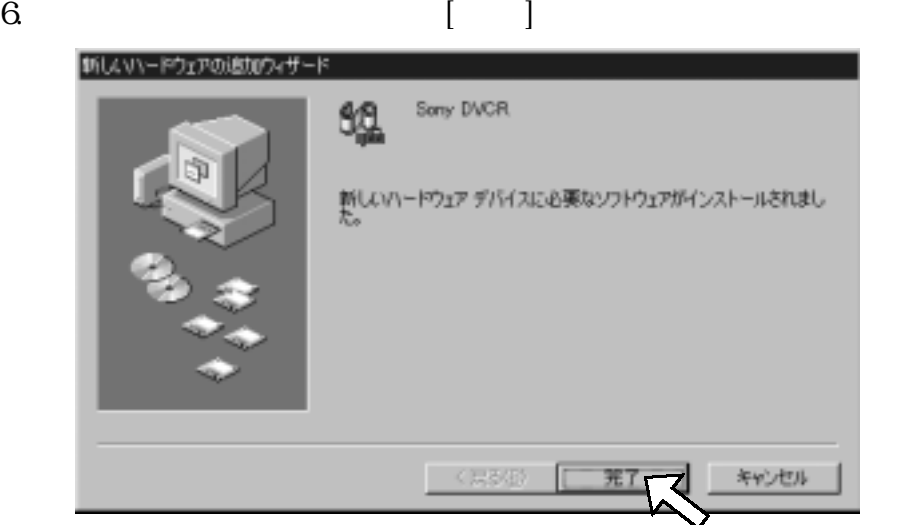

$$
7. \hspace{20pt} \text{D}V
$$

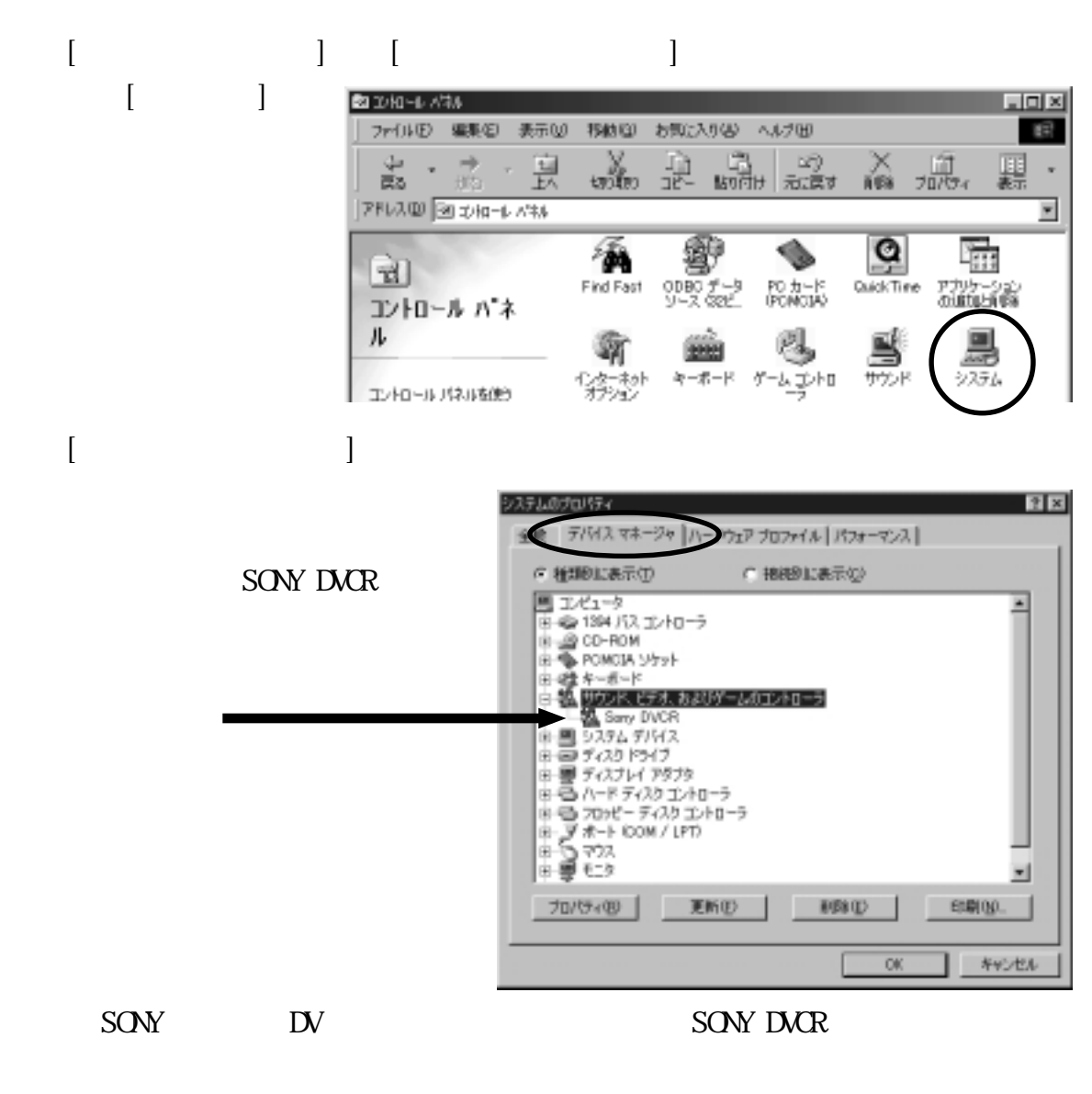

 $\mathbb{D}$   $\mathbb{V}$ 

aaaaaaaaaa aaaaaaaaaaaaaaaaaaaaaaaaaaaaaaaaaaaaaaaaaaaaa 1-3. CCD カメラの接続 IEEE 1394 CCD  $\rm{CD}$ 9 REX-PCIFW(PCI)

IEEE 1394

CCD IEEE 1394

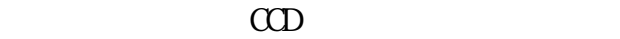

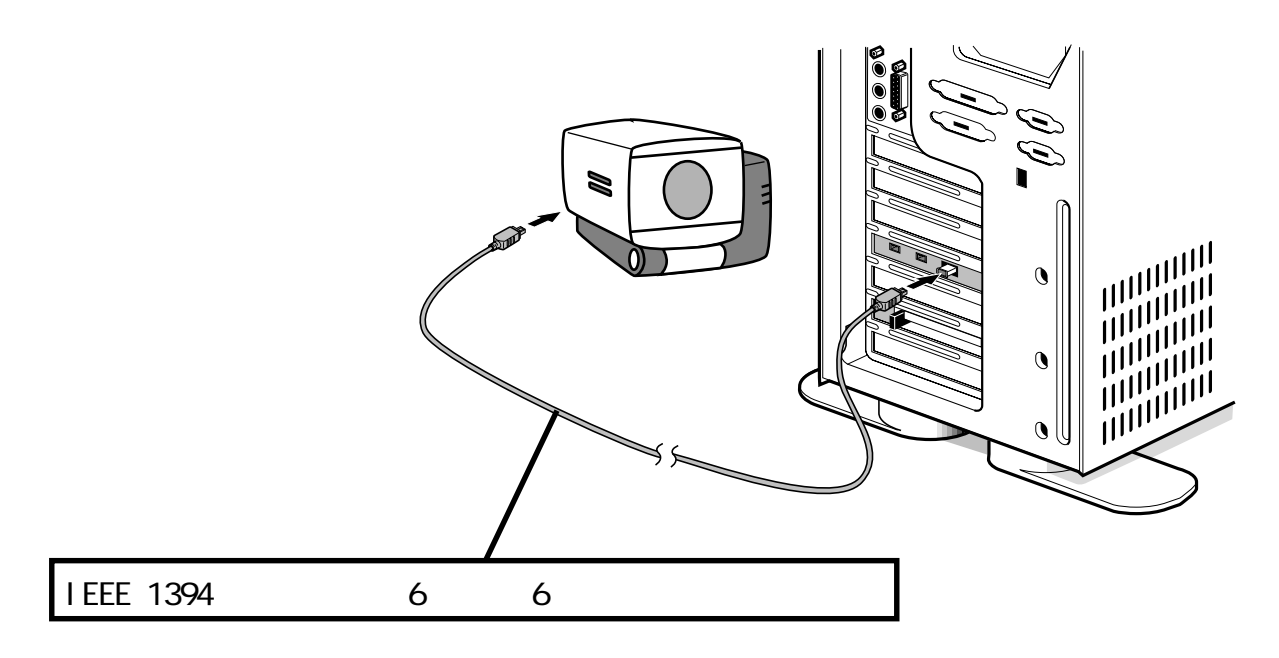

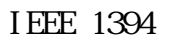

 $CD$  $CD$ 

#### aaaaaaaaaaa aaaaaaaaaaaaaaaaaaaaaaaaaaaaaaaaaaaaaaaaaaaa 1-4. CCD

 $\rm CD$ 

Sany 1394 CCM-DS250 Desktop Camera B. 新しいハードウェアに必要なソフトウェアをインストールしています。

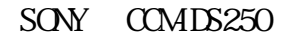

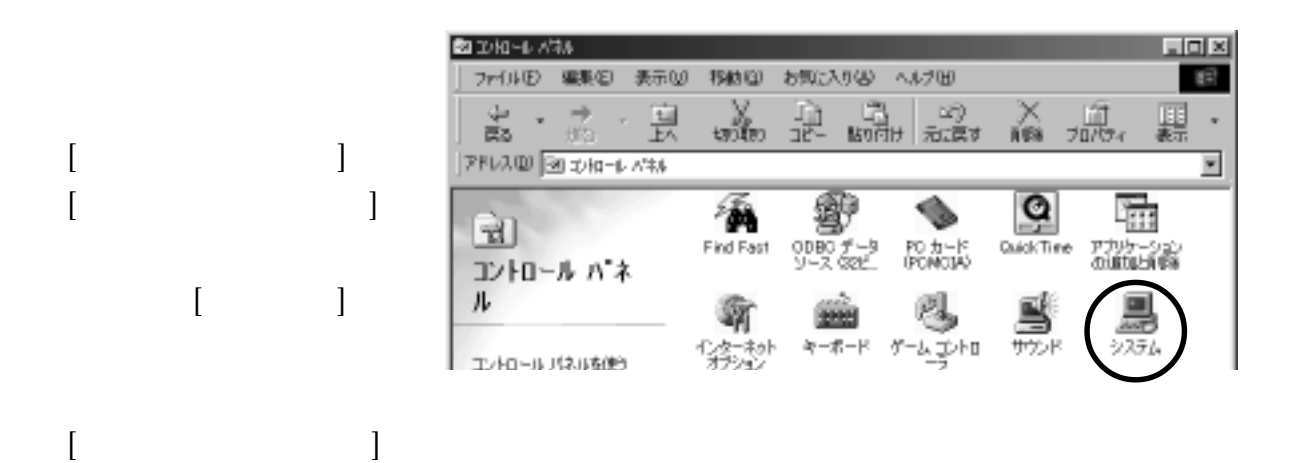

 $CD$ 

SONY COMBE250

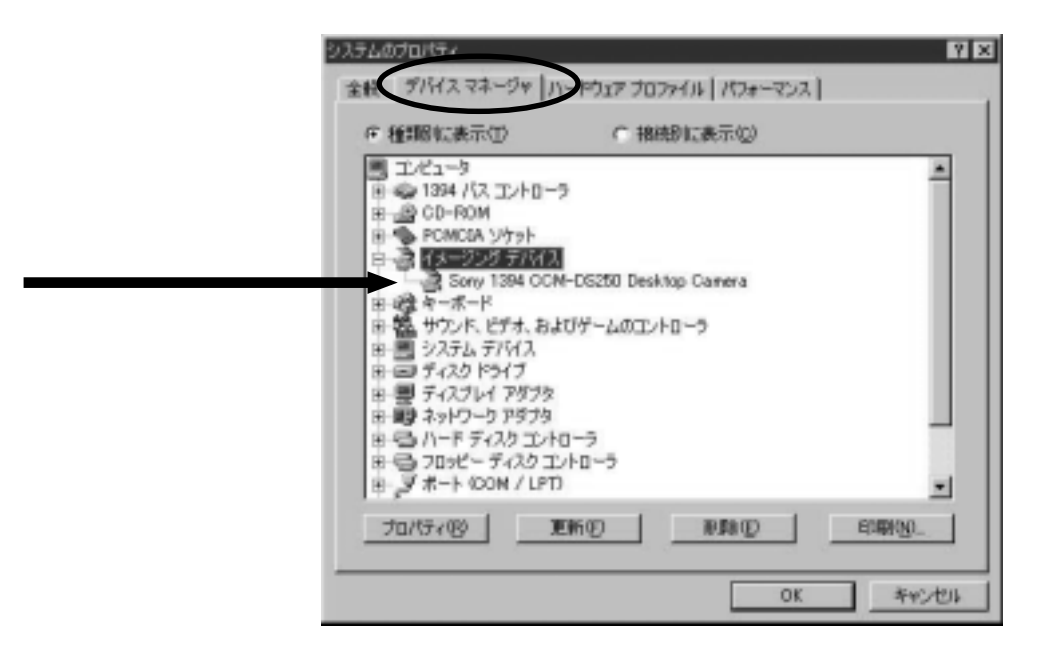

 $\rm{CD}$ 

#### aaaaaaaaaa aaaaaaaaaaaaaaaaaaaaaaaaaaaaaaaaaaaaaaaaaaaaa 1-5. HDD M O の接続

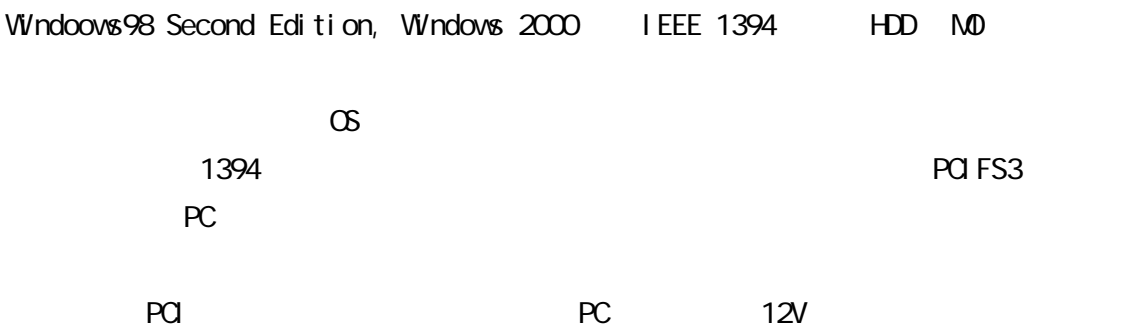

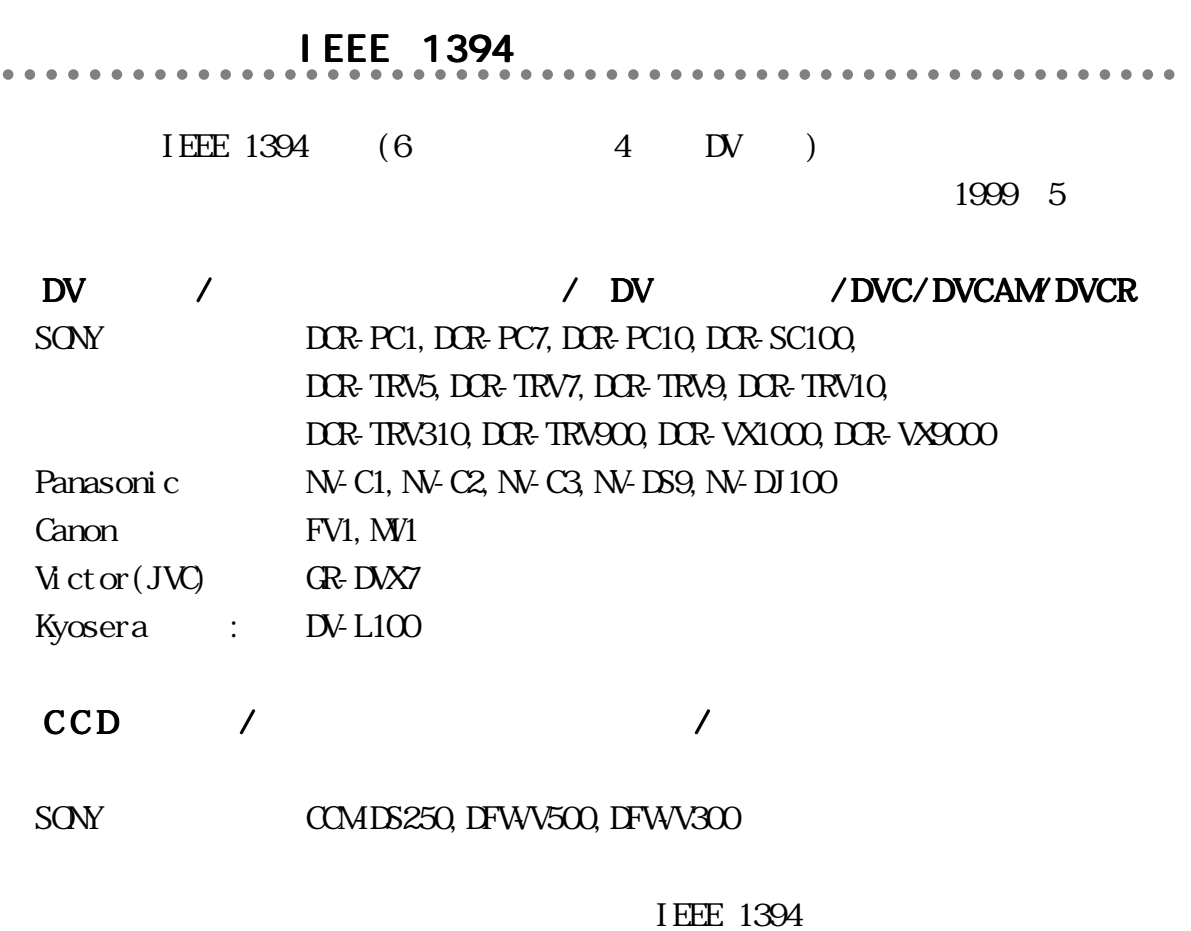

 $\alpha$ 

http://www.rexpccard.co.jp/

aaaaaaaaaa aaaaaaaaaaaaaaaaaaaaaaaaaaaaaaaaaaaaaaaaaaaaa 対応アプリケーションソフトウェア 対応アプリケーションソフトウェア < ビデオ編集ソフトウェア ビデオ編集ソフトウェア>  $\mathbb{D}$  $\mathbb{D}$ CompressAVI  $\mathbb{N}$  AVI2.0 DVSD ( DV  $\lambda$  and  $\lambda$  and  $\lambda$   $\langle$  DV  $\rangle$ WDM 1394bus 制限  $\mathbb{D}$  by 転送速度が必要です。(約 4MB/ 秒)

> IEEE 1394 /DV  $\mathbb{D}V$  SHARP VL-DC5 SHARP VL-PD3

 $1394$ 

 $(1999 \ 10)$ 

PCI-FS3

۰

## **SCSI**

 $\overline{\text{SCSI}}$ 

#### **PCI FS3**

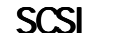

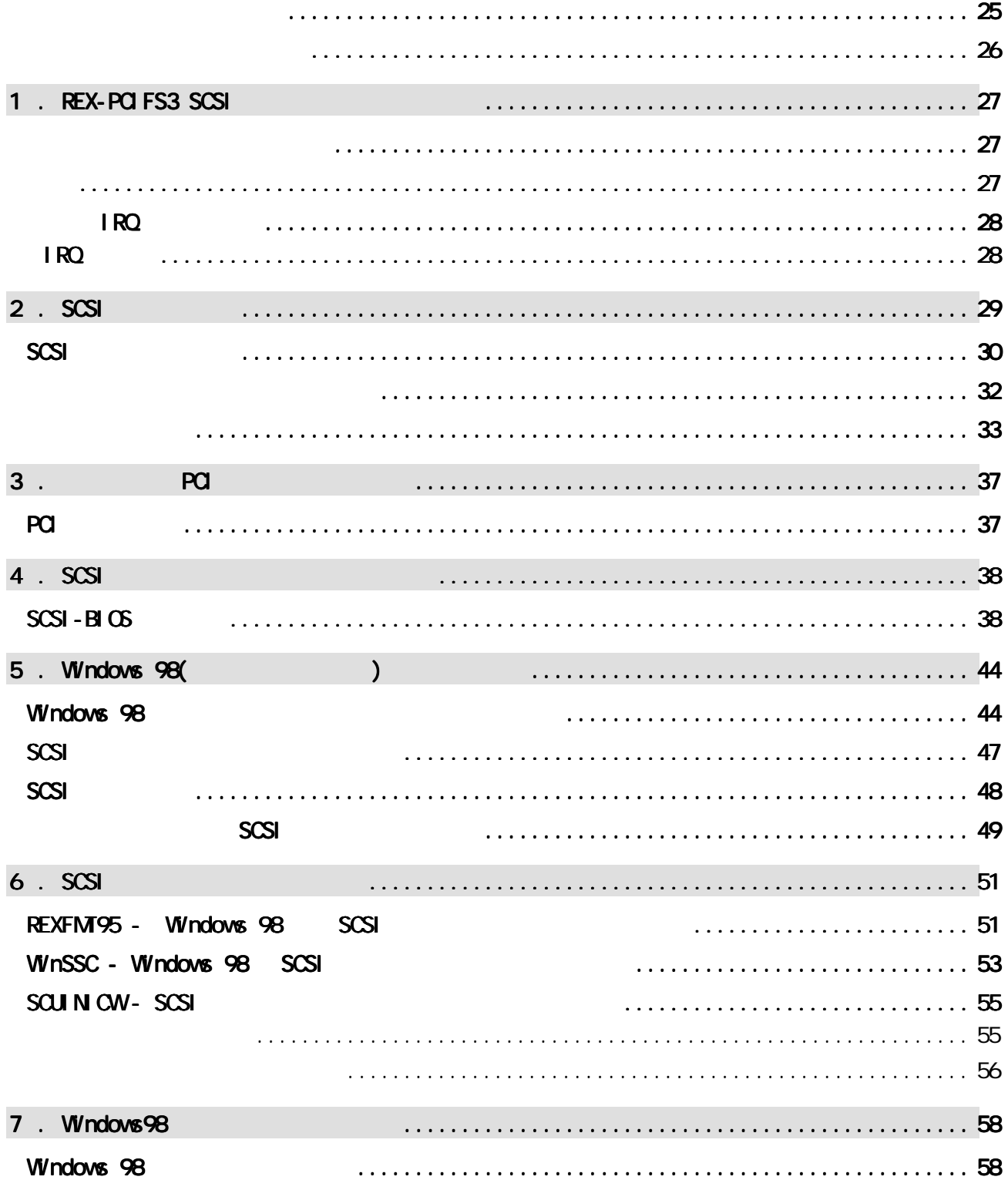

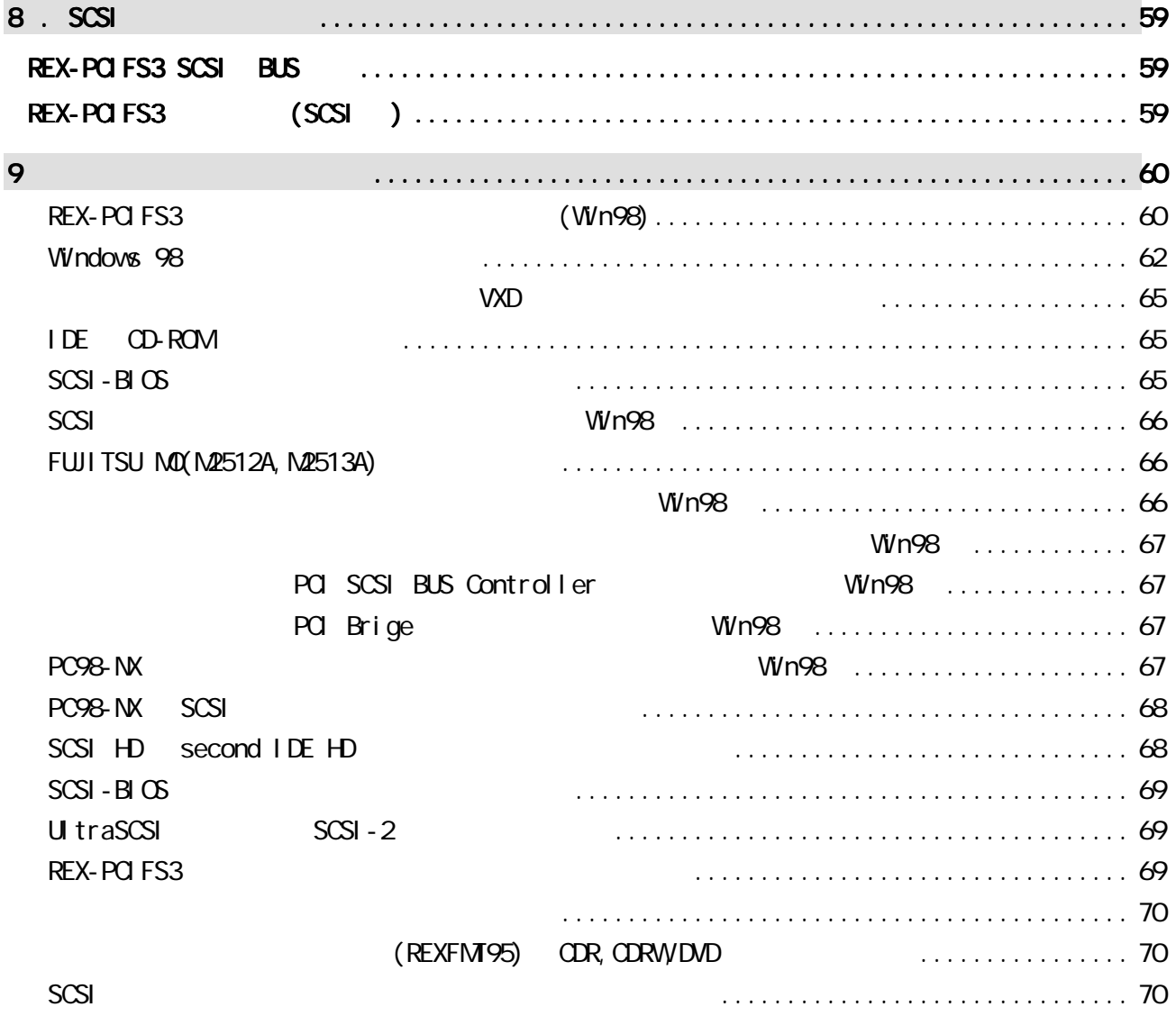

#### Windows 98

1. REX-PCIFS3  $SCSI - BI \times$  YES NO  $2.$  YES NO 3. RATOC REX-PCIFS3 SCSI PCI Controller YES NO 4. 2 YES YES NO 5. 3. YES SCSI % SCSI % SCSI YES NO

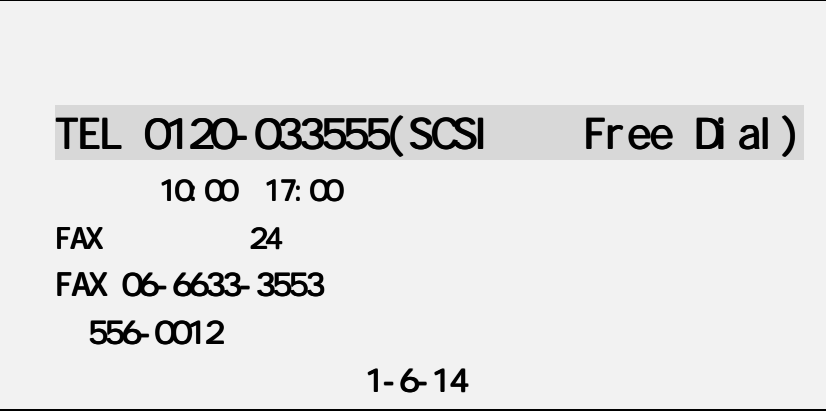

http://www.rexpccard.co.jp

N FTY Serve

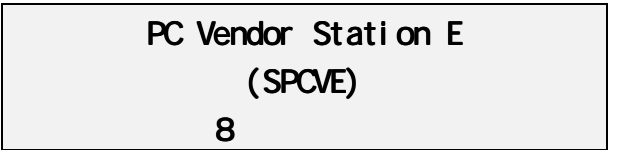

 $FAX$ 

 $FAX$ 

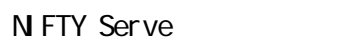

Setup Disk quest.txt

Copyright C 1999 RATOC Systems, Inc.

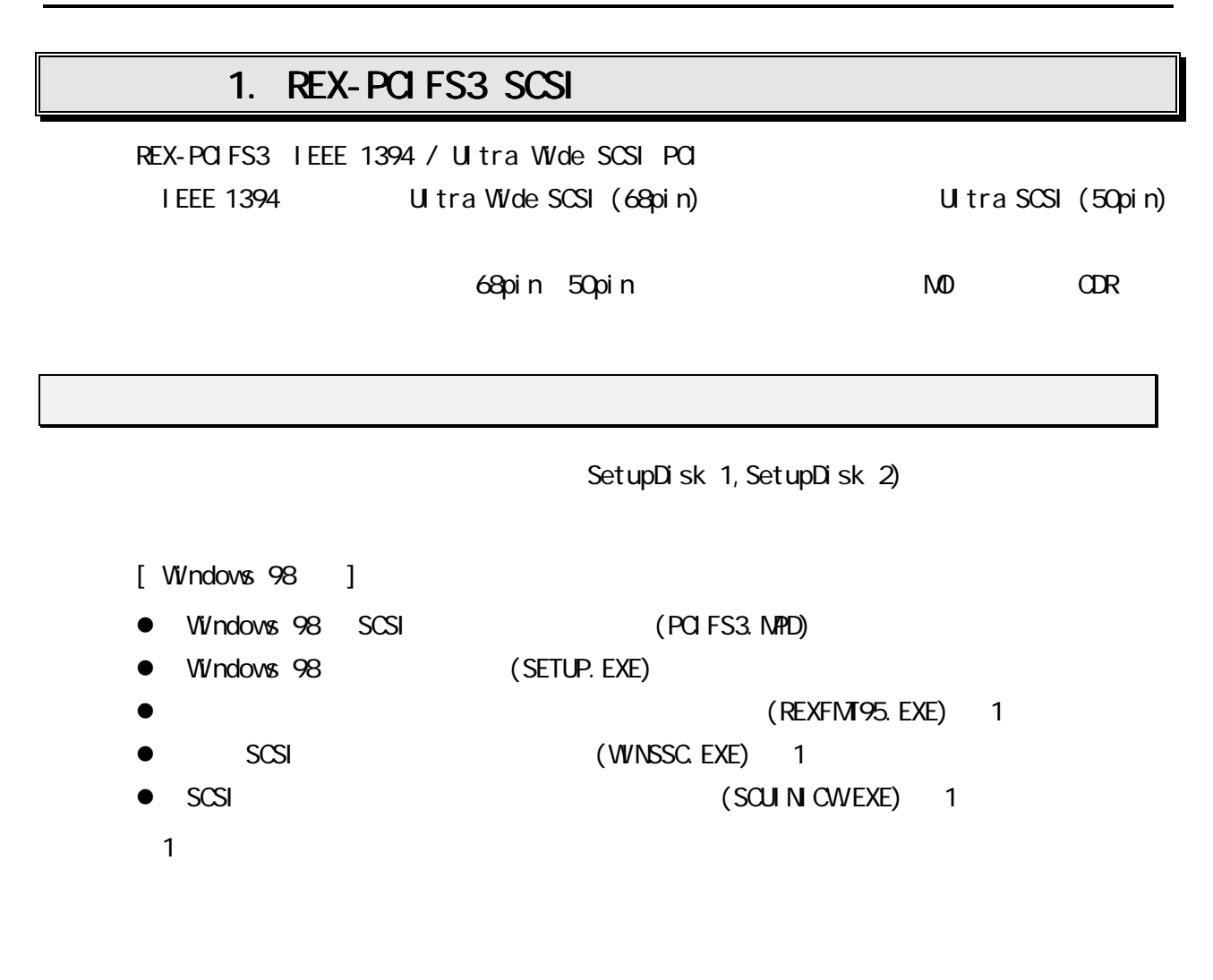

#### README

READMEファイルにはマニュアルに記載できなかった最新情報があります READMEファイルにはマニュアルに記載できなかった最新情報がありますファイルにはマニュアルに記載できなかった最新情報があります

REXFMT95 REXFMT

FDISK FORMAT

<u>scsi external scsi external scsi external external scsi external external</u>

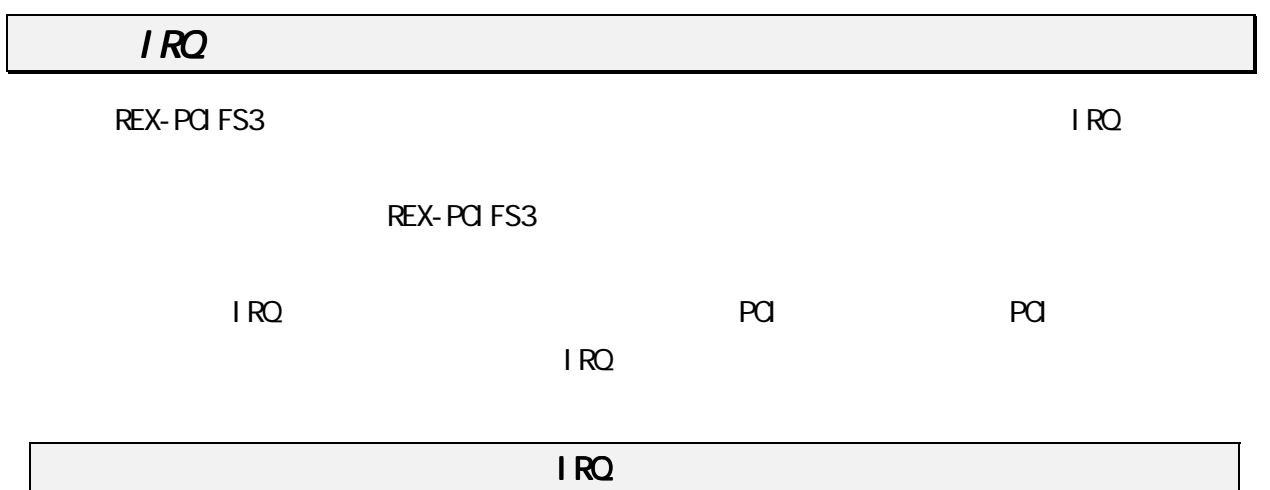

- 1. Windows 98
- $2.$  IRQ

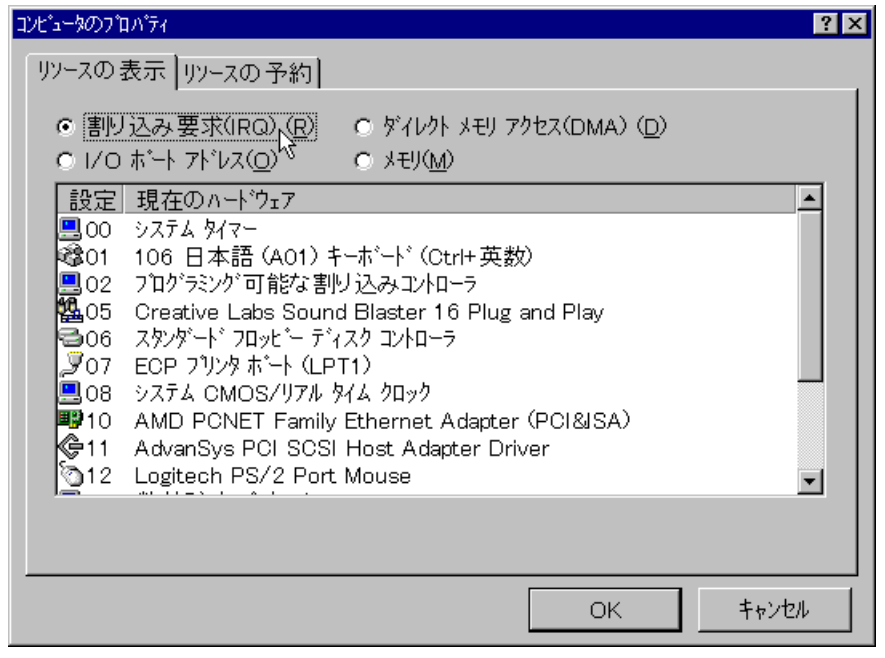

3. IRQ 00 15

03,04,09

#### $2$  SCSI REX-PCIFS3 SCSI SCSI IEEE 1394 CN2  $\bigcup$  J1  $\bigcup$  IEEE 1394 J1 D  $\begin{array}{c}\n\begin{array}{c}\n\begin{array}{c}\n\end{array}\n\end{array}\n\end{array}$ CN1 UЦ D CN3 匪 CN5 OFF ON CN4 Ш J2

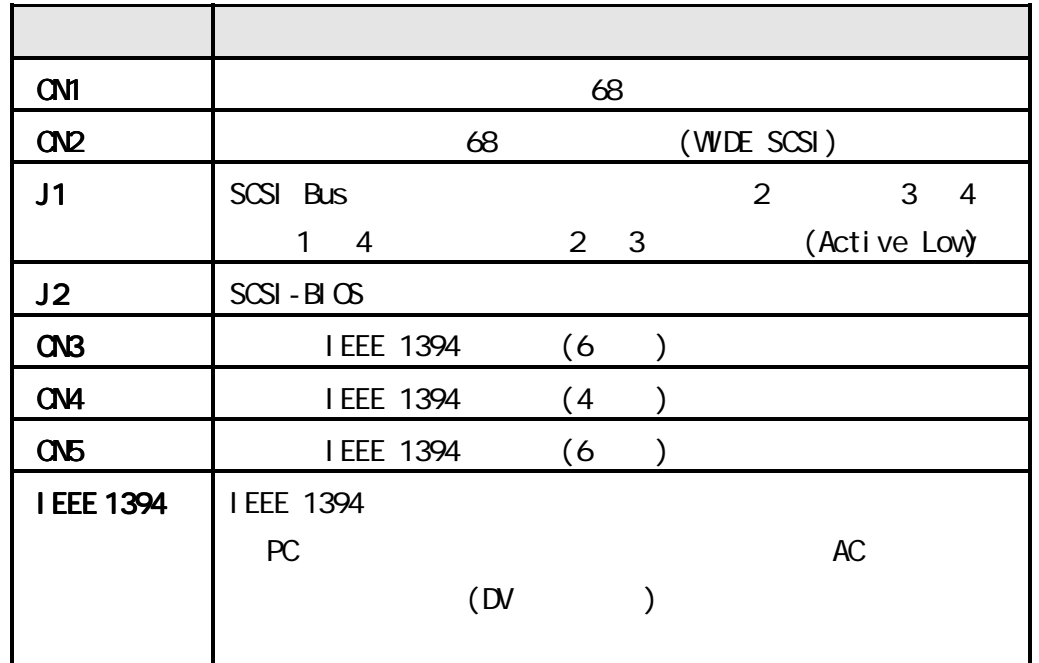

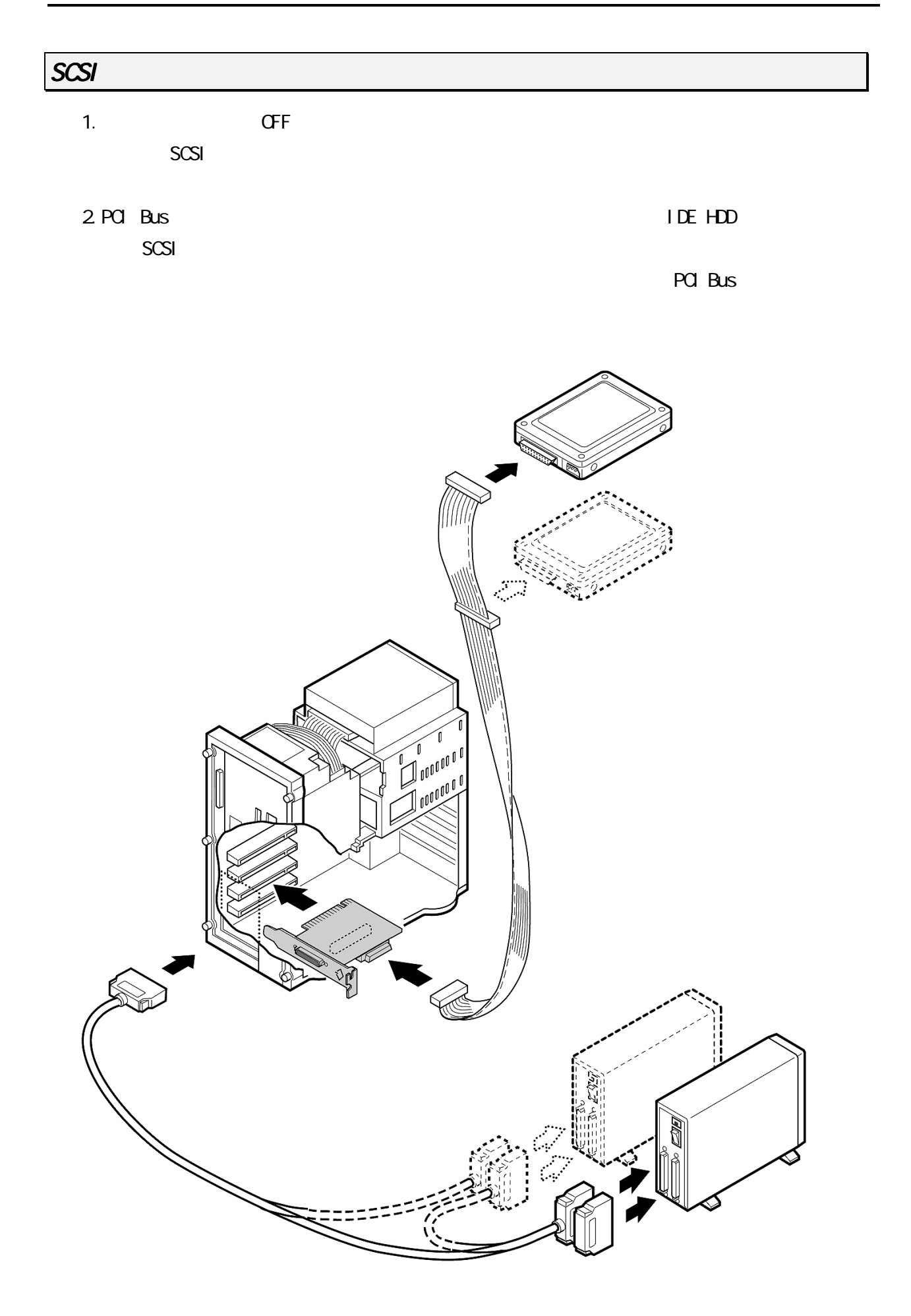

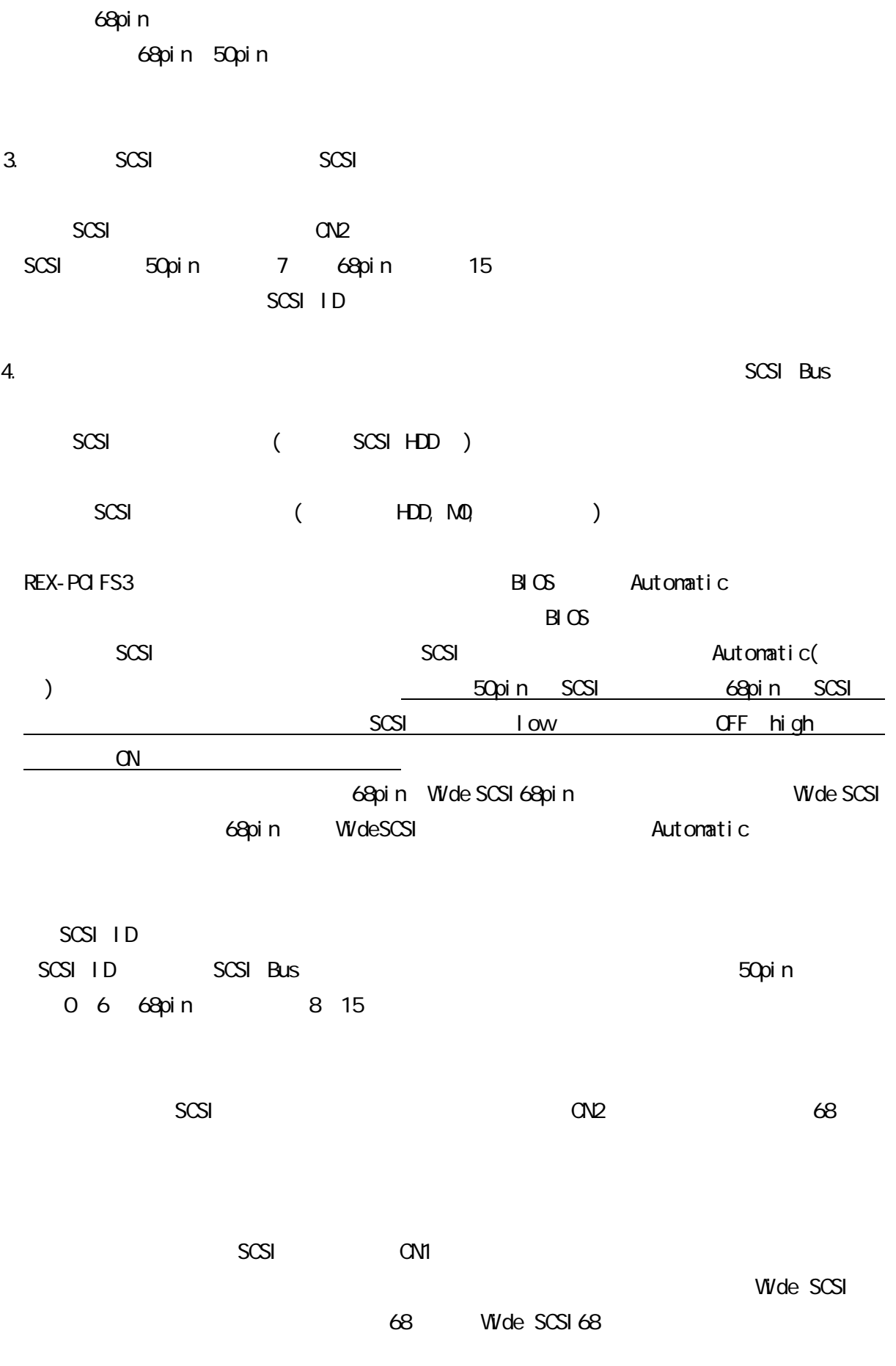
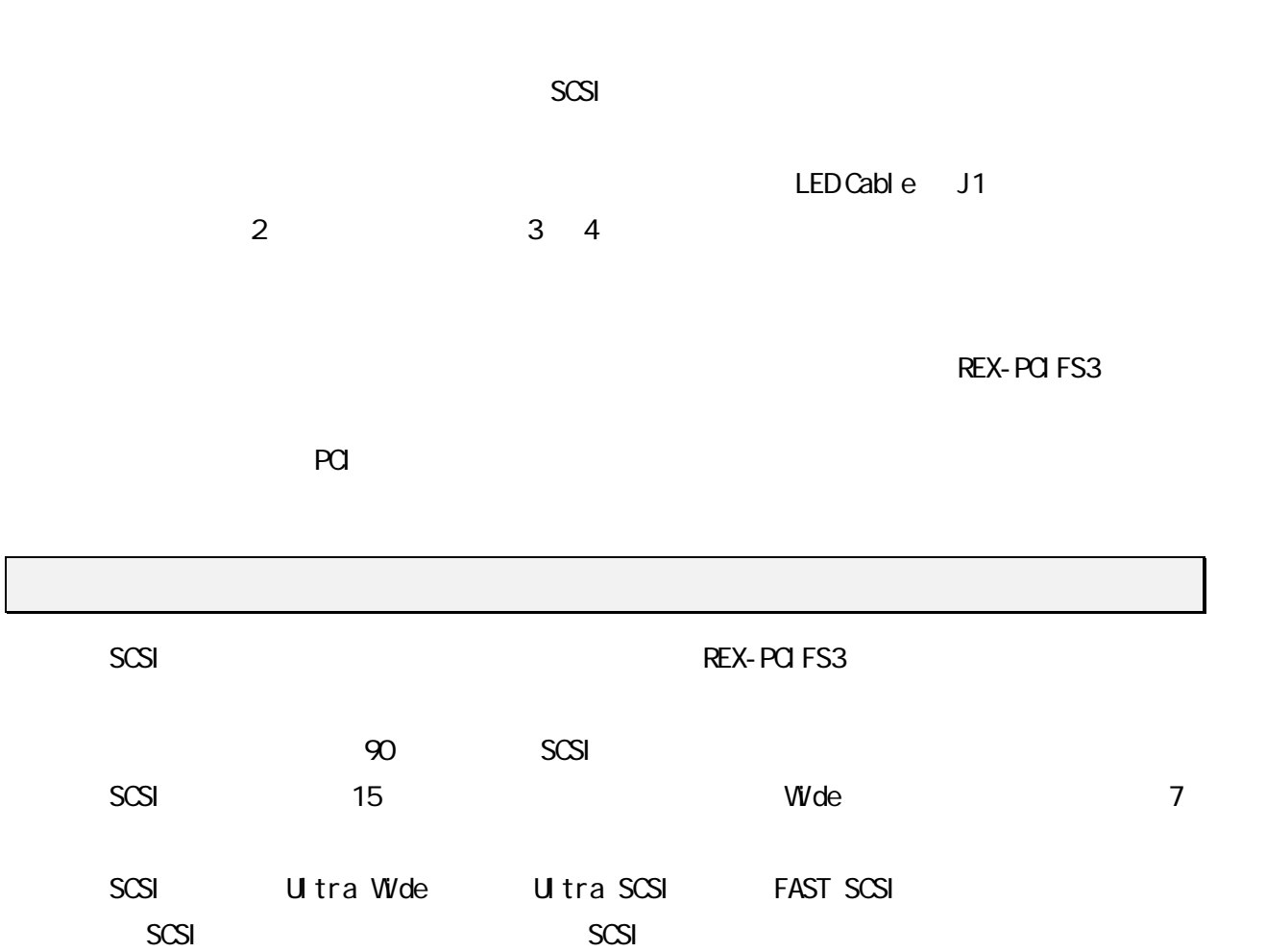

 $SCSI$ 

UltraWide Ultra SCSI

| 一一 | ∽<br>$\cdots$ |
|----|---------------|

#### FAST SCSI

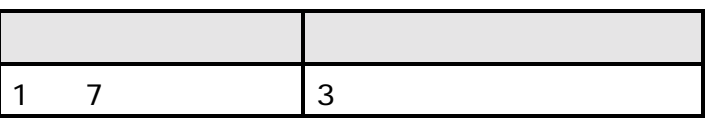

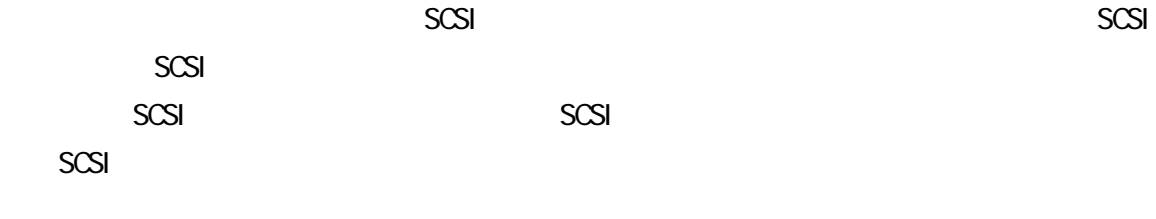

 $SCSI$ 

# **Ultra Wide SCSI**

SCSI ボードのターミネータには、Automatic REX-PCIFS3 Ultra Wide SCSI HD (ID 9) Ultra Wide SCSI HD (ID 10) CN2 CN1

**Ultra Wide SCSI** 

SCSI ボードのターミネータには、Automatic

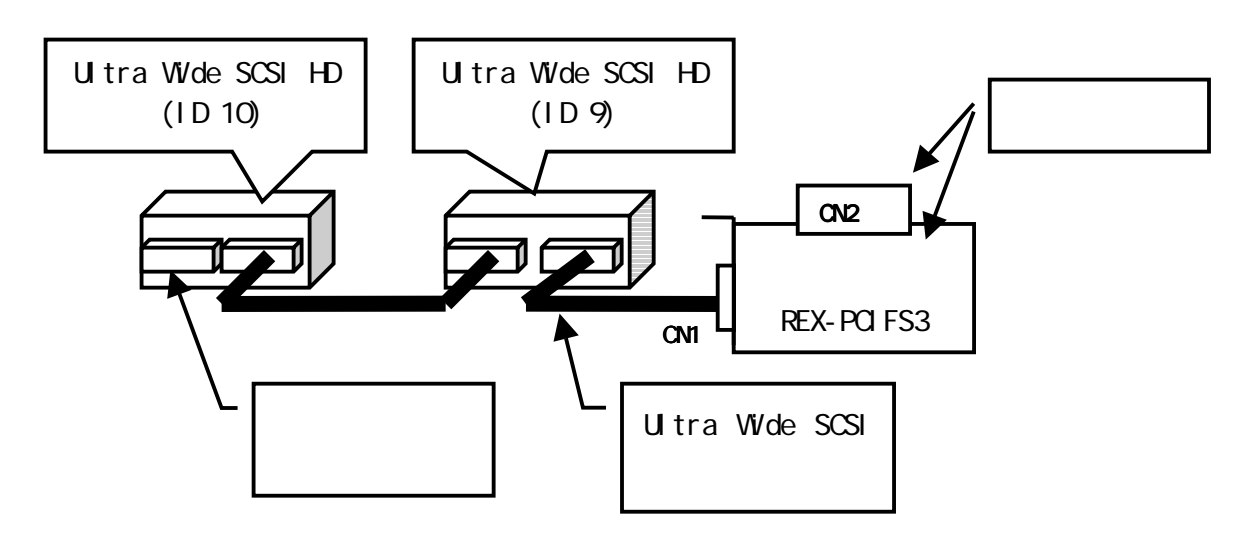

### Narrow SCSI

SCSI ボードのターミネータには、Automatic

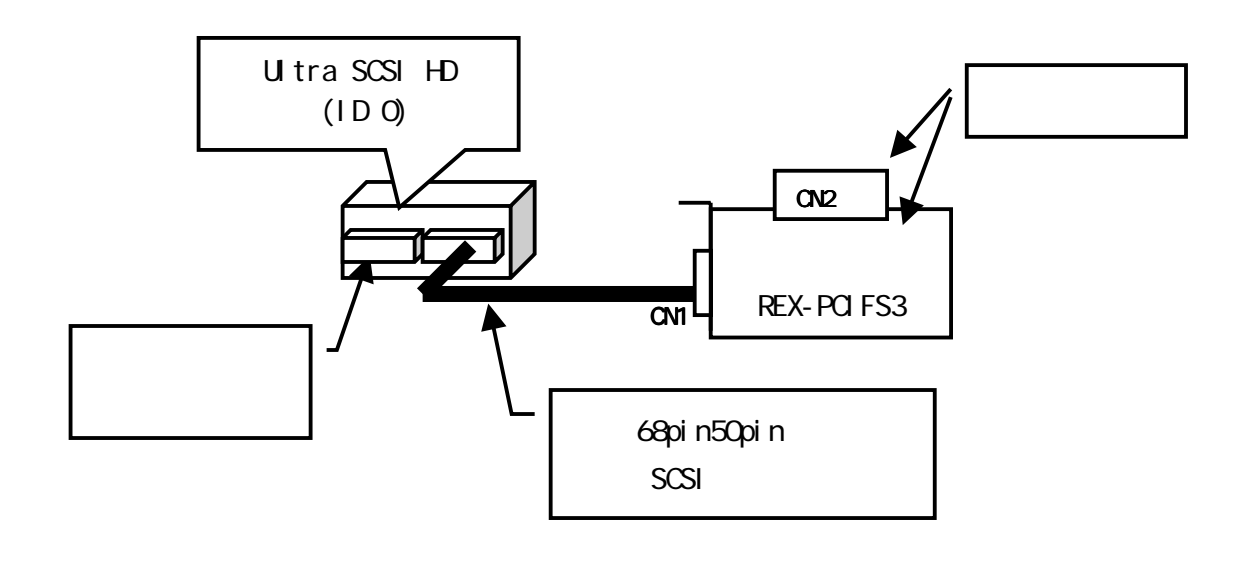

Ultra Wide SCSI Ultra Wide SCSI Ultra Wide SCSI

SCSI ボードのターミネータには、Automatic

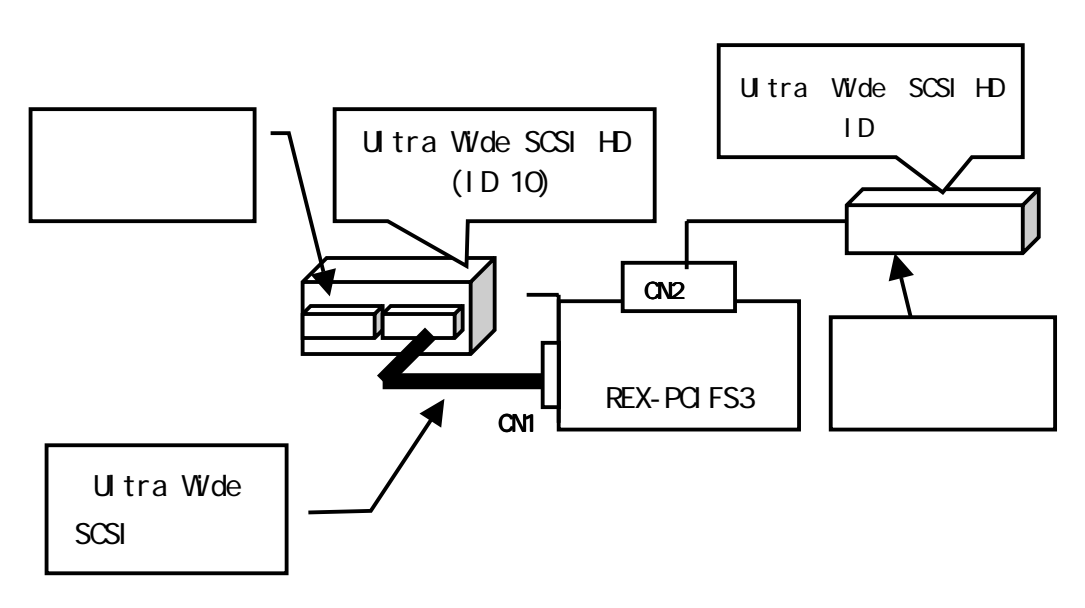

Narrow SCSI Ultra Wide SCSI

SCSI  $H \text{gh} \text{ON}$  / Low OFF

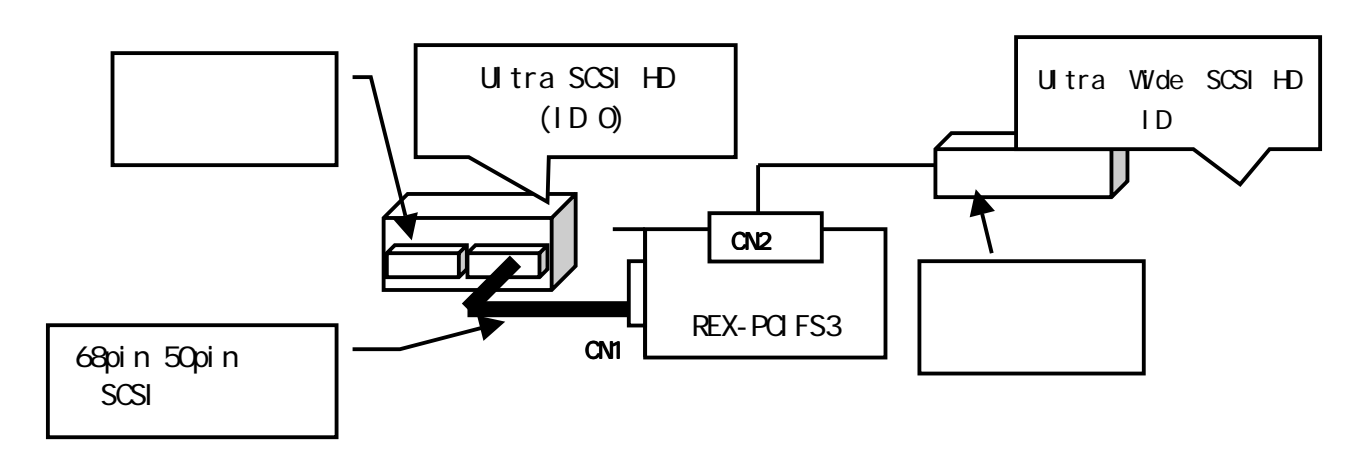

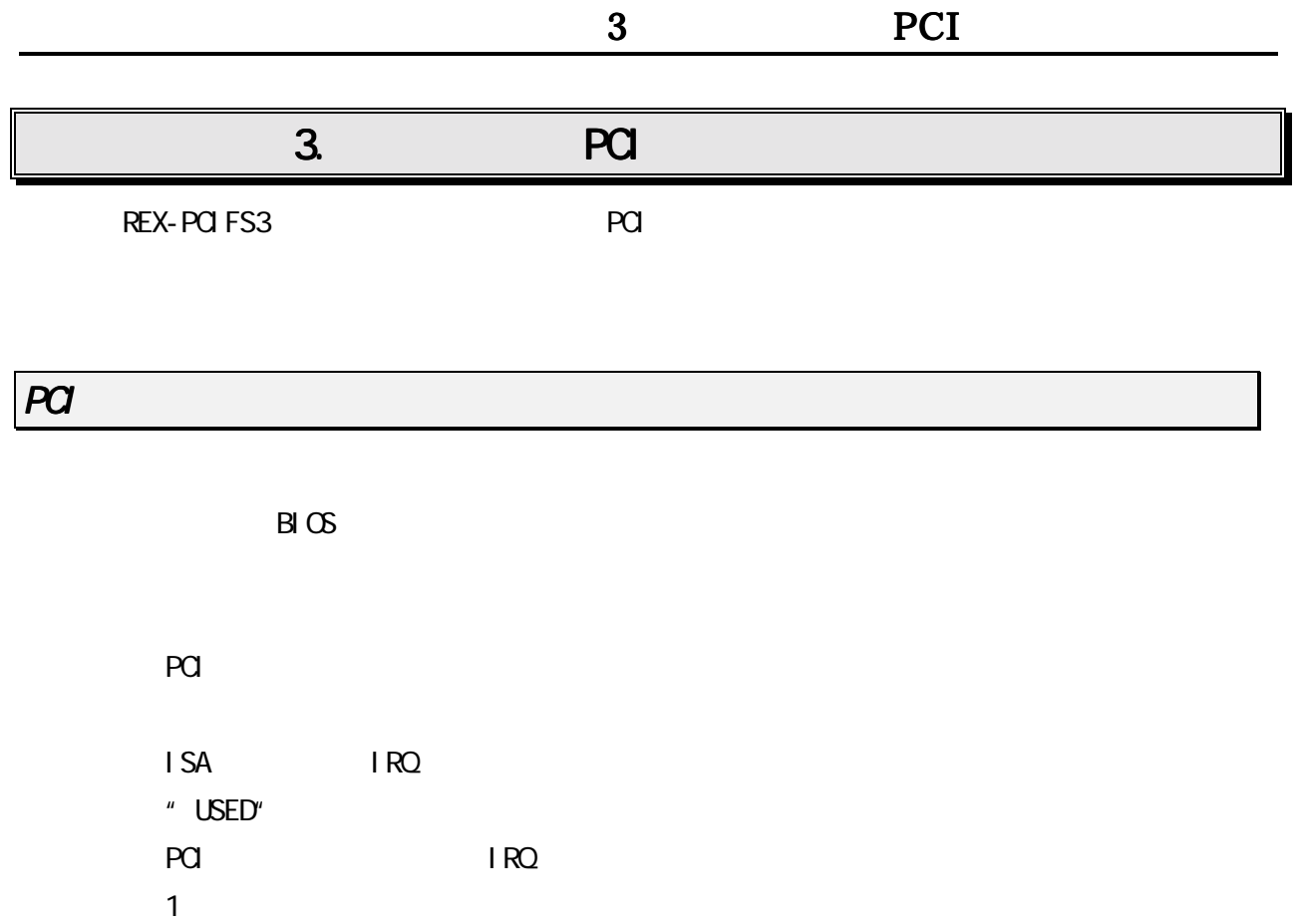

 $SCSI$  existence on  $SCSI$ PCI-BIOS

SCSI-BIOS

RATOC REX-PCI 33/PCI FS3 BIOS Ver XXX Copyright Initio Corporation / RATOC Systems, Inc. !!! Press < Ctrl > <d> for Smart SCSI Setup Utility !!! !!! Press < Ctrl > <B> for Smart SCSI Setup Utility !!! !!! Press <  $\text{ESC} > \text{to conti}$  nue.  $\qquad$  SCSI ID 0A SEAGATE ST34502LW - Drive X: (8xh) SCSI ID 0B SEAGATE ST39102LW - Drive X: (8xh)  $SCSI$   $BIOS$  install

SCSI-BIOS スタート画面が表示されない場合は、 スタート画面が表示されない場合は、スタート画面が表示されない場合は、「 スタート画面が表示されない場合は、「SCSI ボードの取り付け」を再度確認

 $SCSI - BIOS$ 

# 4. SCSI

REX-PCIFS3 SCSI SCSI-BIOS <Ctrl I>

SCSI デバイスを提供される場合は、これます。

FUJITSU M2512A M2513A MO

10MB/S

**Scanner** 

Disk Utility Format Disk

#### $SGSI - BI$   $GSI$

Main Menu

RATOC REX-PCI33/PCIFS3 SmartSCSI™ Setup Utility Ver XXX (C)1994-xx PCI Bus : 00 Device : 13H Port : FCCOH IRQ : 10 Scan Bus Device Setup Adapter Setup BIOS Setup Disk Utility

ESC: Exit Setup ? 
exit Setup ? 
Ves

Scan Bus **SCSI** 

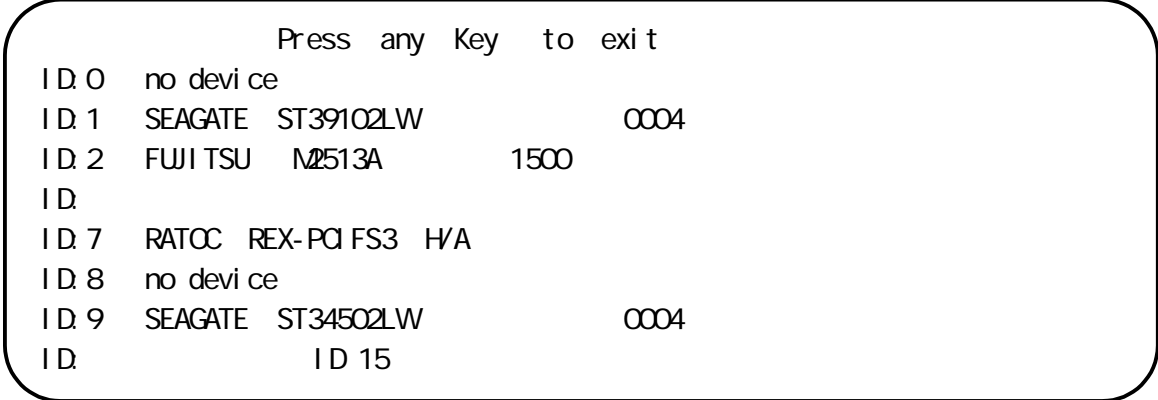

 $SCSI$ 

Scan Bus

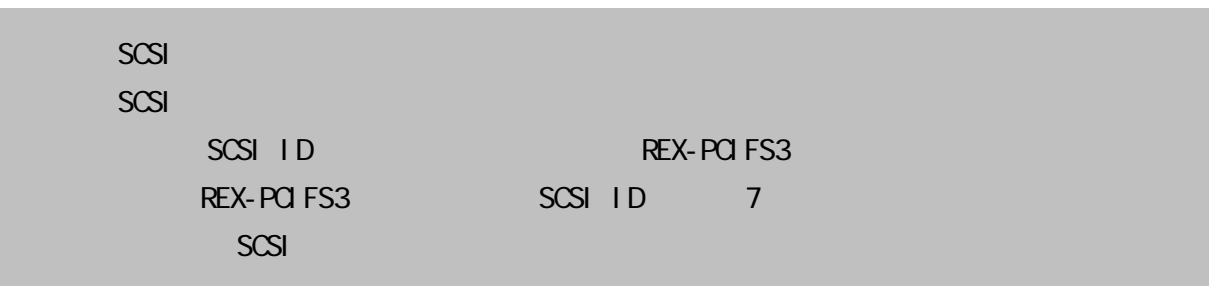

Device Setup

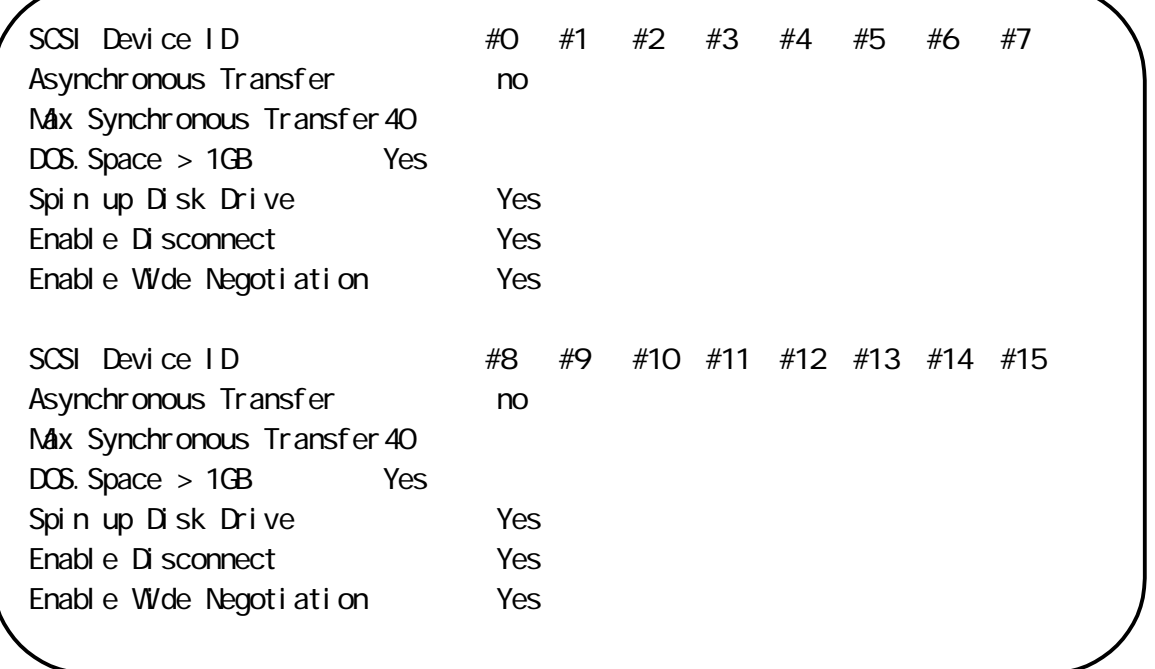

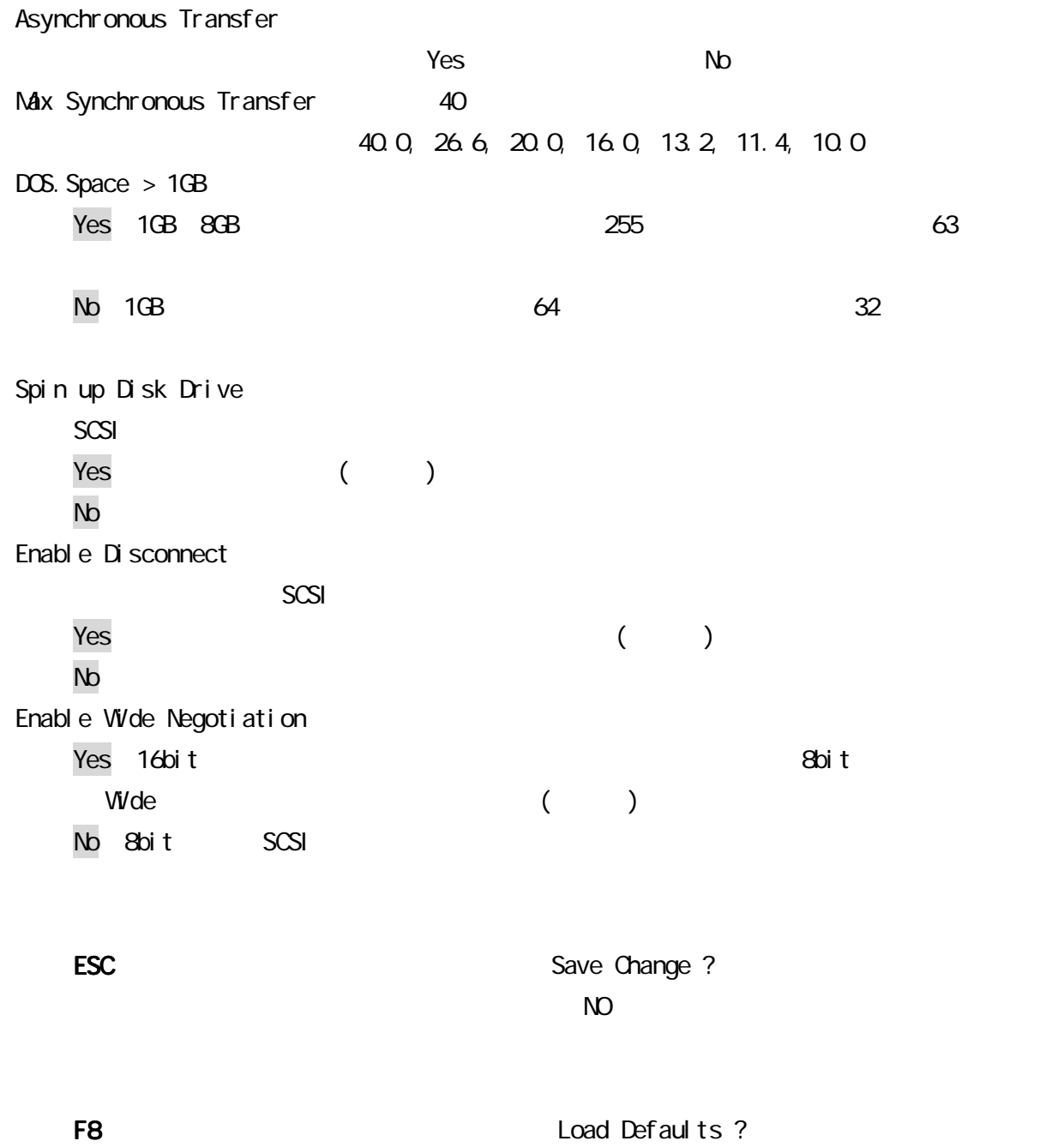

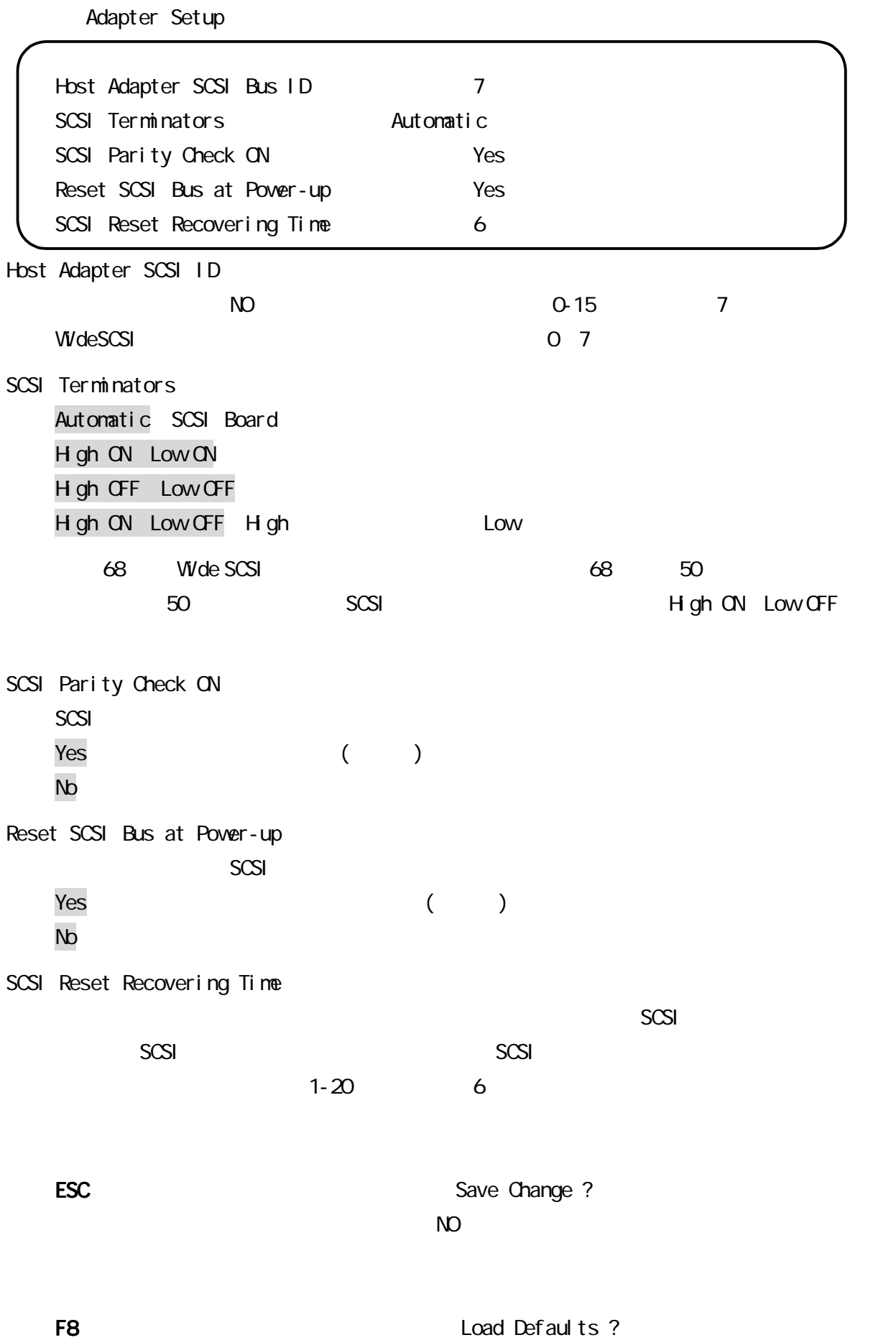

BIOS Setup Enable Host Adapter BIOS Yes Boot Device ID 0 BIOS Support for Bootable CD-ROM Yes BIOS Treat Removable Disk as Fixed Disk No Enable Host Adapter BIOS  $SCSI - BIOS$ Yes<sup>()</sup>  $\chi$ boot UP  $\chi$ No: SCSI-BIOS SCSI Boot Device ID SCSI NO ASCSI NO ASCSI ID NO  $\Omega$ BIOS Support for Bootable CD-ROM SCSI-BIOS SCSI OD-ROM CD-ROM CD-ROM Yes:  $Y$ es:  $Z$  $Nb$  Ctrl + B (a)  $W$ ndows NT4.0  $CD$ -ROM BIOS Treat Removable Disk as Fixed Disk No: example and a control of the control of the control of the control of the control of the control of the control of the control of the control of the control of the control of the control of the control of the control o Yes: **New York Structure Structure Structure** ESC: Save Change ?  $N$ O extensive  $N$ O extensive  $N$ O extensive  $N$ O extensive  $N$ O extensive  $N$ O extensive  $N$ O extensive  $N$ O extensive  $N$ O extensive  $N$ O extensive  $N$ O extensive  $N$ O extensive  $N$ O extensive  $N$ O extensive  $N$ O extens F8 : Load Defaults ?

Disk Utility

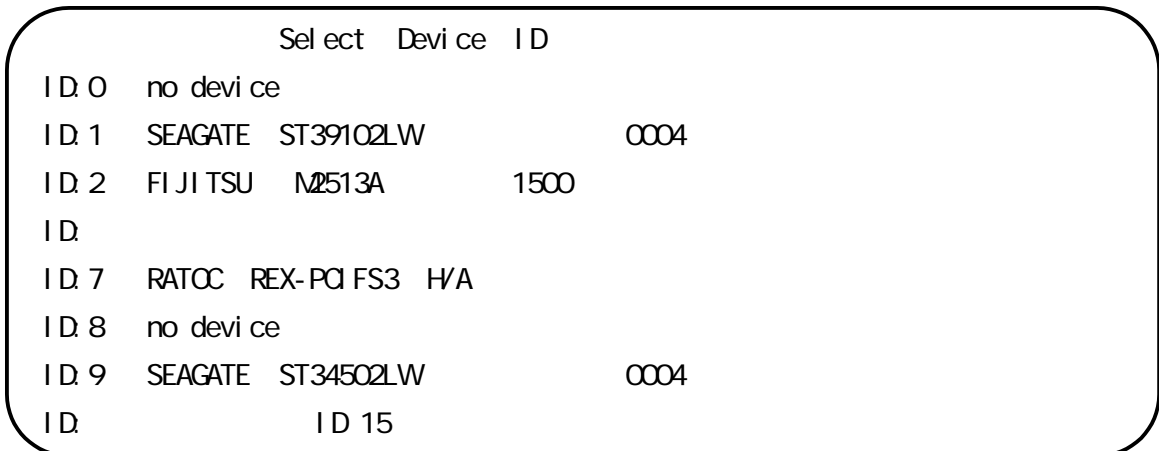

Verify Disk Format Disk PC-9821 Macintosh DOS/V

Verify Disk Format Disk

Format Disk

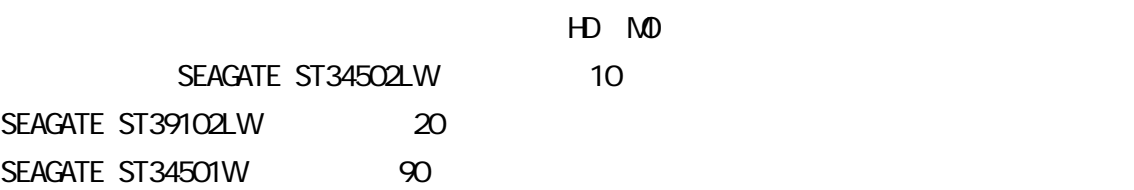

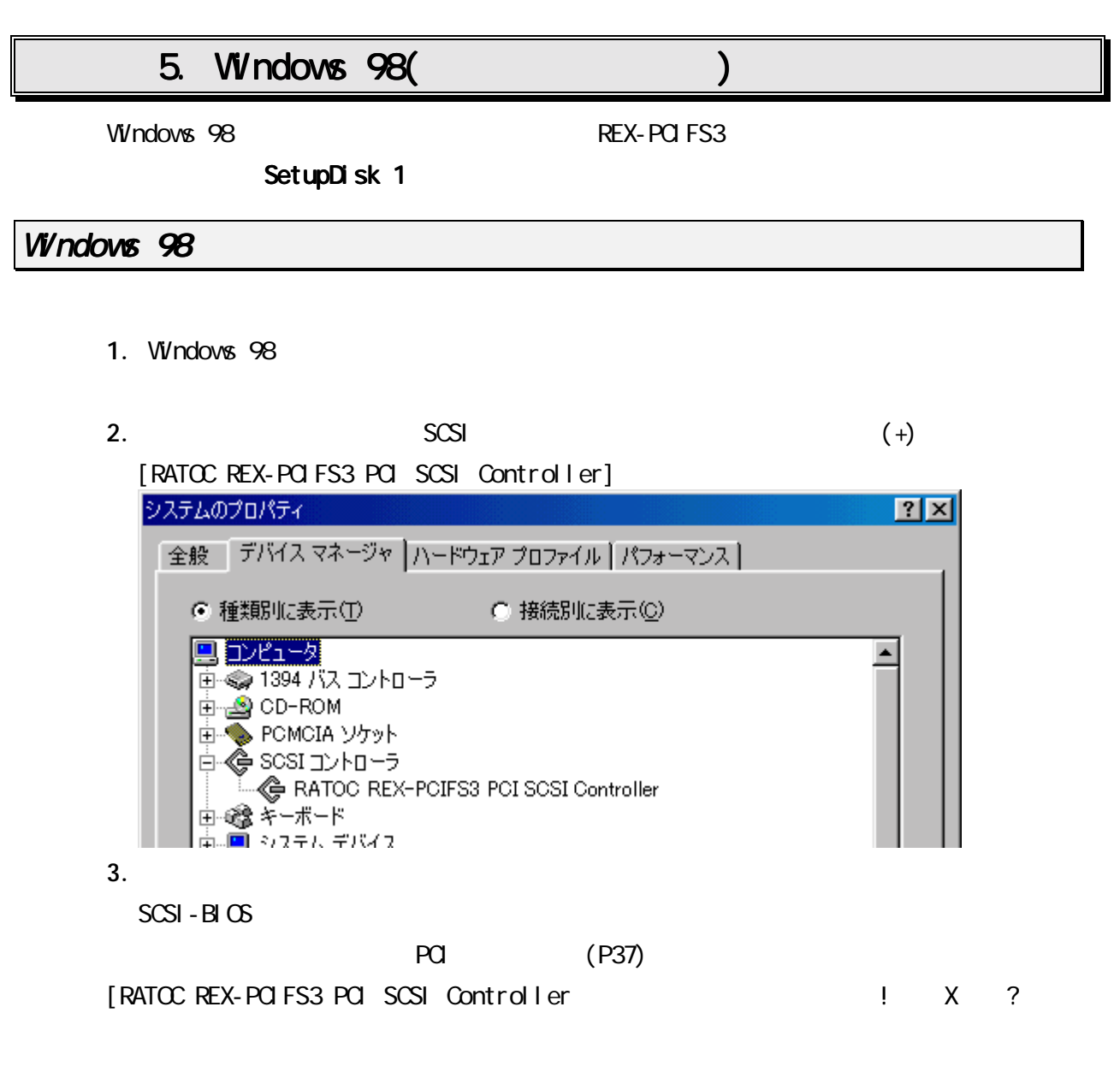

 $\blacksquare$  (  $\blacksquare$  )  $X$ 

# 4. [RATOC REX-PCIFS3 PCI SCSI Controller ]

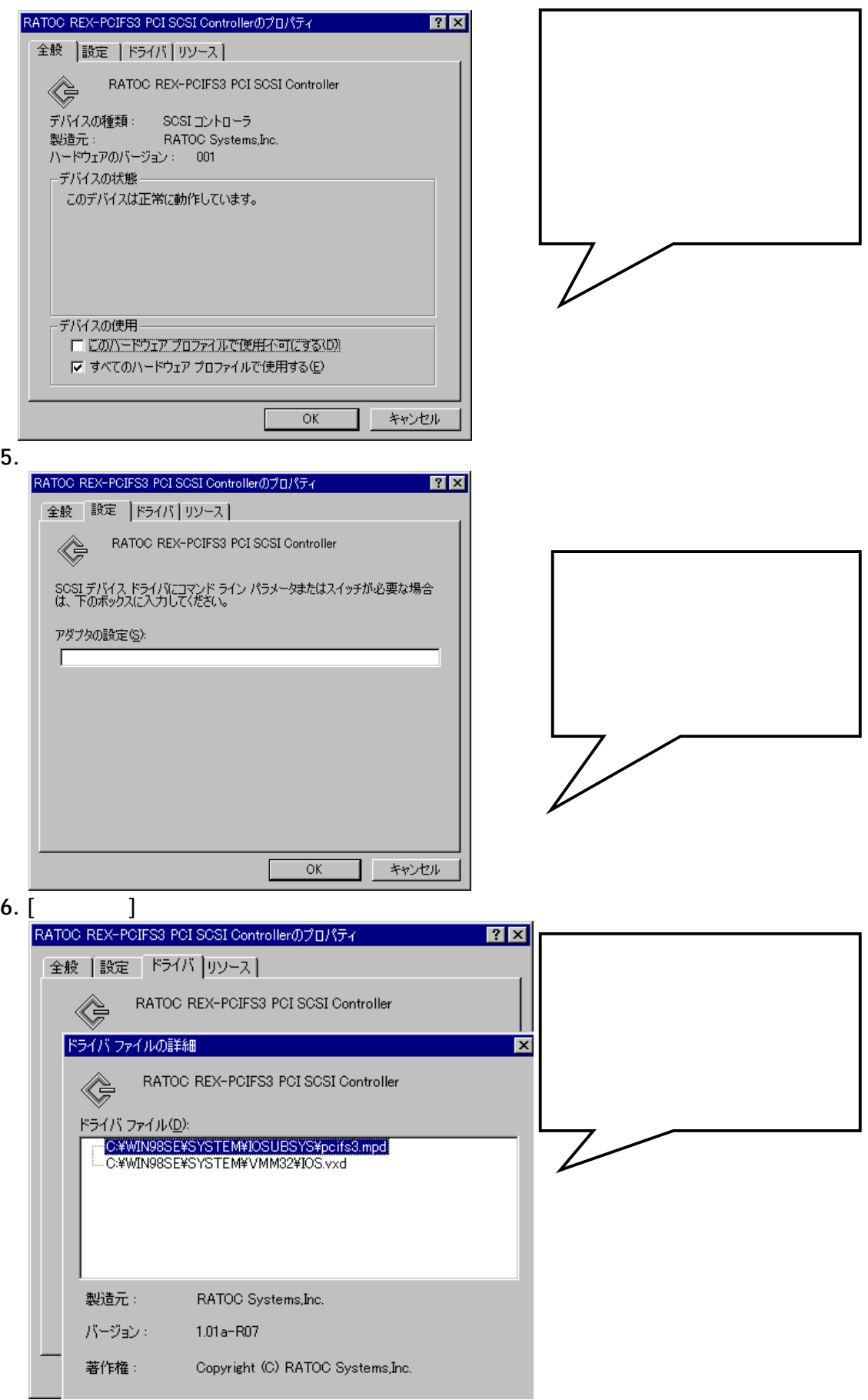

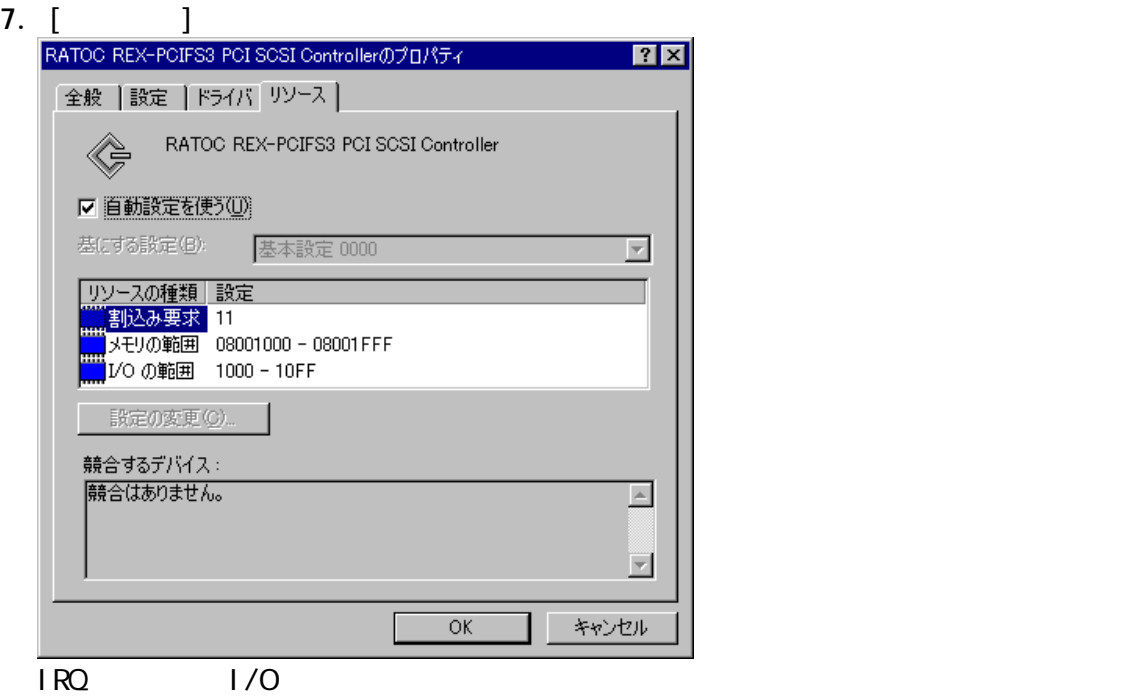

COM COM2

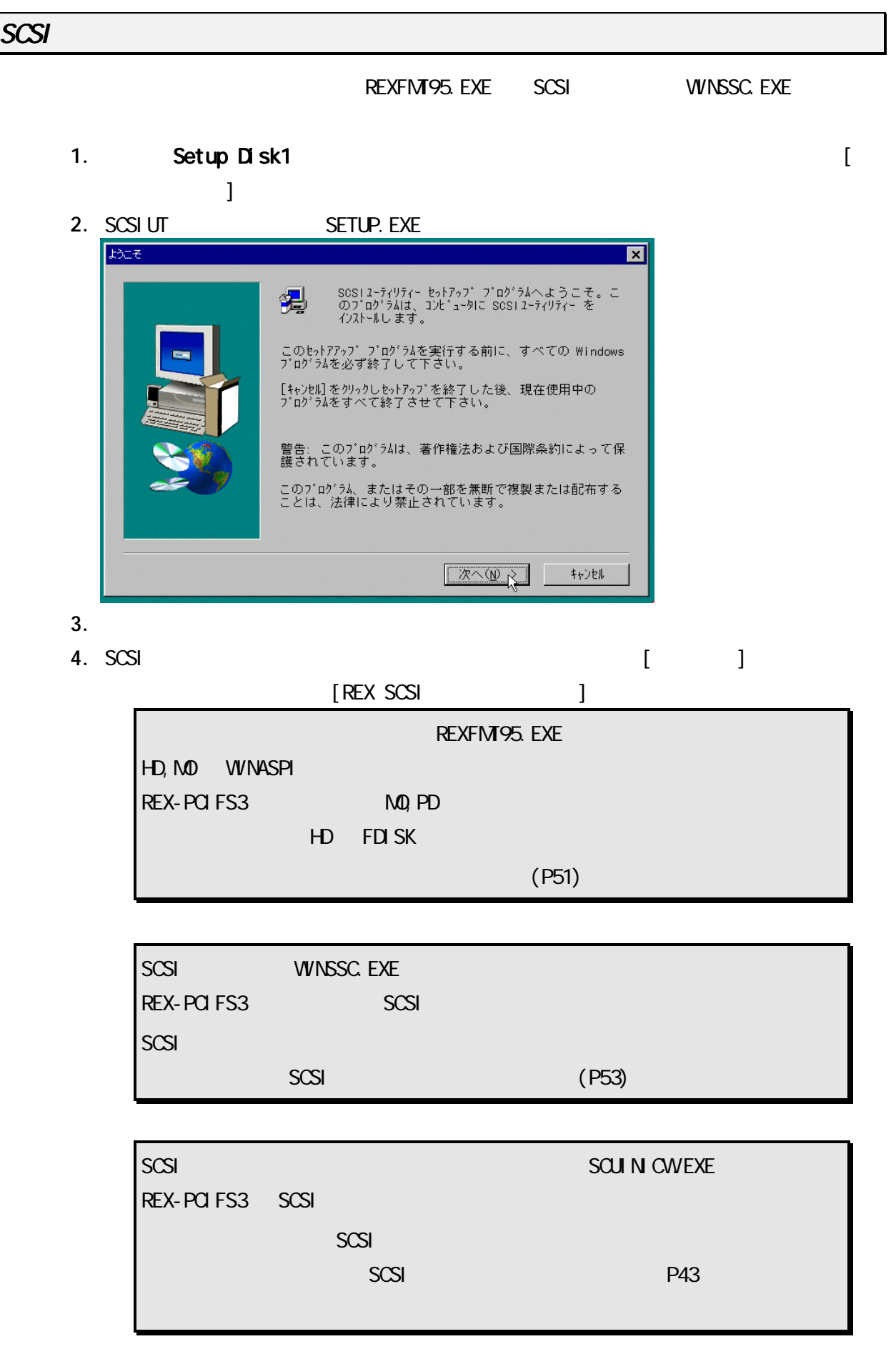

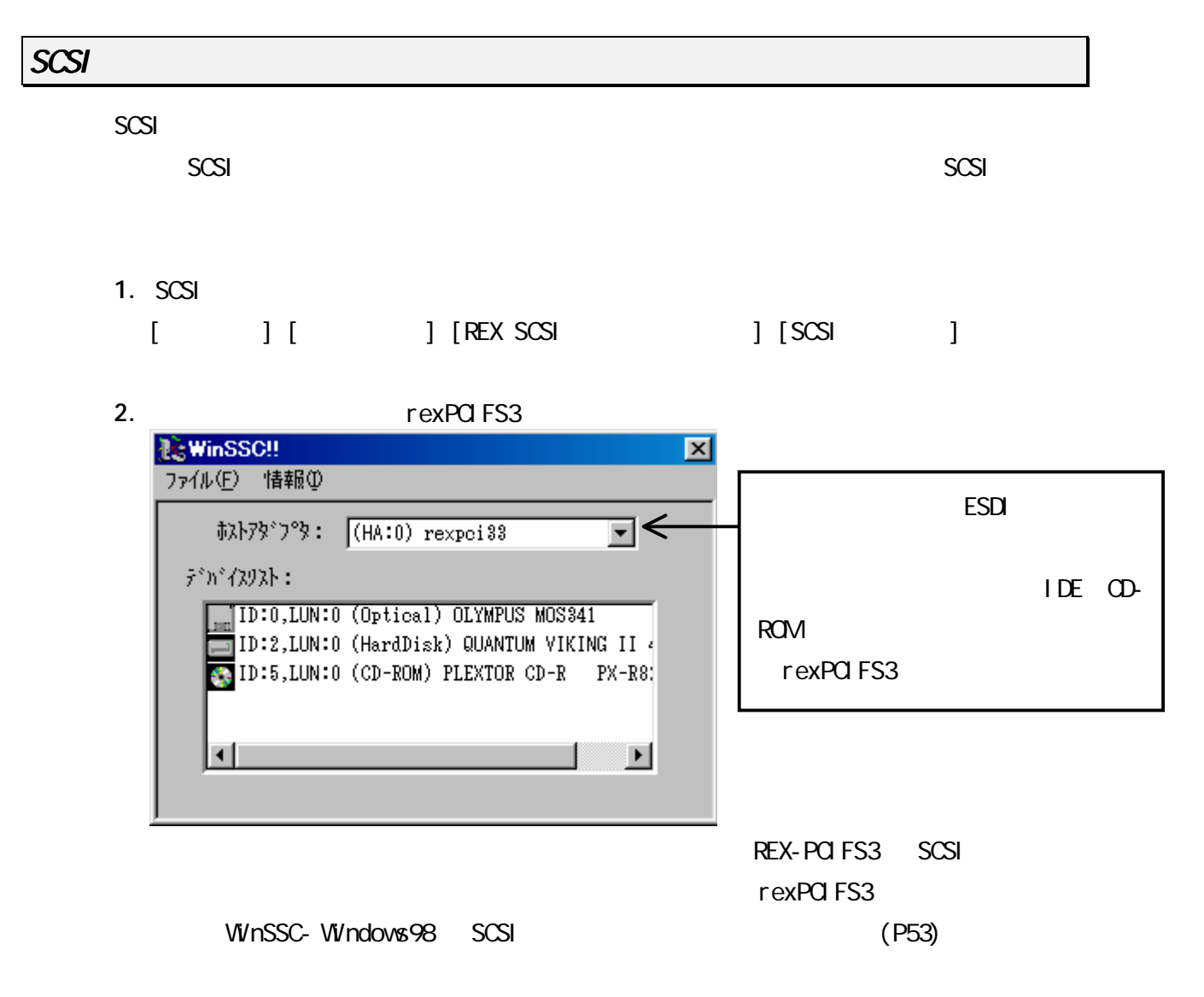

3. HD/MD/CD-ROM

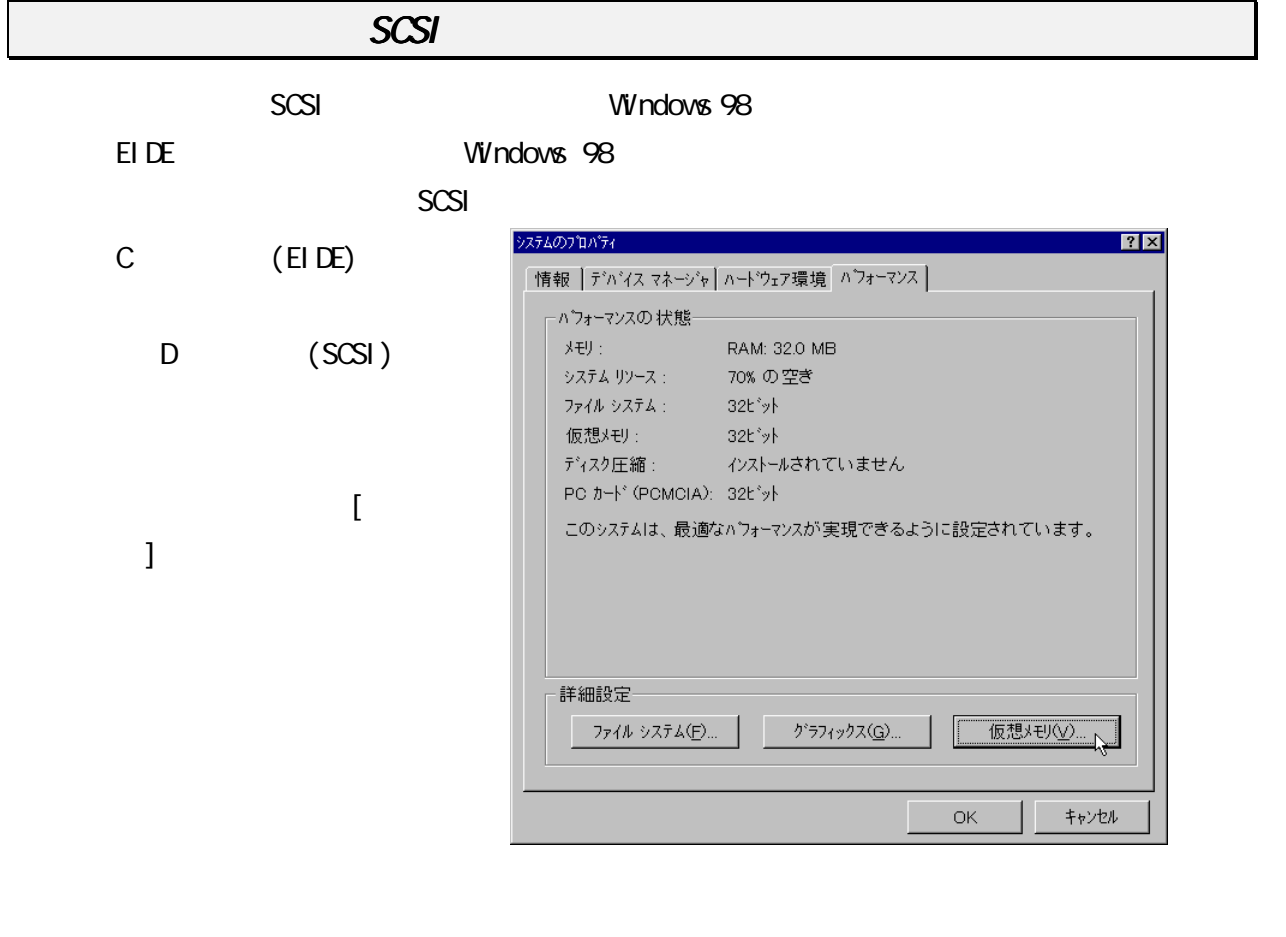

 $[$  $D$ 

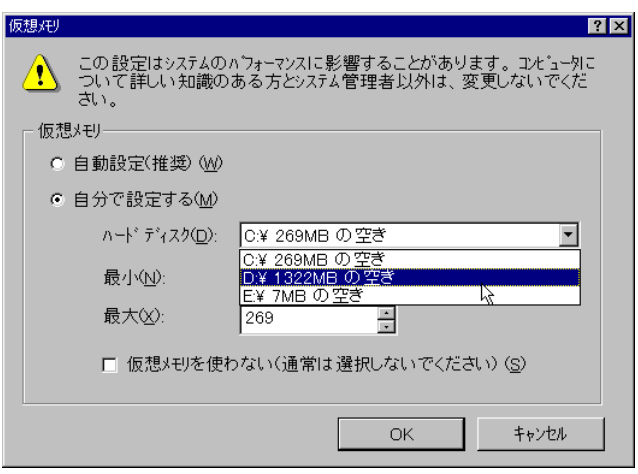

6. SCSI

(Setup Disk1)

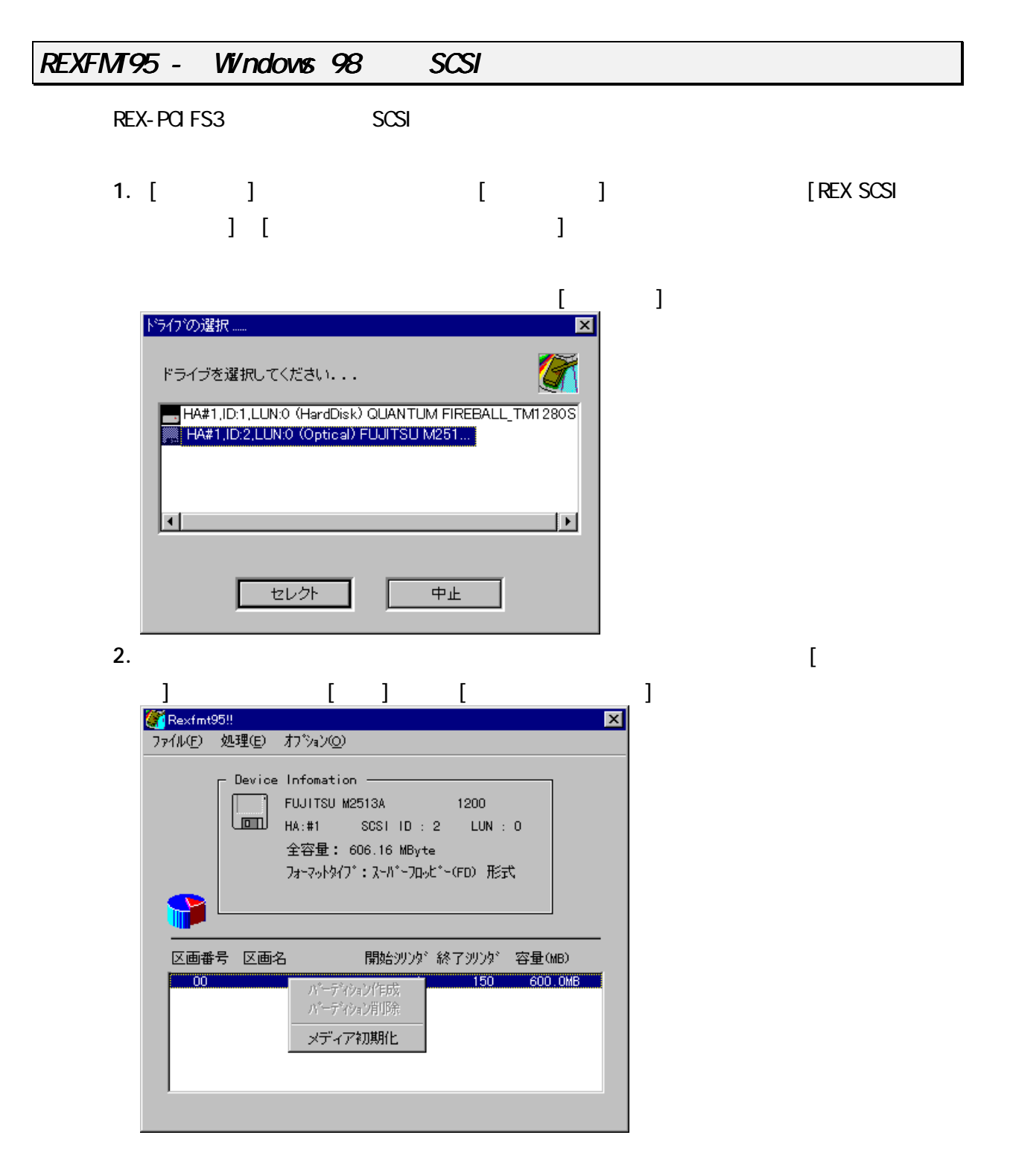

**FORMAT** 

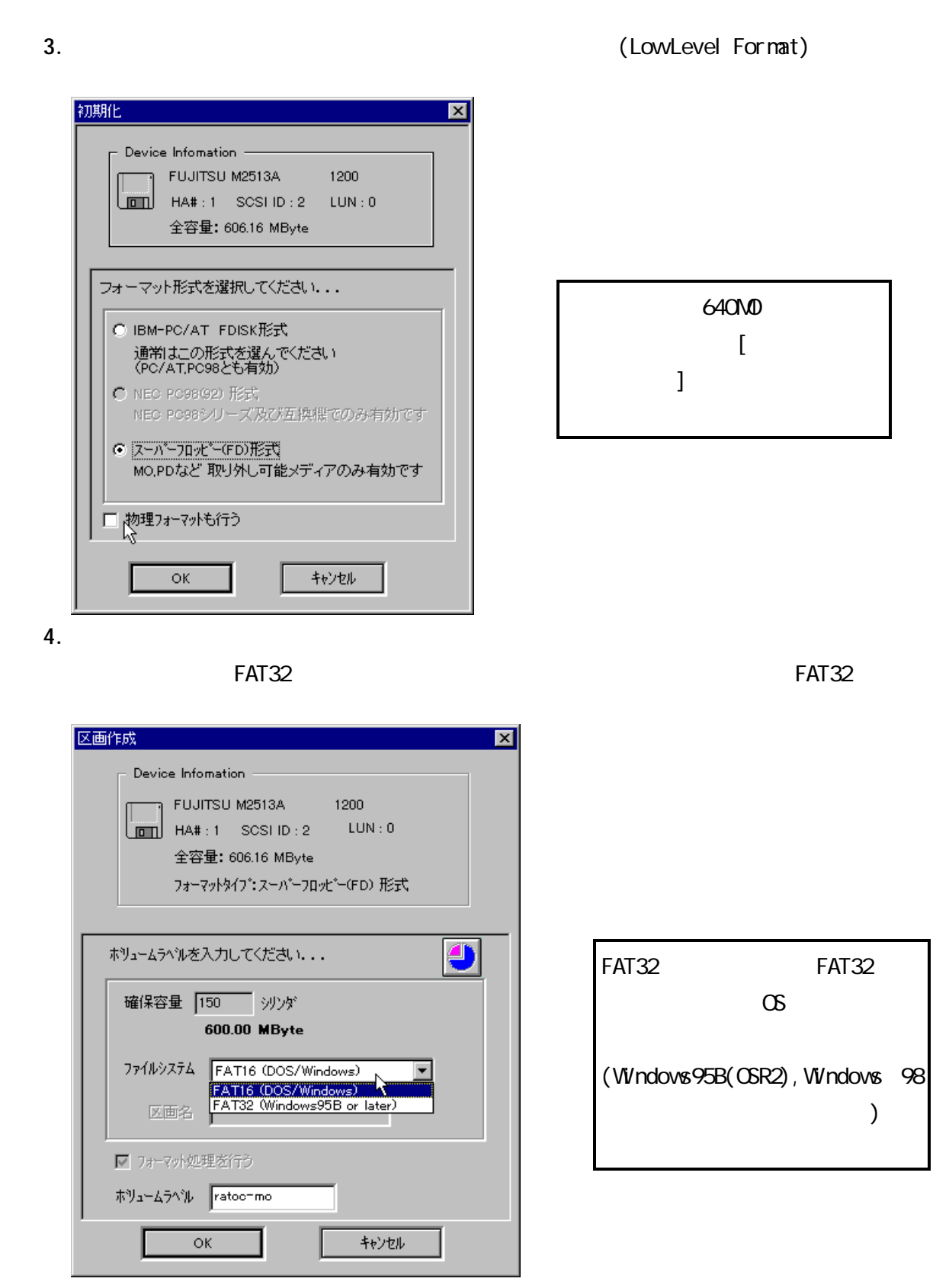

 $5.$ 

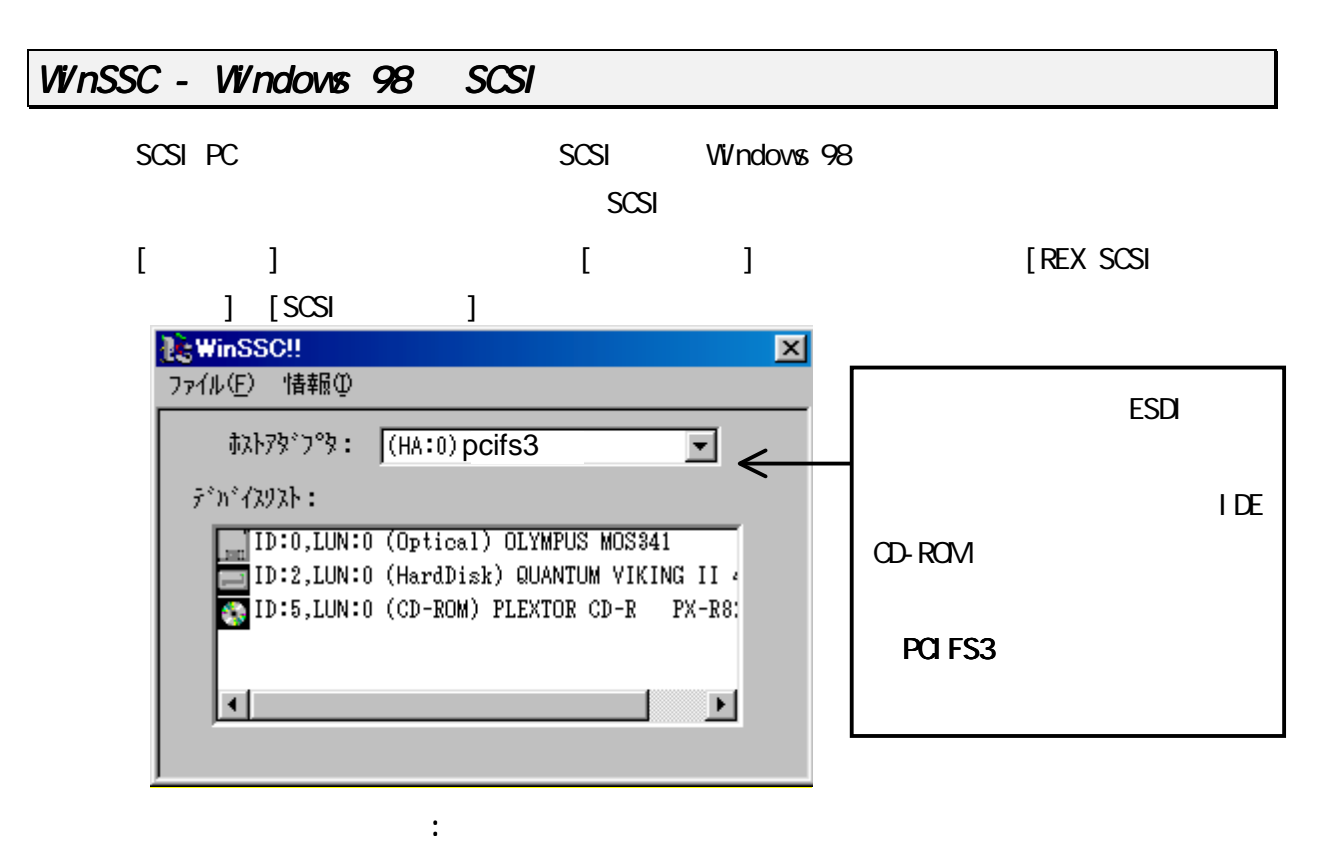

 $SCSI$ 

CD-ROM FORM FORM FOR THE ROM THE ROM THE ROM STATE OF THE ROM THE ROM THE ROM THE ROM THE ROM THE ROM THE ROM T

PCIFS3」と表示されないます。

- REX-PCIFS3
- $\bullet$  SCSI  $\bullet$  5  $\circ$
- SCSI PC
- $\bullet$  SCSI  $\bullet$  scs

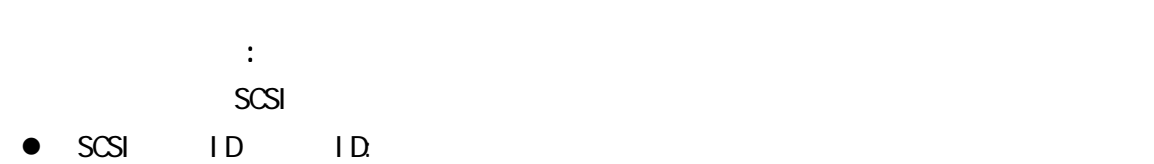

- LUN:
- ! デバイスタイプ(カッコ内)
- $\bullet$

 $SCSI$ 

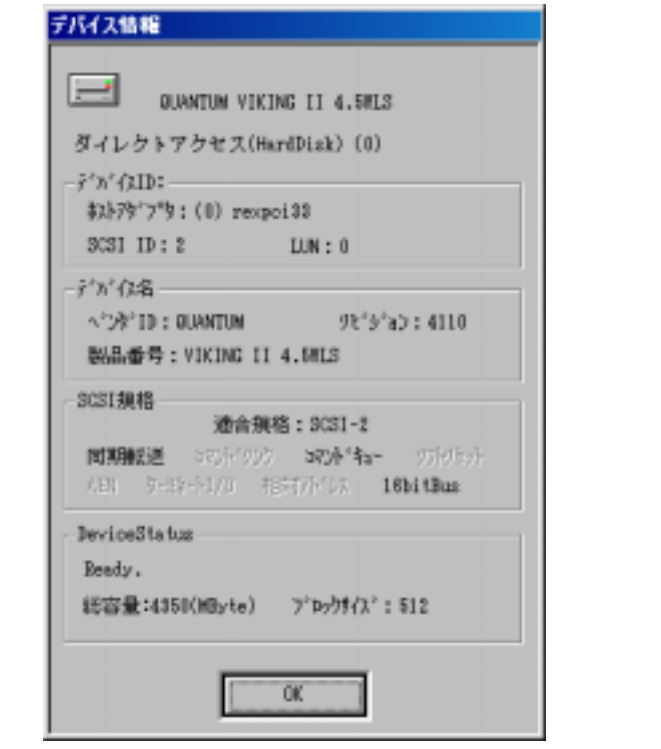

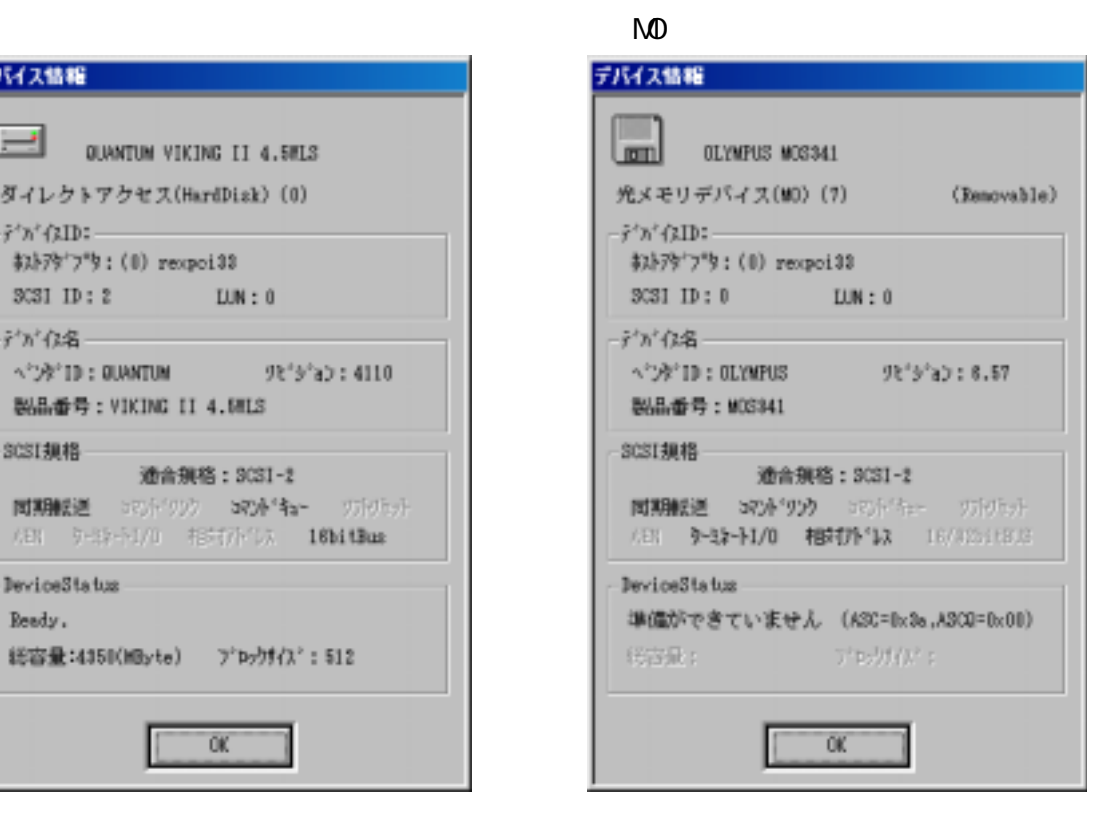

CD-ROM Writer

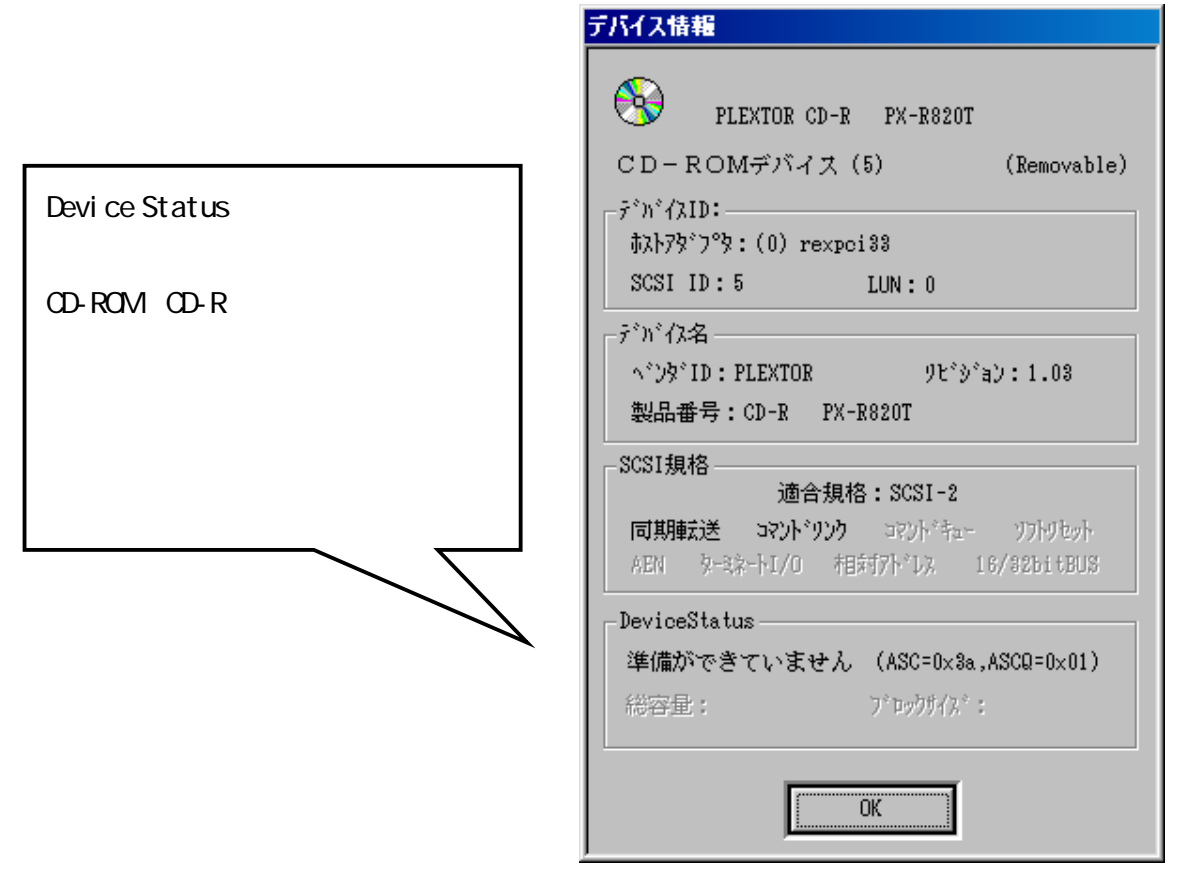

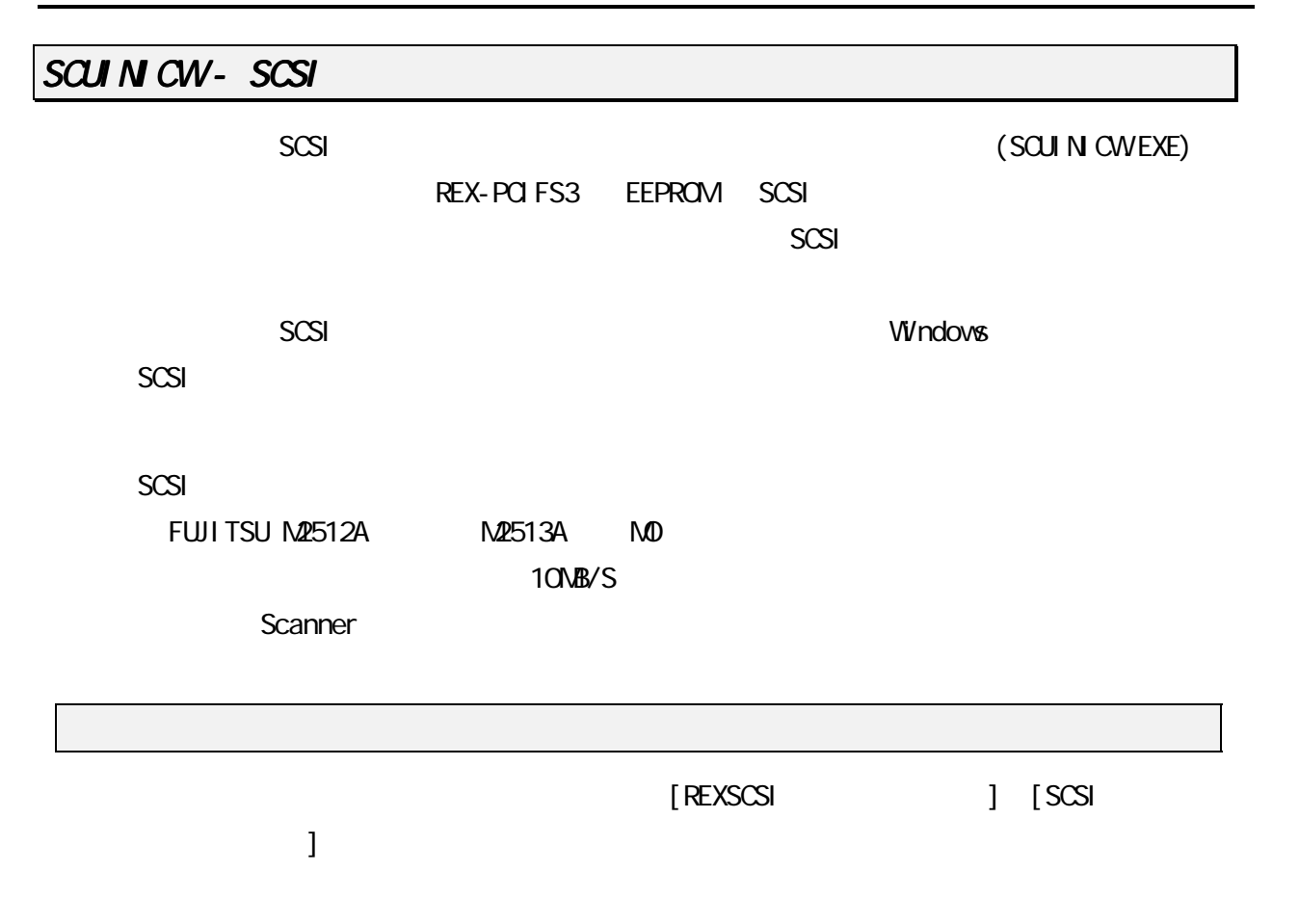

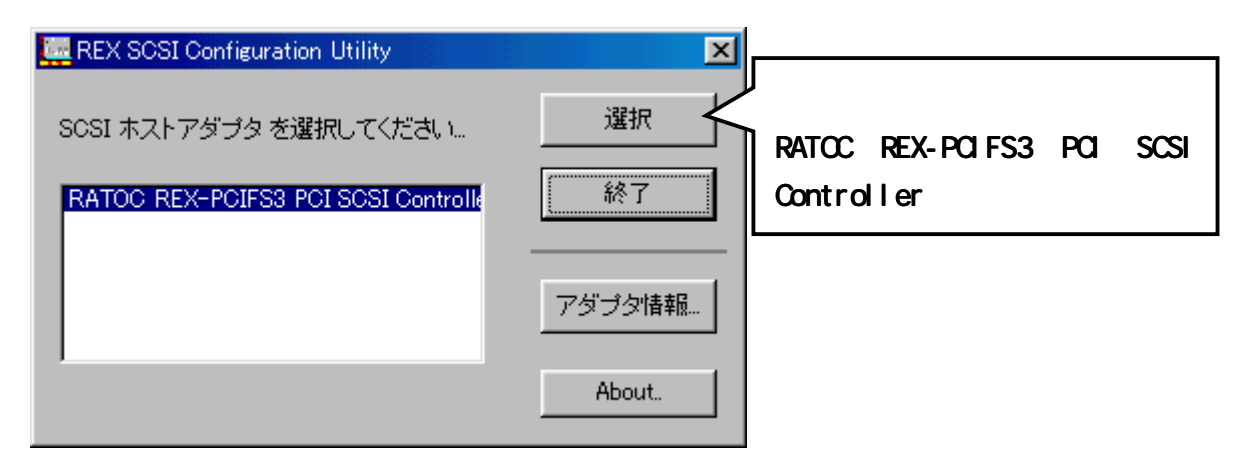

 $[$   $]$   $]$  REX-PCIFS3

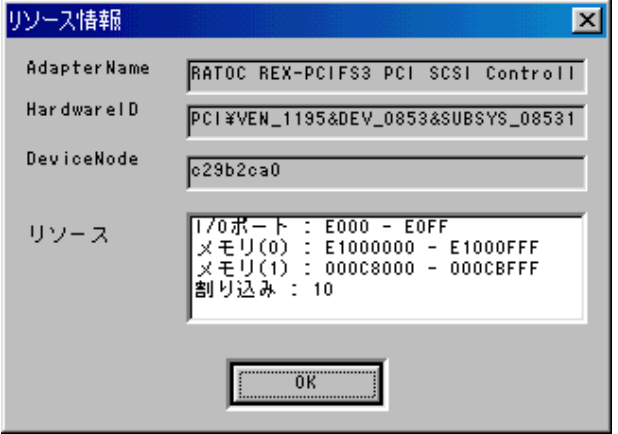

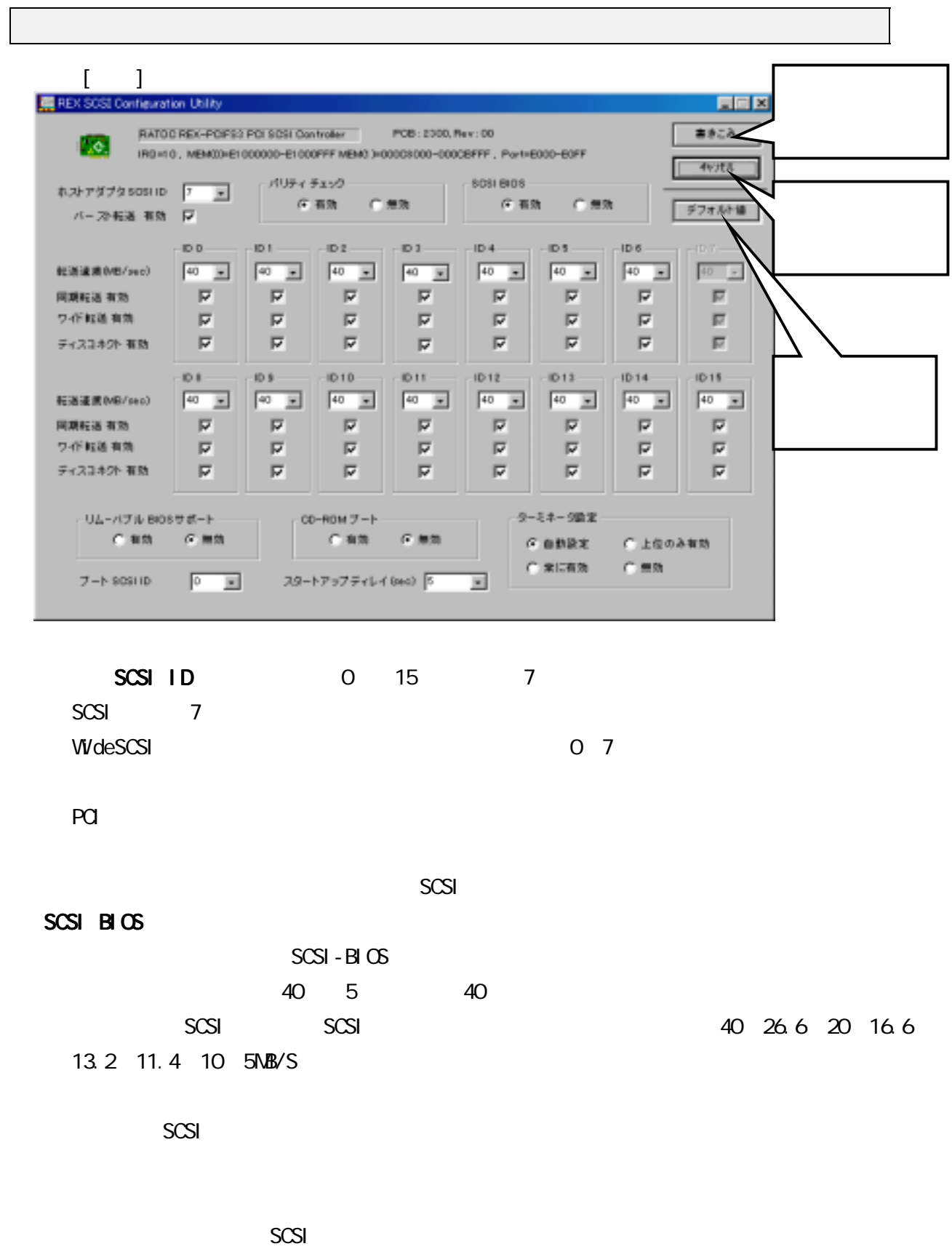

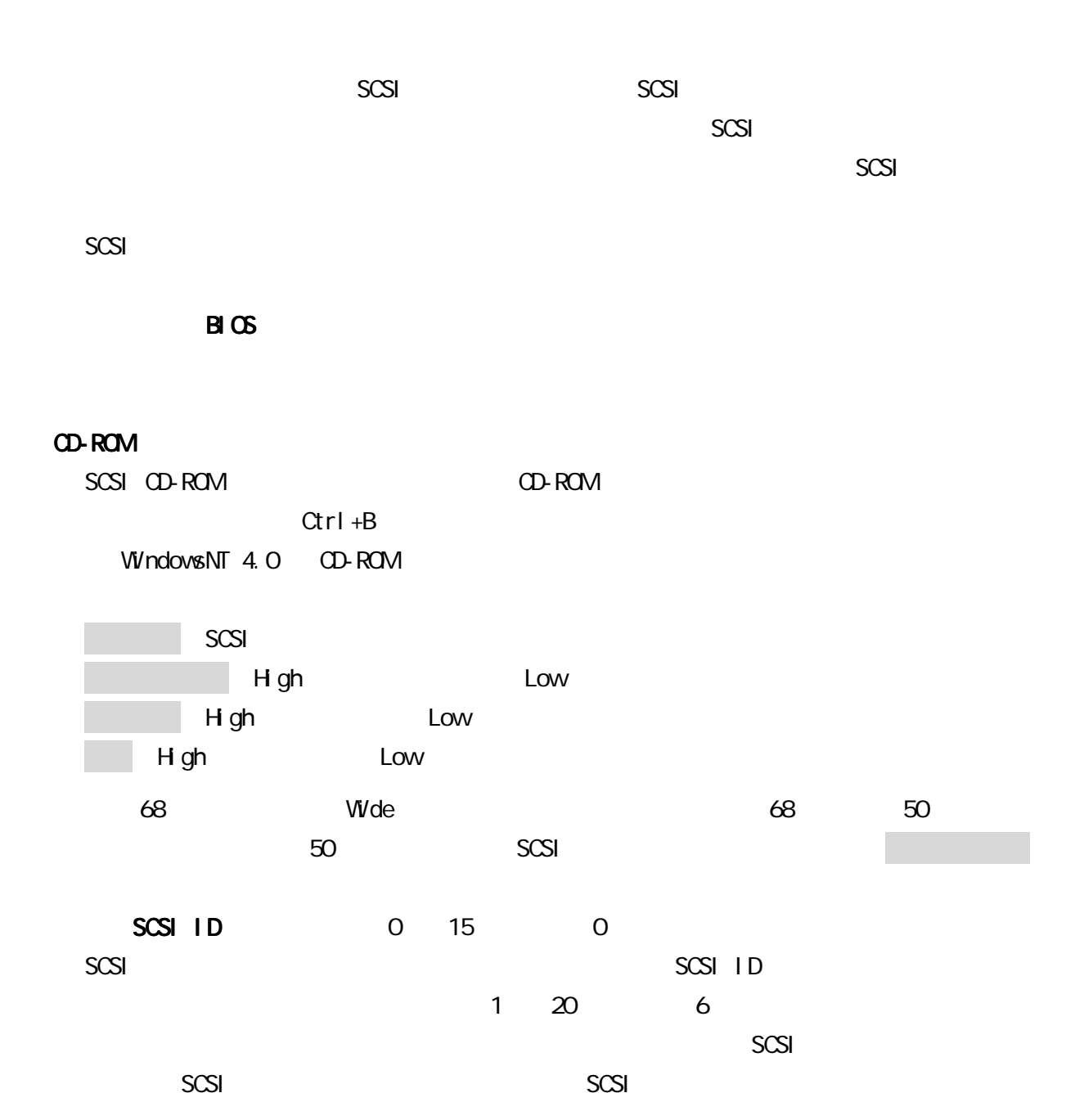

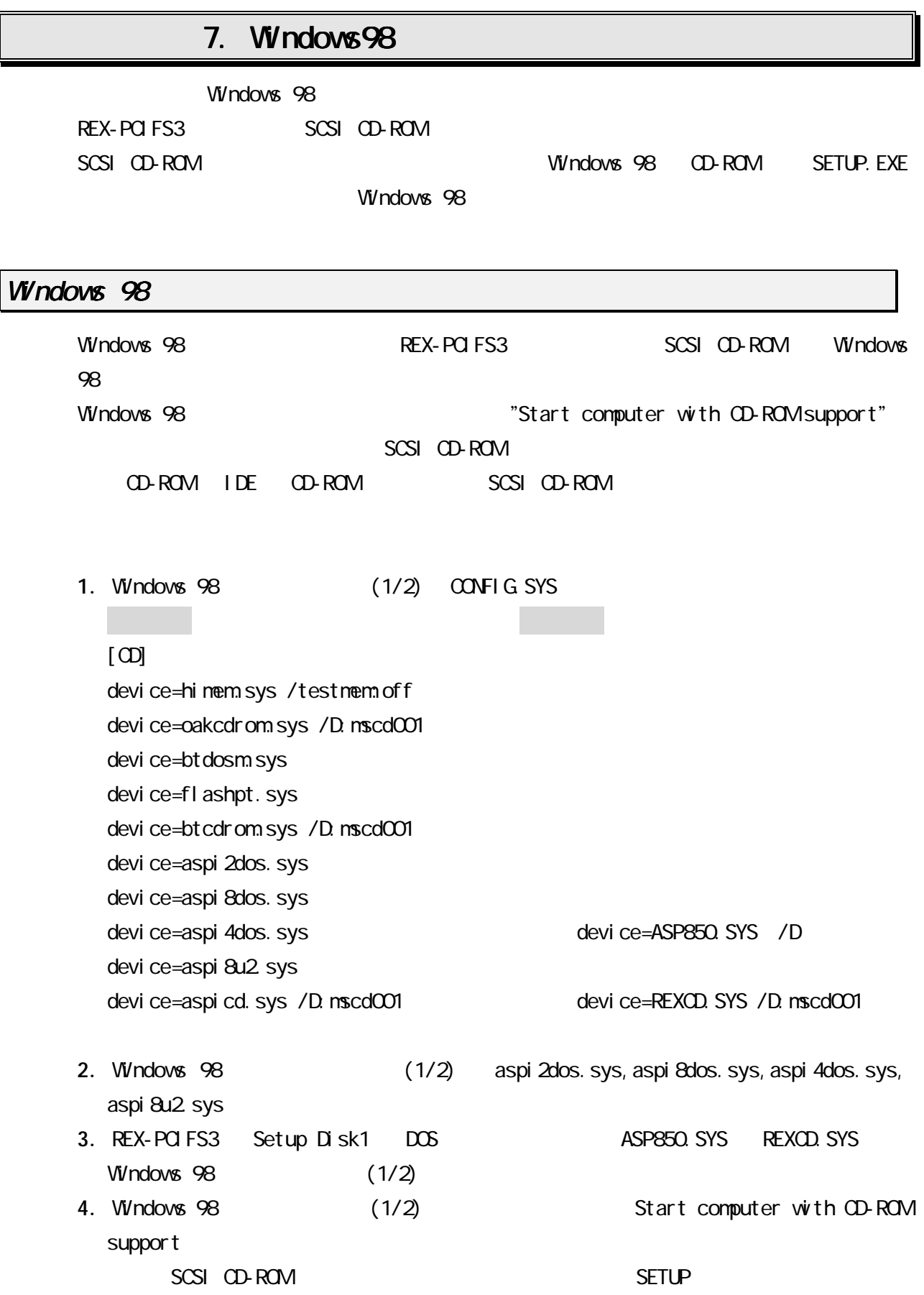

# 8. SCSI

SCSI

# REX-PCIFS3 SCSI BUS

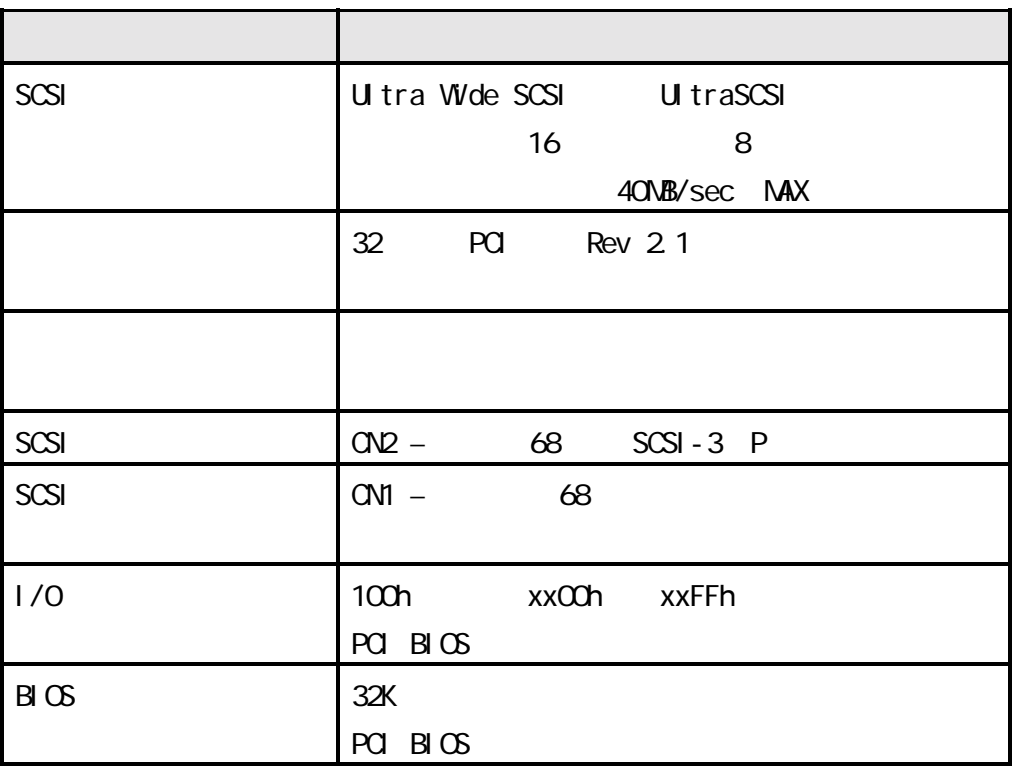

 $REX-PGFS3$  (SCSI)

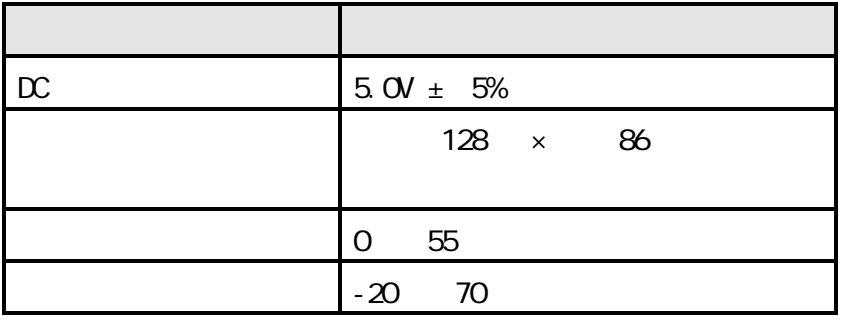

 $9$ 

# 9.トラブルシューティング .トラブルシューティング

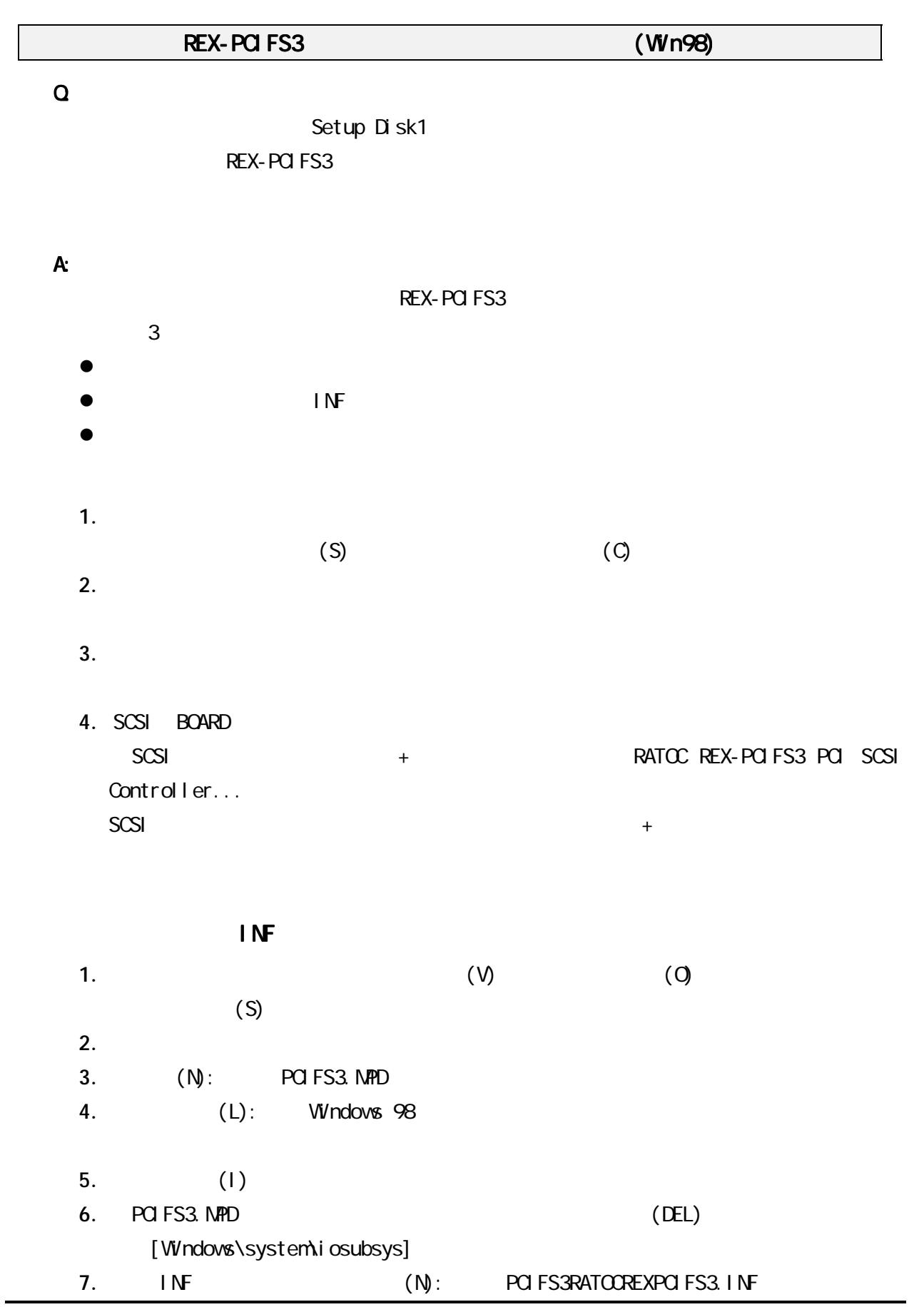

60

8. (L): Windows 98  $\blacksquare$ 9. (I) 10. PCIFS3RATOCREXPCIFS3.INF  $REX-PCIFS3$ (PCIFS3RATOOREXPCIFS3.INF) (DEL) [Windows\inf\other]  $(SCSI)$ 1.  $\overline{\phantom{a}}$ 2. (O): REGEDIT OX 3. HKEY\_LOCAL\_MACHINE Enum PCI [RATOC REX-POIFS3 POI SCSI Controller]

VEN\_1195&DEV\_0853&SUBSYS\_08531195&REV\_01 (DEL)

 $\Box$ D $\bm{x}$ 感 レジストリ エディタ レジストリ(R) 編集(E) 表示(V) ヘルプ(H) **D** Enum  $\blacktriangle$ 名前 データ 画(標準)  $\Box$  1394 (値の設定なし)  $\overline{\oplus}$  BIOS **E** ESDI ெ்**ண** FLOP **E-REAL HTREE E** INFRARED **E** SAPNP ⊕ <mark>a</mark> MF **E-COMMONITOR E-** Network **⊟ o⊟** PCI 中**国 IRQHOLDER E-E VEN\_1000&DEV\_000C&SUBSYS\_3** UEN\_1000&DEV\_008F&SUBSYS\_80 VEN\_1011&DEV\_0019&SUBSYS\_01 **E-ED VEN\_104C&DEV\_AC05&SUBSYS\_0 E-CO** VEN\_104C&DEV\_AC15&SUBSYS\_C **E-CO**VEN10CD&DEV1300&SUBSYS1 **E-Comp VEN\_10CD&DEV\_1300&SUBSYS\_1 E-CO VEN\_1101&DEV\_1060&SUBSYS\_1C** 由 WEN\_1101&DEV\_9500&SUBSYS\_02 由-20 VEN\_1180&DEV\_0478&SUBSYS\_00 **EF 22 VEN\_1180&DEV\_0478&SUBSYS\_0 E-CO**VEN\_1195&DEV\_0851&SUBSYS\_08 DEN VEN 1195&DEV\_0853&SUBSYS\_08531195&REV\_01 E-C BUS\_00&DEV\_0A&FUNC\_00 VEN\_12D2&DEV\_0018&SUBSYS\_54 **E** VEN\_1580&DEV\_0478&SUBSYS\_00  $\blacktriangleright$ ◂ マイコンピュータ¥HKEY\_LOCAL\_MACHINE¥Enum¥PCI¥VEN\_1195&DEV\_0853&SUBSYS\_08531195&F

 $4.$ 

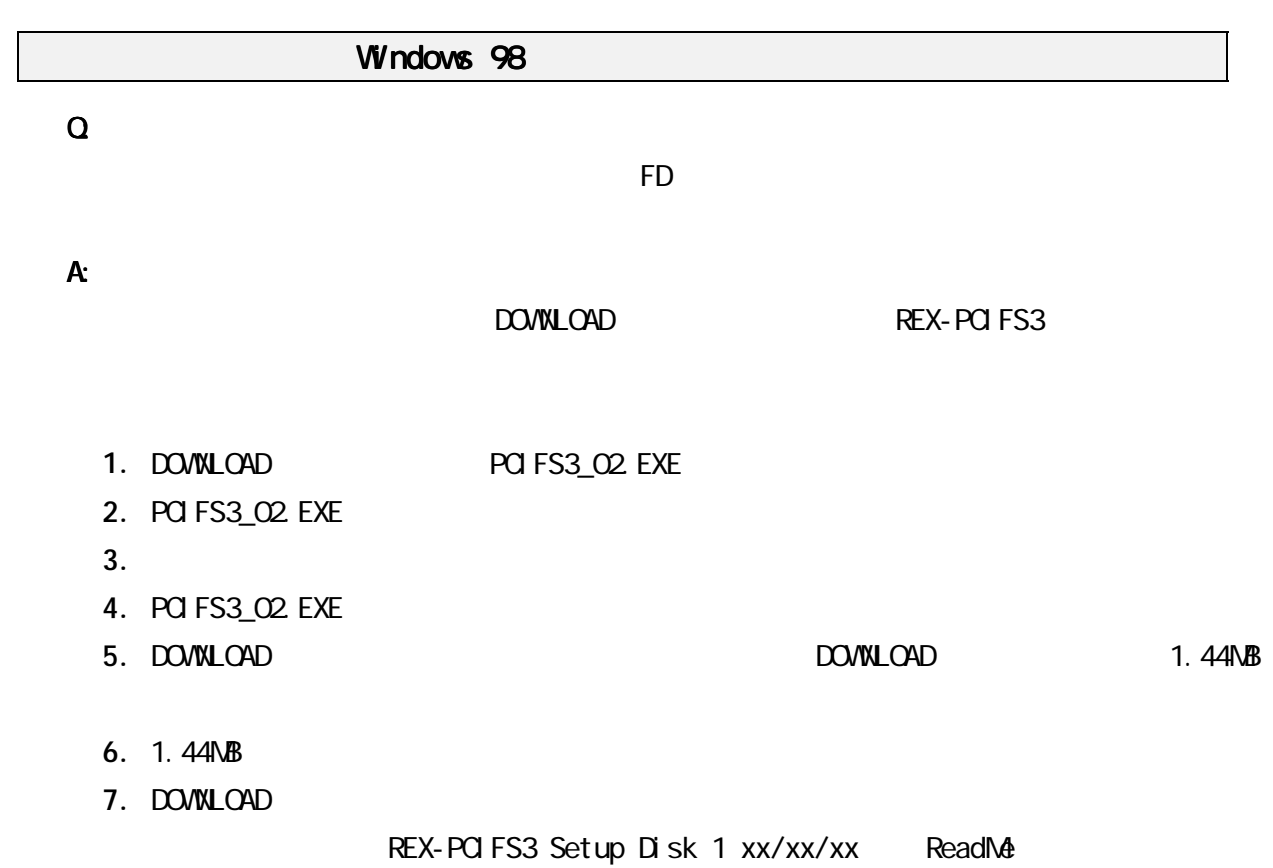

Setup Disk 1

- 1.  $\blacksquare$
- 

2. SCSI 2. SCSI 2. SCSI 2. SCSI Controller

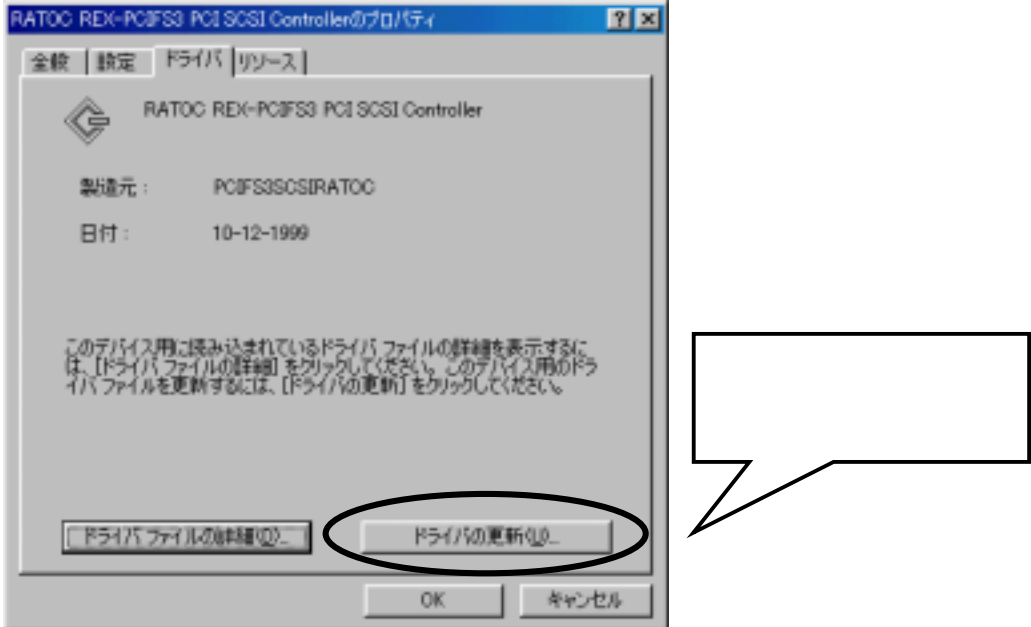

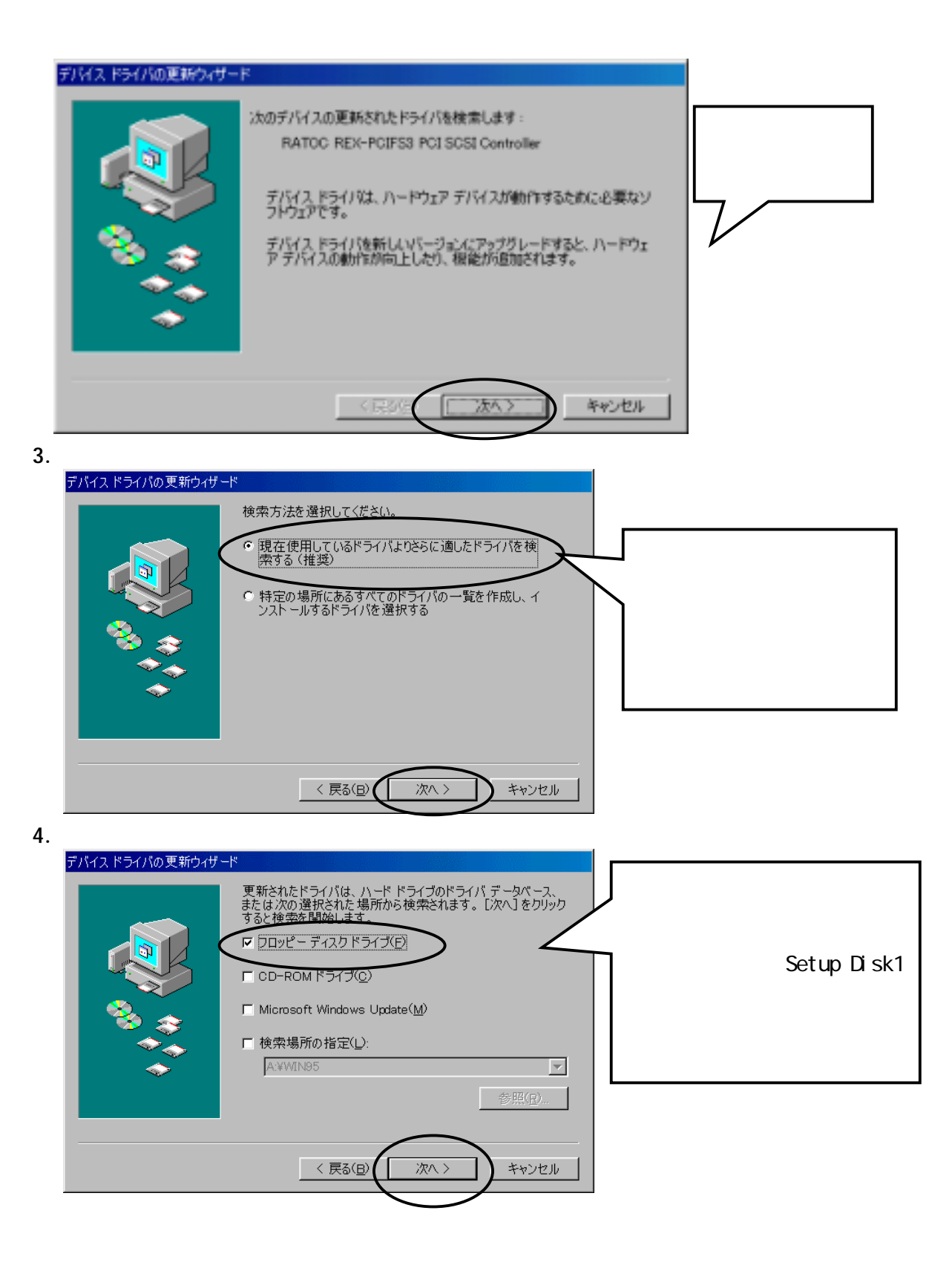

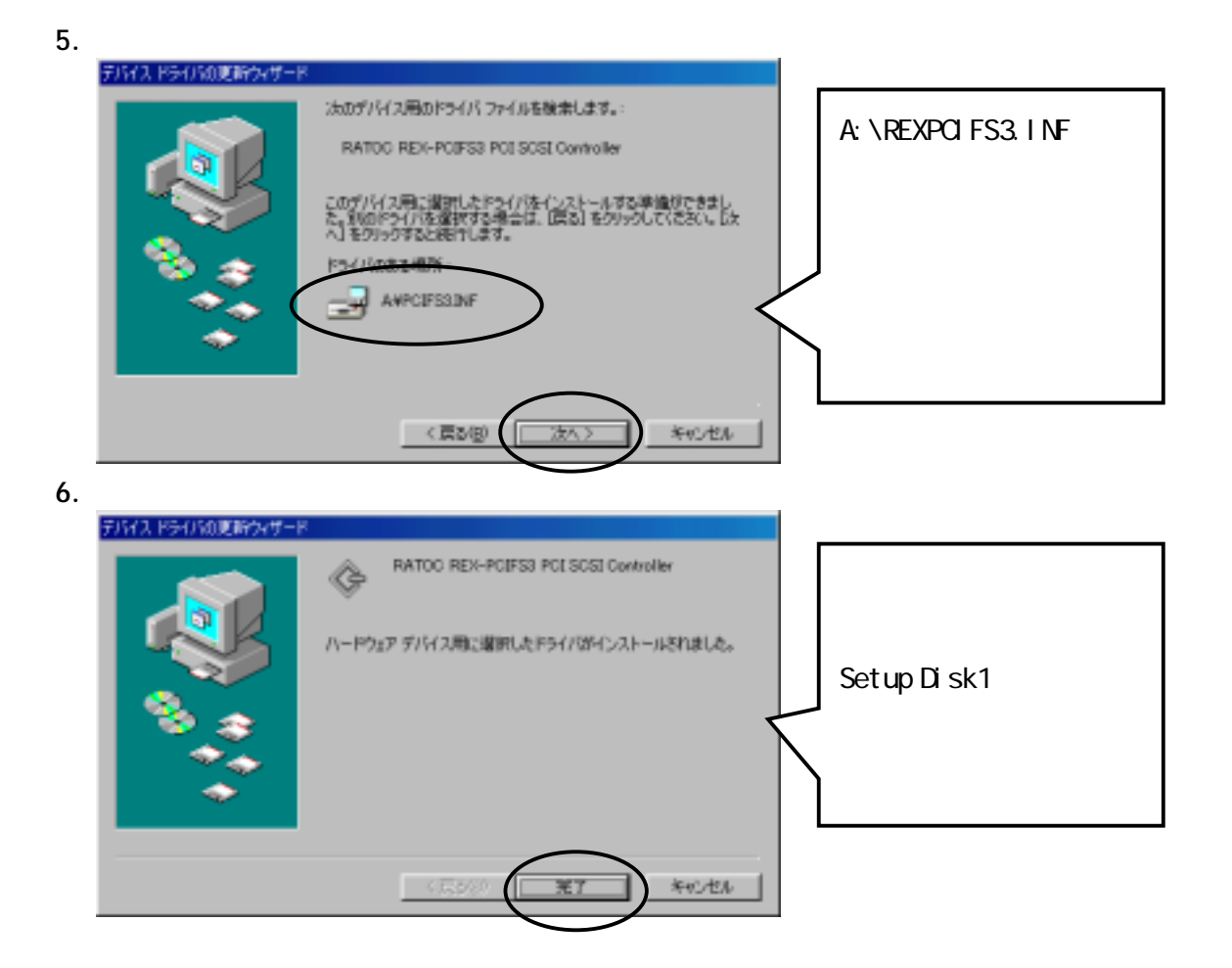

1.  $\blacksquare$ 

 $2.$ 

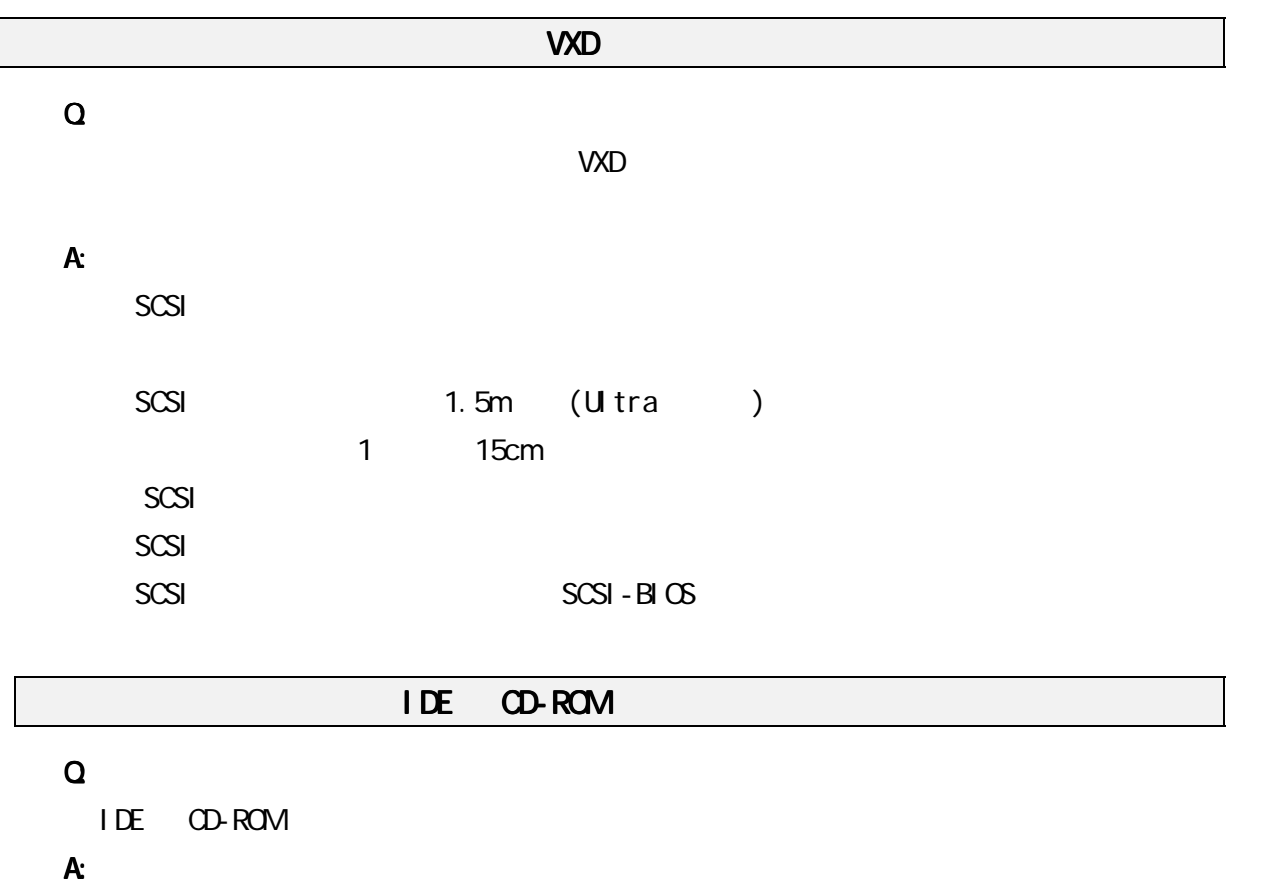

 $CD-ROM$ 

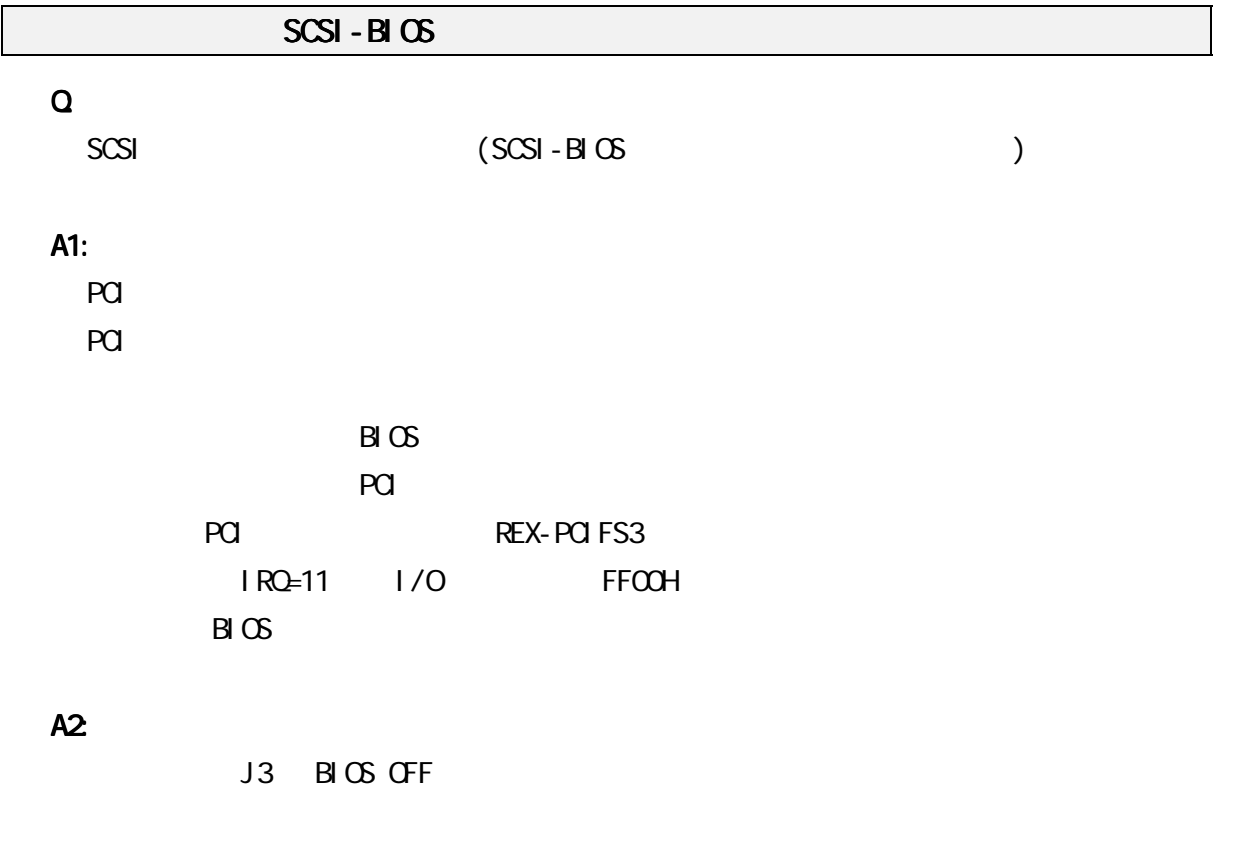

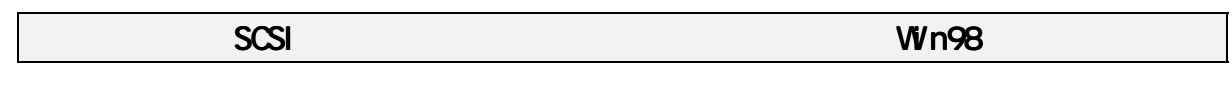

# Q:

SCSI <mark>the secondary contract</mark>or that the secondary contract the secondary contract of the secondary contract of the secondary contract of the secondary contract of the secondary contract of the secondary contract of the se

# A:

Windows 98

 $SCSI - BI$   $CSI - BI$   $CSSI - EI$   $CSSI - EI$   $CSSI - EI$   $CSSI - EI$   $CSSI - EI$ 

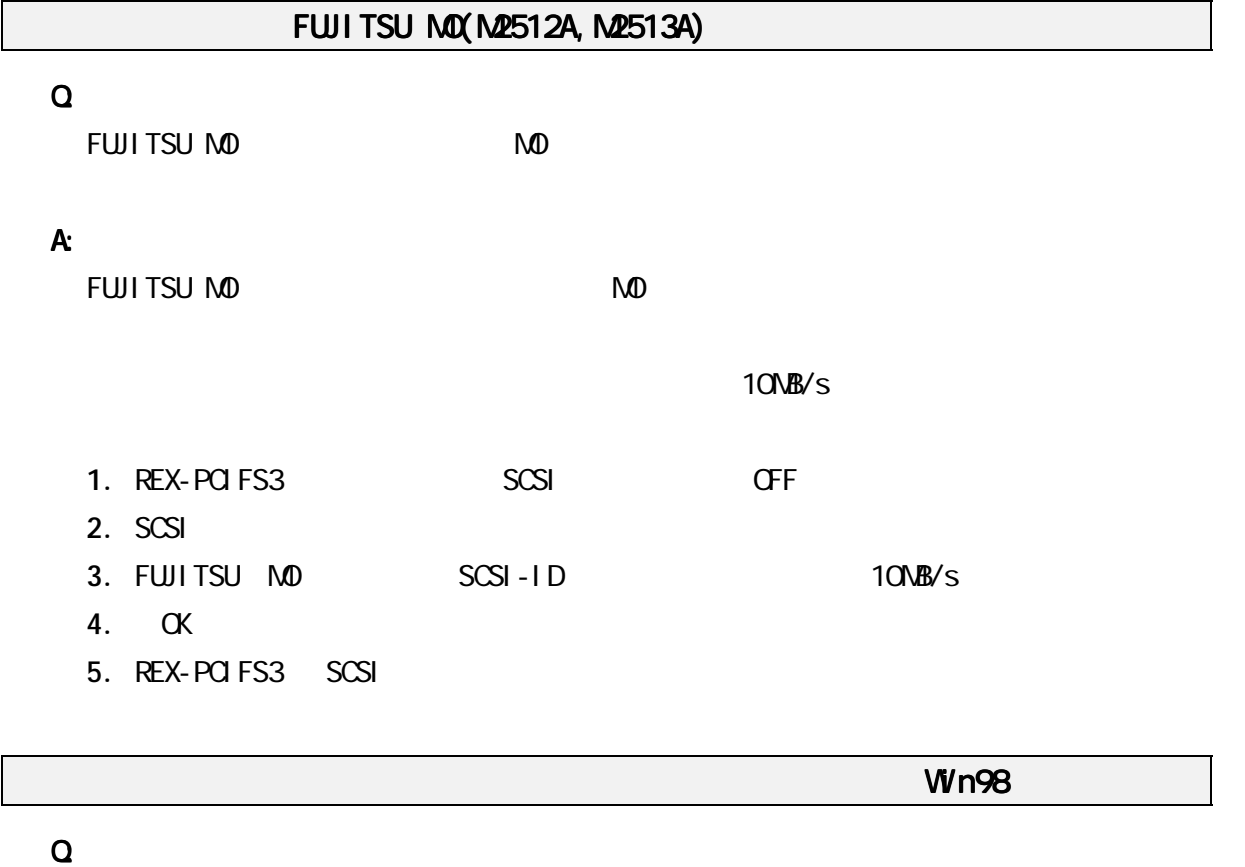

A: SCSI しゅうしょう しょうしょく しゅうしょく しゅうしょく SCSI CFF にしてさらしています。ドライバのプロパティが正常に動作しています。

SCSI-BIOS

Q:

#### A:

16 ASPI (ASP850. SYS) CONFIG.SYS ASP850.SYS

# PCI SCSI BUS Controller **Win98**

全体的なシステムのパフォーマンスが低下しますと表示される場合 全体的なシステムのパフォーマンスが低下しますと表示される場合( 全体的なシステムのパフォーマンスが低下しますと表示される場合(Win98)

## Q:

SCSI デバイスについていました。デバイスに登録されず、その他のデバイスに登録されていました。

#### A:

PCI SCSI BUS Controller

 $SCSI$ 

# または PCI Brige または Brige Brige Brige Brige はってきます Brige Brige Brige Brige Brige Brige Brige Brige Brige Brige B Q: SCSI デバイスについていました。デバイスに登録されず、その他のデバイスに登録されていました。 A: PCI Brige  $\mu$   $\eta$ PC98-NX でデバイスマネージャの画面が表示されない場合 PC98-NX でデバイスマネージャの画面が表示されない場合でデバイスマネージャの画面が表示されない場合( でデバイスマネージャの画面が表示されない場合(Win98) Q: A:

PC98-NX でも、特には、特にはなくなっています。または、特には、特にはなくなっています。または、特にはなくなっています。または、特にはなくなっています。または、特にはなくなっています。または、特に

[ ] [CyberTrio-NX] [Go To ]
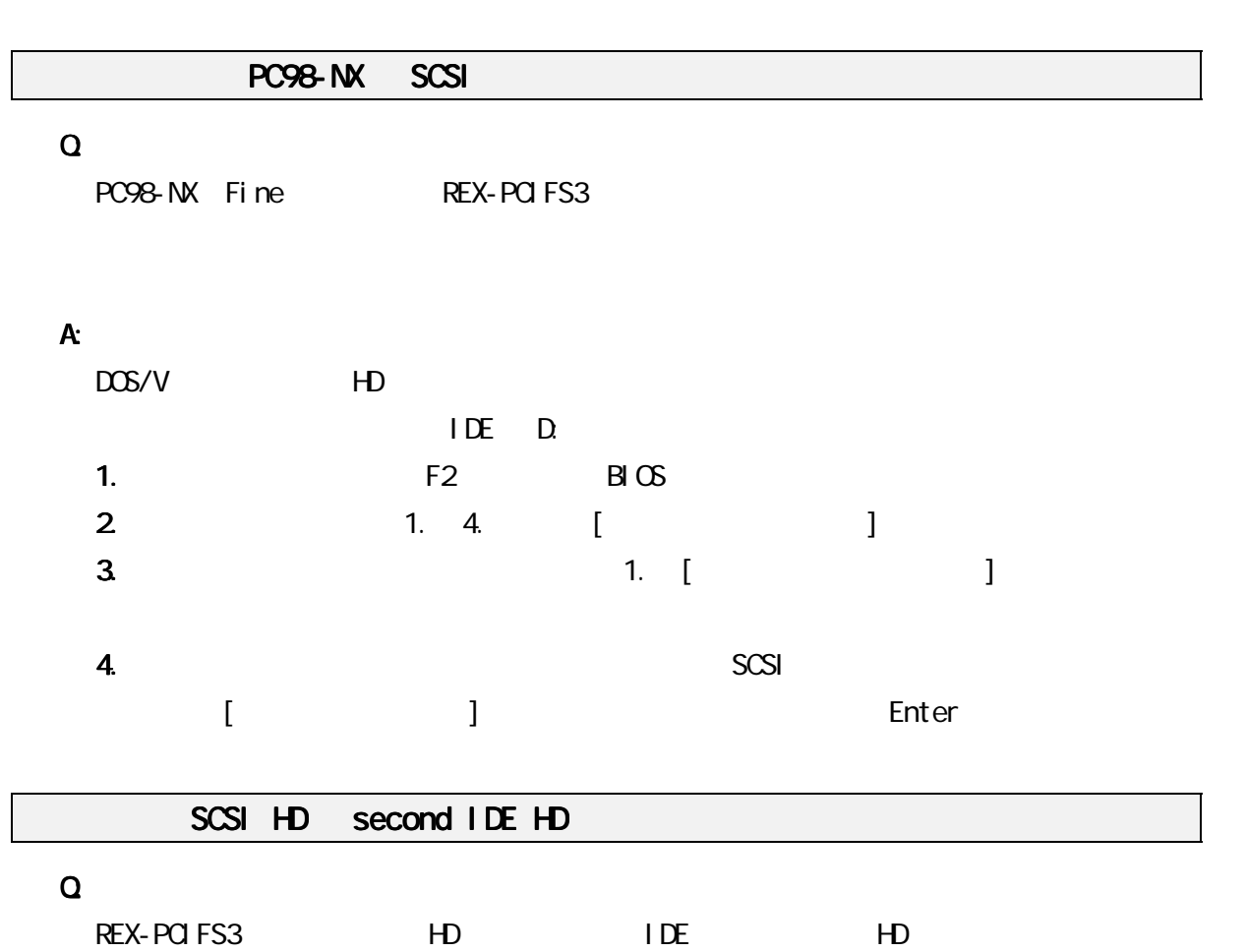

 $9$ 

A:

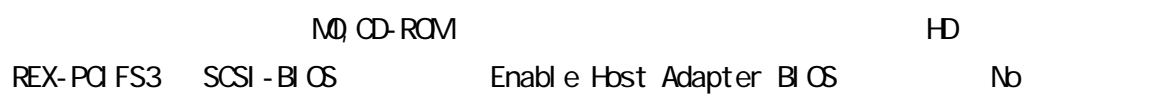

# SCSI-BIOS

# Q:

REX-PCIFS3

## A:

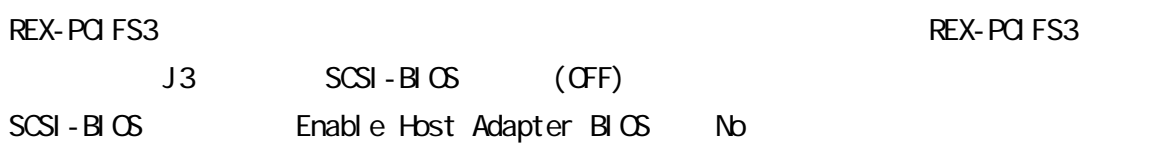

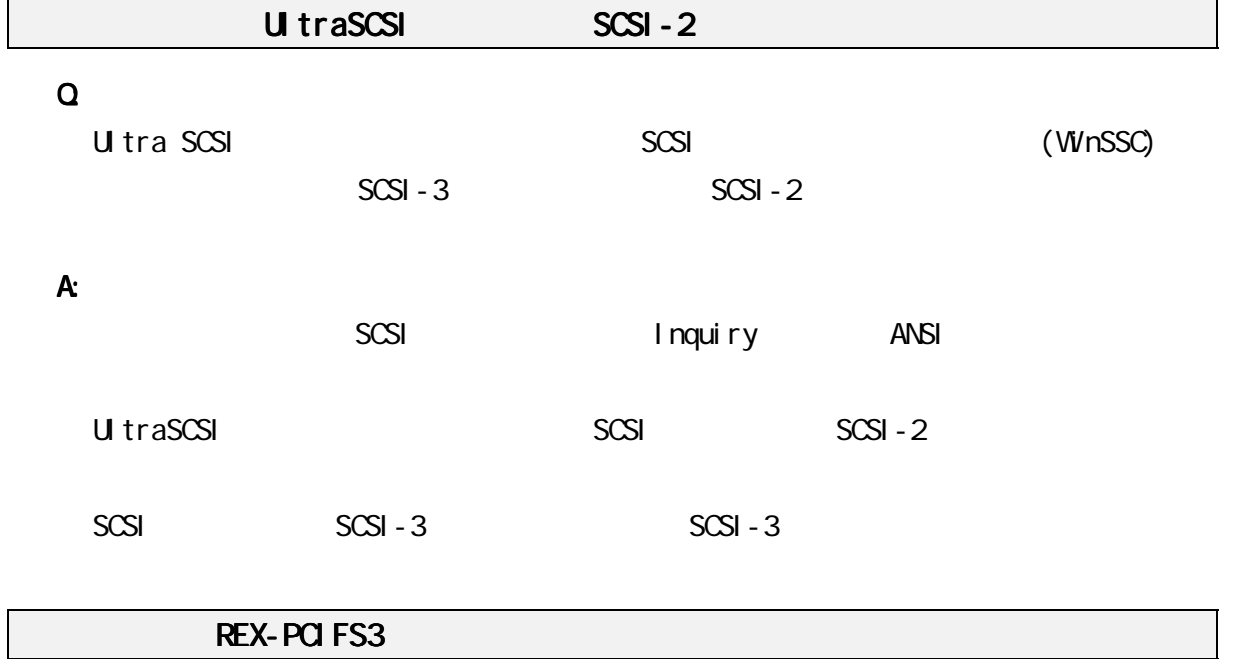

# Q:

REX-PCIFS3

#### A:

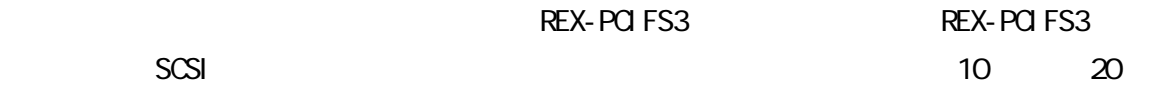

 $\overline{Q}$ REX-PCIFS3 A: REX-PCIFS3 Windows 98  $(1N)$ 

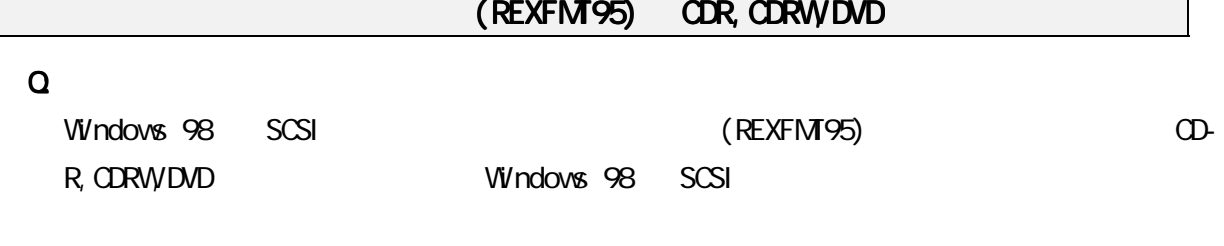

┑

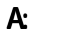

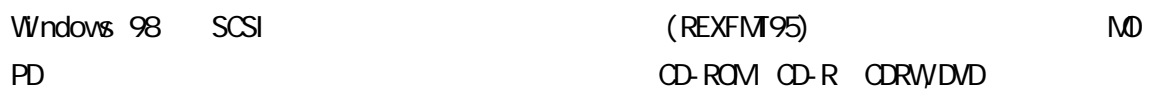

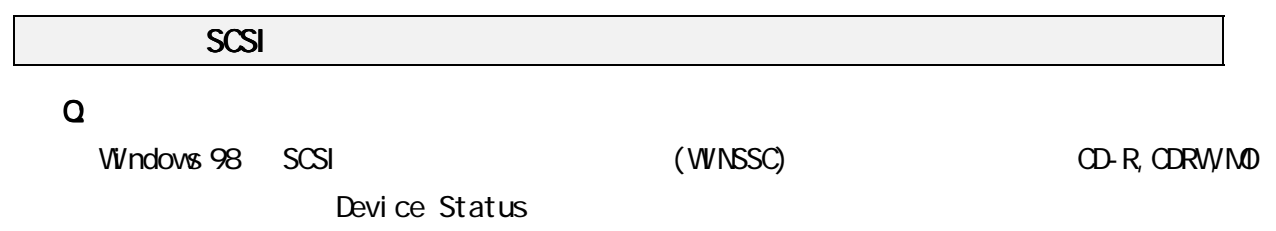

A:

CD-ROM CD-R MO

Ready

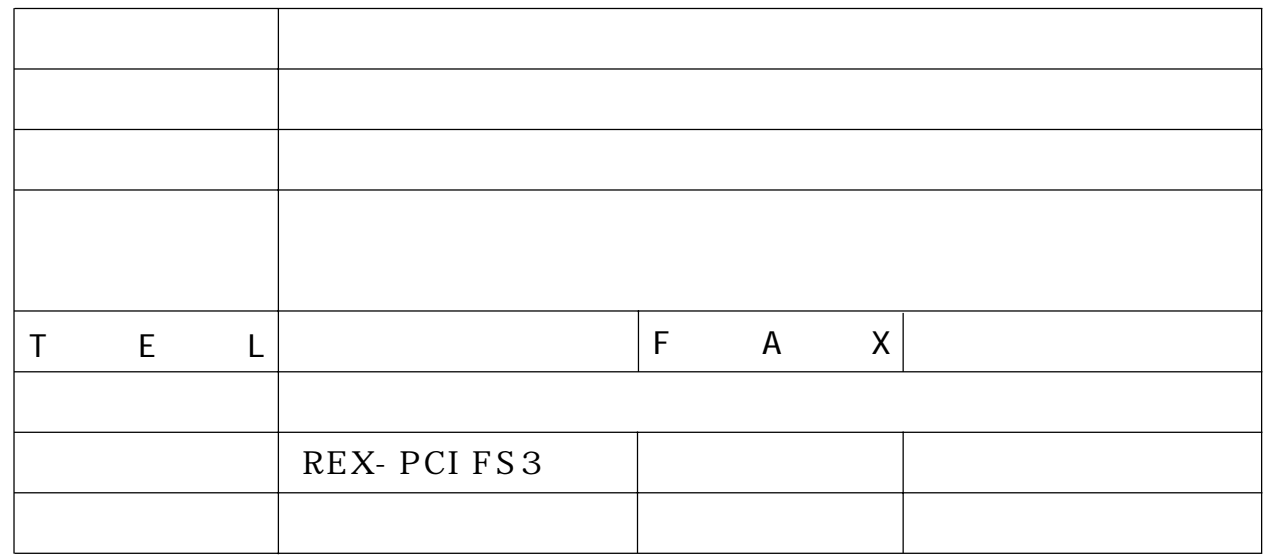

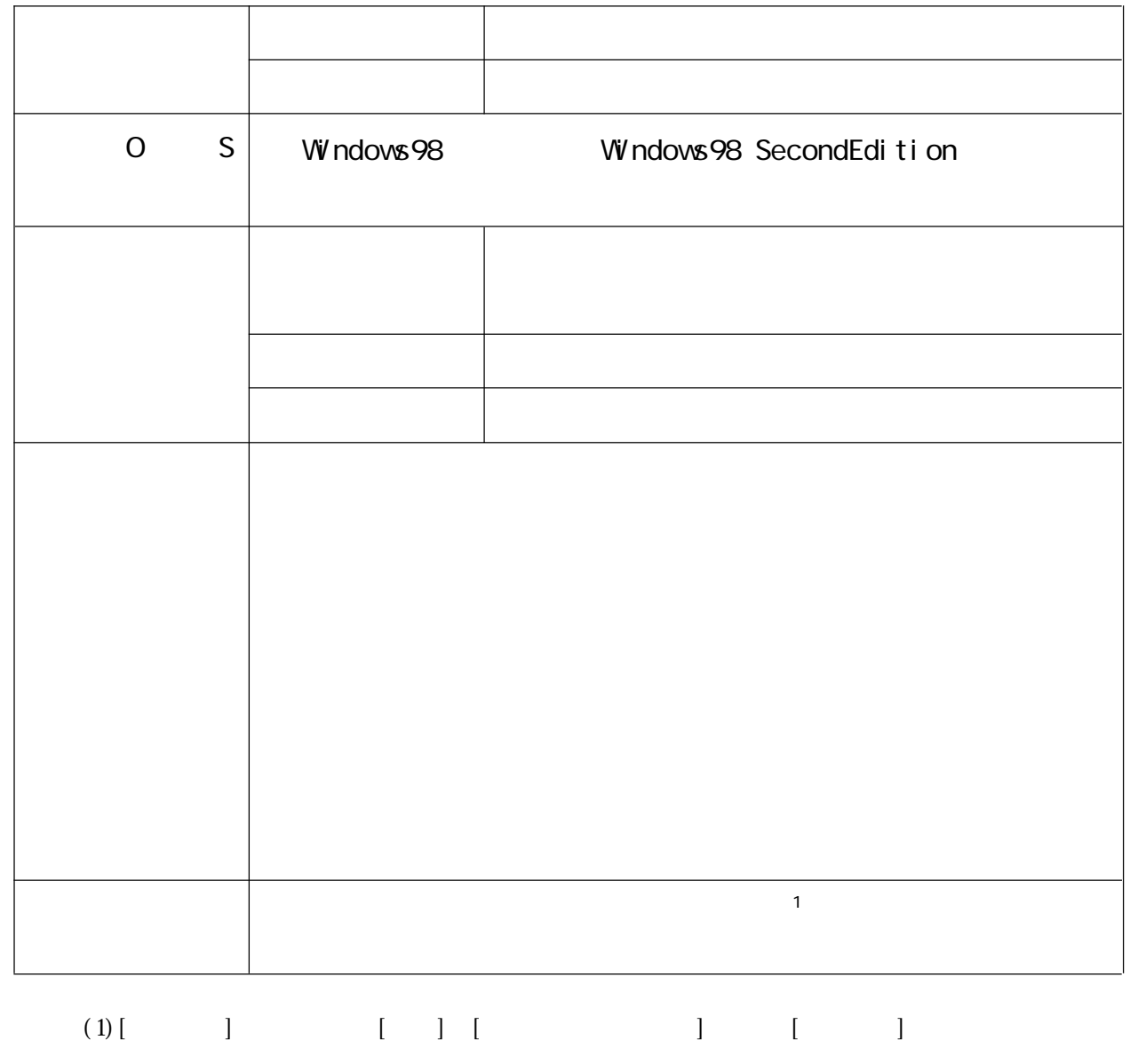

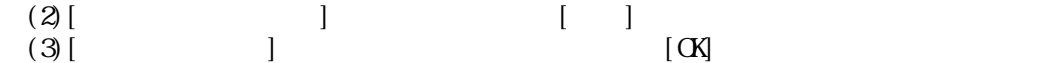